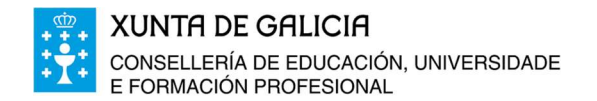

Edificio Administrativo San Caetano, s/n 15781 Santiago de Compostela www.edu.xunta.es

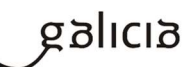

## Dirección Xeral de Educación, Formación Profesional e Innovación Educativa

## Manual de elaboración de programacións dos módulos profesionais LOE a través da aplicación informática

novembro 2019

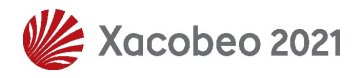

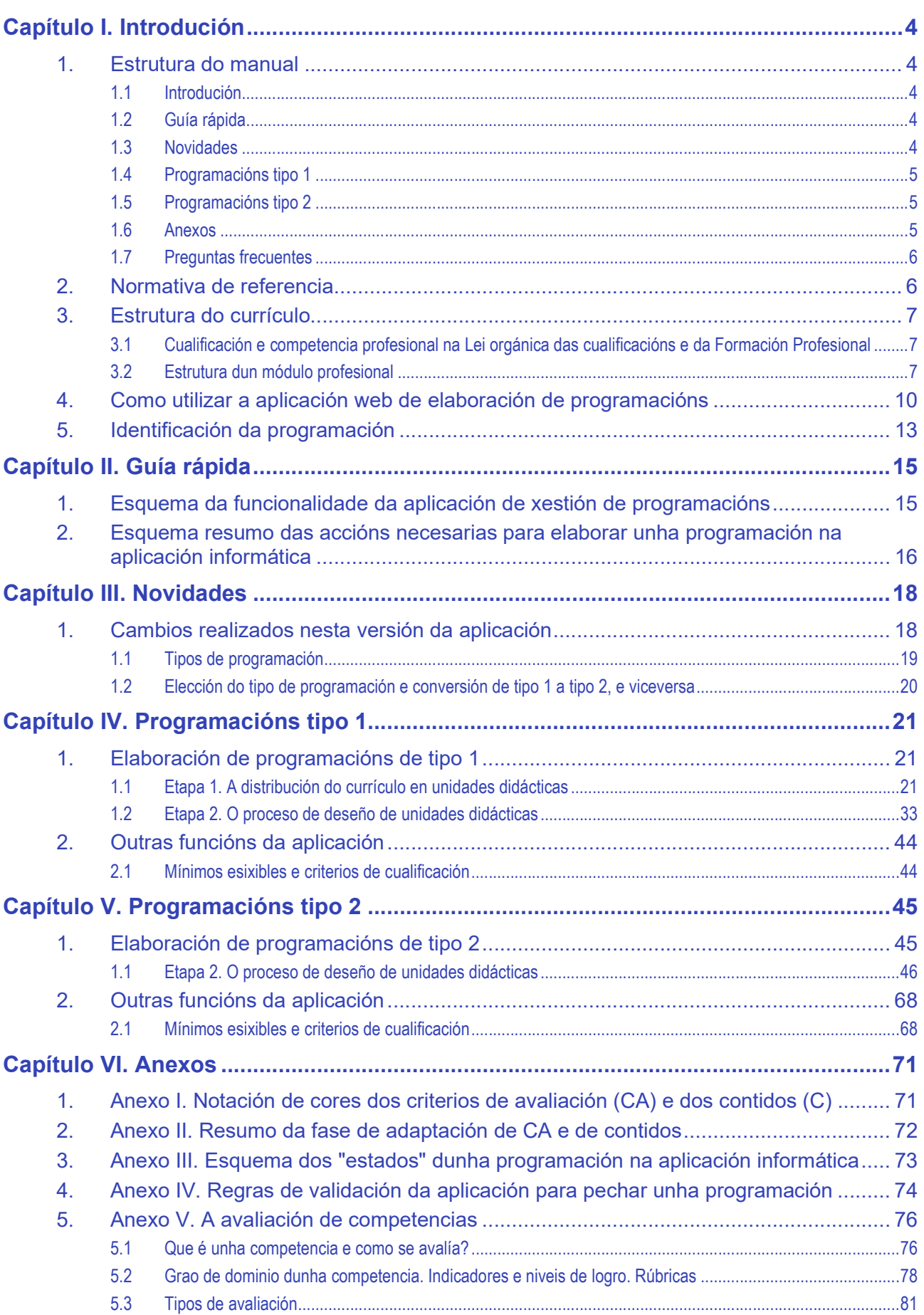

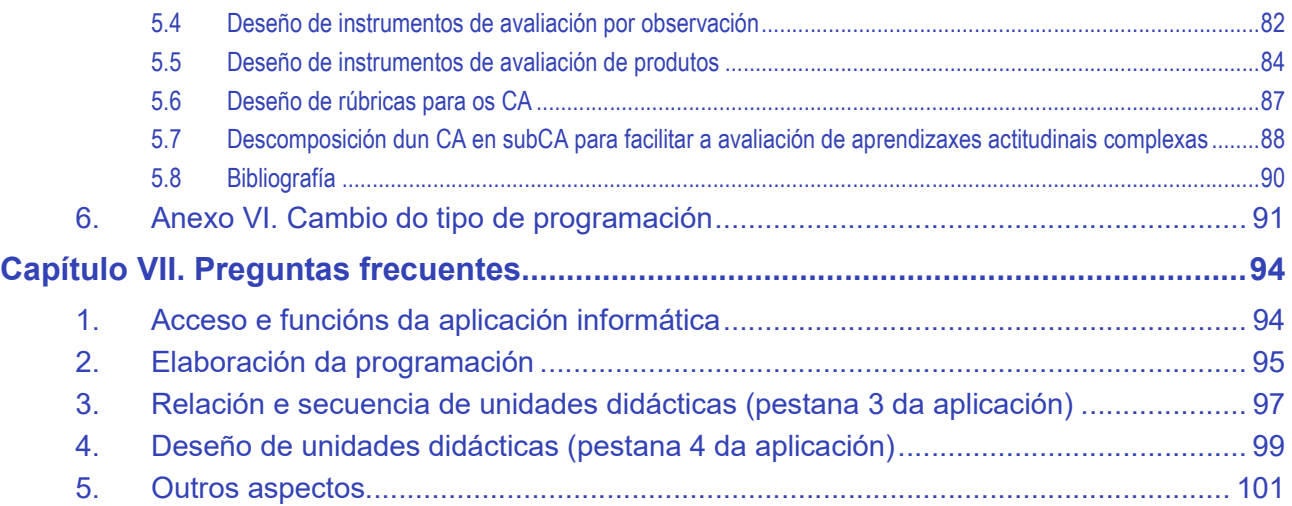

# Capítulo I. Introdución

A cantidade e variedade de elementos que conforman o currículo dos módulos profesionais dos ciclos formativos de Formación Profesional, a súa temporalización ao longo do período lectivo de cada curso e a súa complexidade requiren que o profesorado organice e planifique os procesos de ensino e aprendizaxe e de avaliación que deberá seguir o alumnado para adquirir a correspondente competencia profesional.

Os detalles desta planificación reflíctense na programación que, para cada módulo profesional que imparte, debe elaborar o profesorado.

Para as ensinanzas de Formación Profesional, a Consellería de Educación, Universidade e Formación Profesional deseñou un procedemento secuencial estandarizado para a elaboración de programacións a través dunha aplicación informática.

Este manual ten por obxecto guiar o profesorado na elaboración das súas programacións.

## 1. Estrutura do manual

O manual estrutúrase en sete partes:

- **Introdución.**
- Guía rápida.
- Novidades.
- **Programacións tipo 1.**
- Programacións tipo 2.
- Anexos
- **Preguntas frequentes**

## 1.1 Introdución

Esta parte do manual está composta dos seguintes apartados:

- Normativa de referencia en relación coa elaboración de programacións.
- Estrutura do currículo.
- Acceso á aplicación web de elaboración de programacións.

## 1.2 Guía rápida

Neste documento facilítase unha visión esquemática do procedemento de elaboración de programacións, así como dos seus posibles estados.

## 1.3 Novidades

Neste documento infórmase das últimas evolucións postas en práctica no procedemento de elaboración de programacións, na aplicación e/ou no manual.

## 1.4 Programacións tipo 1

Esta parte do manual describe a totalidade do procedemento de traballo para a elaboración da programación, que esencialmente se refire á distribución do currículo en unidades didácticas, ao deseño das súas actividades e tarefas, e á selección e aplicación dos instrumentos de avaliación. Trátase dun procedemento secuencial estandarizado para a elaboración das epígrafes 3 e 4 do modelo normativo da programación, que admite unha continua revisión e reelaboración, e que inclúe a declaración das decisións de programación relacionadas cos restantes apartados da norma.

## 1.5 Programacións tipo 2

Na presente versión da aplicación de elaboración de programacións ponse ao dispor do profesorado unha variante, alternativa e opcional, na concreción da etapa 2 do procedemento de elaboración de programacións (proceso de deseño de unidades didácticas).

Tendo en conta que o resto do procedemento é o mesmo que para as programacións de tipo 1, neste apartado do manual só se describe o desenvolvemento da etapa 2 do procedemento de elaboración de programacións.

## 1.6 Anexos

Para finalizar, o manual complétase cunha serie de anexos a modo de ampliación e axuda:

- Anexo I. Notación de cores dos criterios de avaliación (CA) e dos contidos (C): detalla o significado dos códigos cromáticos que facilitan a lectura da programación, empregados na introdución de novos CA e C.
- Anexo II. Resumo da fase de adaptación de CA e de contidos. Neste anexo recóllense as opcións de adaptación dos criterios de avaliación e contidos ao contexto de cada UD e de cada actividade.
- Anexo III. Esquema dos "estados" dunha programación na aplicación informática: representa a secuencia de estados polos que debe pasar unha programación elaborada para a súa correcta entrega á Inspección Educativa.
- Anexo IV. Regras de validación da aplicación para pechar unha programación: enumera as principais regras de validación dos elementos dos que consta a programación en relación cos elementos do currículo que se van asignando nas pestanas da aplicación informática, para evitar posibles erros na elaboración dunha programación.
- Anexo V. A avaliación de competencias. Neste anexo inclúense información sobre a avaliación de competencias, sobre a forma de definir niveis de logro mínimos para os criterios de avaliación, e dáse unha descrición dos tipos de avaliación en función do momento en que se avalía. Tamén se describe o xeito de crear táboas de indicadores de observación e táboas de indicadores para produtos.
- Anexo VI. Cambiar o tipo de programación despois de creada. Neste anexo inclúese información sobre a conversión dos instrumentos de avaliación do tipo 1 ao 2, e viceversa.

## 1.7 Preguntas frecuentes

Este apartado recolle as preguntas máis frecuentes relativas ao procedemento de elaboración de programacións, sobre o acceso á aplicación e sobre o seu uso.

# 2. Normativa de referencia

A normativa vixente en materia de Formación Profesional reflicte a necesidade de planificar e concretar o proceso de ensino dos elementos curriculares a través da programación. Así, o Decreto 114/2010, do 1 de xullo, polo que se establece a ordenación xeral da formación profesional do sistema educativo de Galicia (DOG do 12 de xullo), establece no seu artigo 34 os elementos que debe conter unha programación para desenvolver o currículo das ensinanzas de Formación Profesional.

Por outra parte, a Orde do 12 de xullo de 2011 pola que se regulan o desenvolvemento, a avaliación e a acreditación académica do alumnado das ensinanzas de Formación Profesional inicial (DOG do 15 de xullo), determina no seu artigo 23 as partes que, como mínimo, debe ter unha programación de módulos profesionais, e establece que as programacións se organizarán en unidades didácticas e se axustarán ao modelo establecido no seu anexo XIII. Estas partes son:

- 1. Identificación da programación.
- 2. Concreción do currículo en relación coa súa adecuación ás características do ámbito produtivo.
- 3. Relación de unidades didácticas que a integran, que contribuirán ao desenvolvemento do módulo profesional, xunto coa secuencia e o tempo asignado para o desenvolvemento de cada unha.
- 4. Por cada unidade didáctica:
	- a) Identificación da unidade didáctica.
	- b) Resultados de aprendizaxe do currículo do que se trate.
	- c) Obxectivos específicos da unidade didáctica, en relación coas actividades de ensino e aprendizaxe.
	- d) Criterios de avaliación que se aplicarán para a verificación da consecución dos obxectivos por parte do alumnado, en relación cos instrumentos de avaliación, os mínimos esixibles e o peso da cualificación.
	- e) Contidos.
	- f) Actividades de ensino e aprendizaxe, e de avaliación, con xustificación de para que e de como se realizarán, así como os materiais e os recursos necesarios para a súa realización e, de ser o caso, os instrumentos de avaliación.
- 5. Mínimos esixibles para alcanzar a avaliación positiva e os criterios de cualificación.
- 6. Procedemento para a recuperación das partes non superadas.
	- a) Procedemento para definir as actividades de recuperación.
	- b) Procedemento para definir a proba de avaliación extraordinaria para o alumnado con perda de dereito á avaliación continua.
- 7. Procedemento sobre o seguimento da programación e a avaliación da propia práctica docente.
- 8. Medidas de atención á diversidade.
	- a) Procedemento para a realización da avaliación inicial.
	- b) Medidas de reforzo educativo para o alumnado que non responda globalmente aos obxectivos programados.
- 9. Aspectos transversais.
	- a) Programación da educación en valores.
	- b) Actividades complementarias e extraescolares.

Todos estes elementos da programación elaboraranse, dun xeito metódico e sintético, utilizando a aplicación informática de elaboración de programacións de FP da Consellería de Educación, Universidade e Formación Profesional.

Este manual describe o procedemento de traballo para a elaboración da programación, que esencialmente se refire á distribución do currículo en unidades didácticas, ao deseño das súas actividades e tarefas, e á selección e aplicación dos instrumentos de avaliación. Trátase dun procedemento secuencial estandarizado para a elaboración das epígrafes 3 e 4 do modelo normativo da programación, que admite unha continua revisión e reelaboración, e que inclúe a declaración das decisións de programación relacionadas cos restantes apartados da norma.

# 3. Estrutura do currículo

## 3.1 Cualificación e competencia profesional na Lei orgánica das cualificacións e da Formación Profesional

A cualificación profesional defínese nesta lei (Lei 5/2002, do 19 de xuño) como:

"O conxunto de competencias profesionais con significación para o emprego que poden adquirirse mediante formación modular ou outros tipos de formación, así como a través da experiencia laboral".

Enténdese que una persoa está cualificada profesionalmente cando no seu desempeño laboral obtén os resultados esperados, cos recursos e co nivel de calidade debidos.

A competencia dunha persoa abrangue a gama completa dos seus coñecementos e das súas capacidades nos ámbitos persoal, profesional ou académico, adquiridas por diferentes vías e en todos os niveis.

## 3.2 Estrutura dun módulo profesional

Entender a estrutura e os elementos do currículo considérase imprescindible para elaborar a programación do módulo profesional. O currículo de cada módulo profesional especifica:

- **Datos identificativos.**
- Resultados de aprendizaxe  $(RA)$  e criterios de avaliación  $(CA)$ .
- **Contidos básicos** (organizados en bloques asociados aos RA).
- Orientacións pedagóxicas.

 O currículo do módulo pode estar organizado en unidades formativas de menor duración, co fin de promover a formación ao longo da vida. Neste caso o módulo especifica:

- Datos identificativos.
- Unidade formativa 1 (que abrangue os RA, CA e contidos desa unidade formativa).
- ...
- Unidade formativa n (que abrangue os RA, CA e contidos desa unidade formativa).
- Orientacións pedagóxicas.

#### Datos identificativos do módulo

- Denominación e código (exemplo: Tratamento informático da información, MP0440).
- Equivalencia en créditos ECTS (soamente nos ciclos formativos de grao superior).
- Duración en horas.

#### Resultados de aprendizaxe (RA)

Son a forma coa que se expresan os obxectivos do módulo profesional; é dicir, indican que debe lograr o alumnado ao cursar o módulo. Os resultados de aprendizaxe obtéñense a partir dos obxectivos xerais do ciclo formativo e das cualificacións profesionais, e representan a contextualización das competencias profesionais do ciclo formativo no módulo profesional. Redáctanse en presente atemporal e son textos estruturados en tres compoñentes:

#### $RA = Logro + Obsecto + Accións no contexto de aprendizaxe$

- Logro: expresa a acción que se debe alcanzar. A acción está relacionada cunha función, cunha técnica, cun proceso, cun equipamento, etc.
- Obxecto: expresa o contido sobre o que se debe alcanzar o logro.
- Accións no contexto de aprendizaxe: expresan globalmente as accións máis importantes asociadas á consecución do logro no contexto profesional ou no de aprendizaxe. Estas accións describen compoñentes da competencia que se enumeran nos CA asociados ao resultado de aprendizaxe.

## Exemplo:

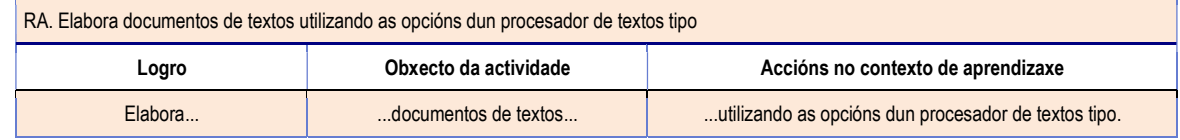

#### Criterios de avaliación (CA)

Permiten valorar se o alumnado alcanzou o resultado de aprendizaxe, e expresan os niveis aceptables deste. Cada RA leva asociada unha serie de CA (Ex: RA1 $\rightarrow$ CA1.1, CA1.2, CA1.n). Así, os criterios de avaliación son tanto indicadores de que se acadan os logros

previstos como compoñentes da competencia que se describe no RA. Formúlanse nestes termos:

 $CA = Acción + Obxecto + Condicións$ 

- Acción realizada: verbo que expresa, de forma impersoal e en pasado, como unha acción xa rematada, de xeito cuantitativo e/ou cualitativo, a concreción do resultado de aprendizaxe que se tivo que demostrar para alcanzar o logro.
- Obxecto: expresa o contido ao que se aplica a acción.
- Condicións: expresan o contexto no que se debe aprender a realizar a acción e/ou o resultado (evidencia de competencia ou de aprendizaxe) que se debe alcanzar.

En termos pedagóxicos clásicos, os CA expresan o tipo e o grao das aprendizaxes realizadas. Tratados como competencias, a acción e o contexto no que se desenvolven representan o tipo de aprendizaxe, mentres que o grao se reflicte nos límites que as condicións fixan con respecto á evidencia de competencia que se tome como referencia para valorar a aprendizaxe.

Na seguinte táboa preséntanse algúns dos criterios de avaliación que permiten valorar se o alumnado alcanzou o resultado de aprendizaxe RA1:

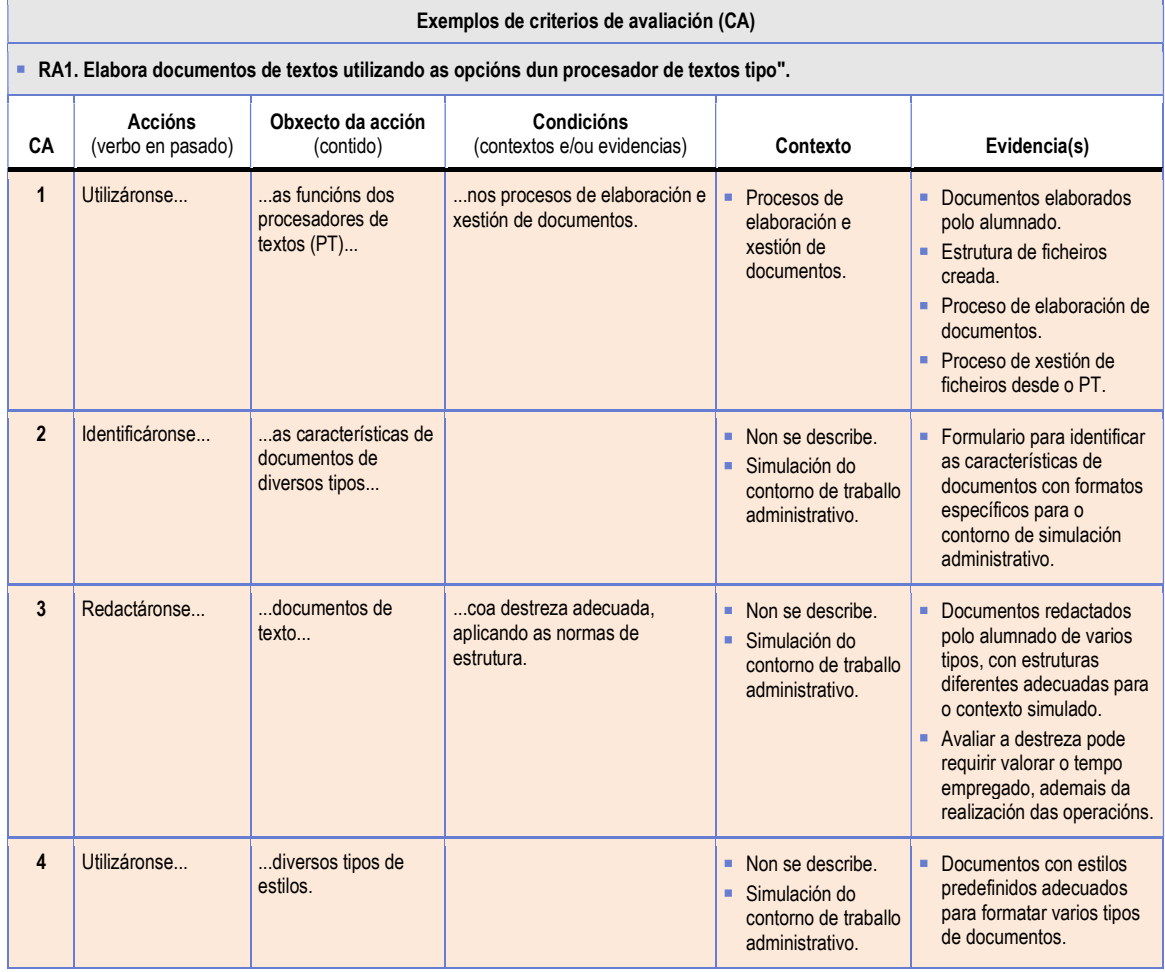

As evidencias que deben tomarse para a avaliación destes exemplos de CA poden deducirse do obxecto da acción (cando o CA especifica que se debe elaborar un obxecto ou documento concreto). Noutros casos deben tomarse decisións sobre os contextos de traballo e as evidencias baseándose nos contextos globais e nos tipos de evidencias que se definen nos RA.

### Contidos básicos

Son o soporte que se necesita para adquirir as competencias dos RA que se expresan nos criterios de avaliación. Cada resultado de aprendizaxe ten un bloque de contidos asociado  $(Ex: RA1 \rightarrow BC1)$ .

Na táboa seguinte relaciónanse algúns dos contidos curriculares necesarios para que o alumnado realice as accións dos CA e alcance o RA "Elabora documentos de textos utilizando as opcións dun procesador de textos tipo".

```
BC4. Elaboración de documentos e padróns mediante procesadores de texto 
Funcións básicas dun procesador de textos.
Estrutura dos documentos: divisións e seccións.
Elaboración de documentos de diversos tipos (manuais, partes de incidencias, etc.).
Estilos
 ...
```
En resumo, os criterios de avaliación definen o que o alumnado debe saber facer e, xa que logo, o que se debe ensinar e avaliar. **É dicir, a programación débese desenvolver tendo** como referente os criterios de avaliación e non os contidos.

 A interpretación dos contidos canto á extensión e a profundidade será moi diferente en función da formación dos/das docentes e das súas preferencias. Estes límites establécense, no currículo, nos criterios de avaliación. Exceder a extensión e a profundidade do tratamento dos contidos máis aló do necesario para que o alumnado saiba realizar as operacións que se indican nos CA só resulta na redución do tempo dispoñible para que o alumnado domine profesionalmente operacións que debe saber realizar e que requiren a repetición para adquirir a competencia.

### Orientacións pedagóxicas para o desenvolvemento do módulo

O currículo oficial do módulo pode estar organizado en unidades formativas de menor duración, co fin de promover a formación ao longo da vida; é dicir que os elementos curriculares do módulo (RA, CA, BC e contidos) se dividen en varias unidades formativas que teñen sentido en si mesmas e que deben impartirse de xeito diferenciado, xa que son certificables e teñen validez no ámbito da Comunidade Autónoma de Galicia.

# 4. Como utilizar a aplicación web de elaboración de programacións

A aplicación de programación é unha aplicación web; é dicir, é accesible a través de internet no enderezo www.edu.xunta.es/programacions. Debido a consideracións técnicas relacionadas coa unificación da interface das aplicacións informáticas da Xunta de Galicia, a aplicación cambia de aspecto nesta versión. Malia manterse, en xeral, a mesma funcionalidade, pode variar o xeito en que se seleccionan ou se activan algúns elementos.

O sistema presenta a seguinte páxina inicial:

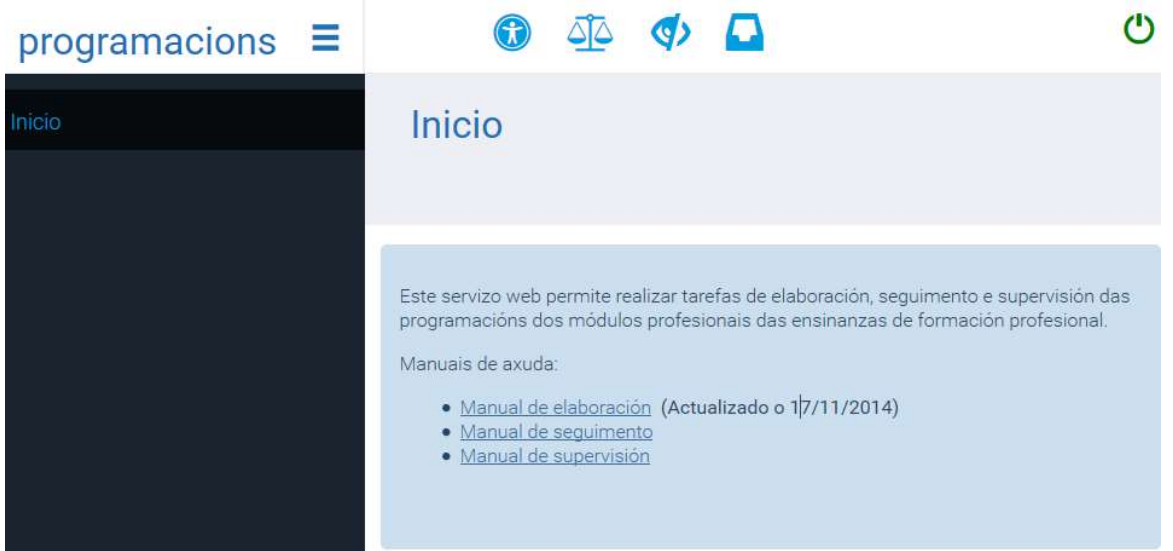

Nesta pantalla figuran os elementos característicos da nova interface:

- Unha banda lateral de cor negra na que se presentan os menús da aplicación e as súas opcións. Esta banda pódese ocultar premendo na icona de tres raias horizontais que hai ao lado do nome da aplicación ("programacións"). A opción seleccionada figurará en cor azul e as opcións dispoñibles aparecerán en cor branca.
- A icona verde da parte superior dereita serve para identificarse e entrar na aplicación. Esta icona cambia a cor encarnada durante o funcionamento da aplicación para indicar que se se preme nela o sistema pecha a sesión e abandona a aplicación.
- Un conxunto de iconas de sistema que proporcionan funcións globais (acceso aos informes, por exemplo). Para identificar as funcións abonda con situar o apuntador do rato sobre elas para que o sistema amose un rótulo descritivo.
- Unha zona de cor gris na que aparece o texto do menú seleccionado, neste caso o menú "Inicio", xunto con información sobre o módulo e o usuario. Esta zona pódese desdobrar para presentar mensaxes de realización de operacións (gardar) ou de erros.
- Unha zona azul clara na que aparecerán as pantallas da aplicación que, fundamentalmente, terán a mesma información que a versión anterior da aplicación, co aspecto que corresponde ao novo estilo das aplicacións da Xunta de Galicia.

## Identificación de usuario

Premendo na icona verde de entrada, a aplicación presenta a páxina de identificación de usuario, na que debe introducir o seu nome de usuario do correo de edu (conta de usuario) e o correspondente contrasinal:

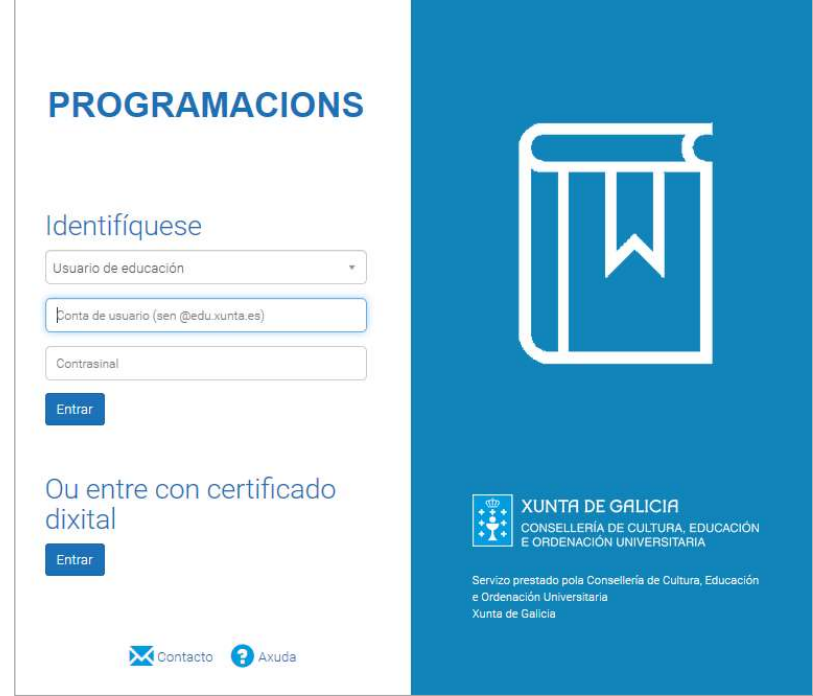

Logo de introducidos a conta de usuario e o contrasinal, preséntase a páxina que permite seleccionar a operación que se desexa realizar. Dependendo do perfil de usuario, a aplicación presentará un conxunto de opcións.

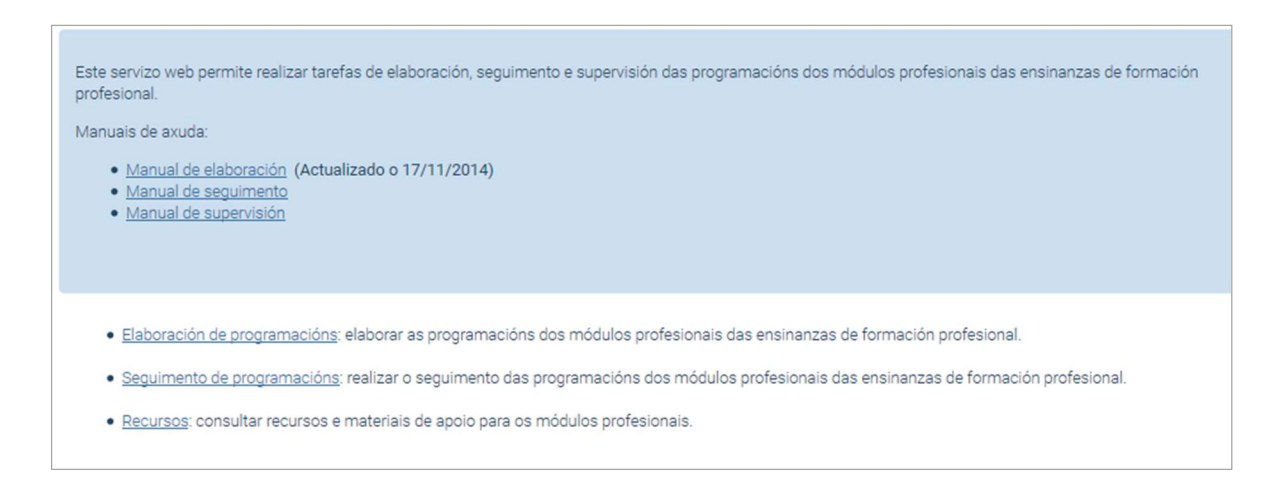

Para o perfil de usuario docente hai tres opcións:

- Elaboración de programacións: elaborar as programacións dos módulos profesionais das ensinanzas de Formación Profesional.
- Seguimento de programacións: realizar o seguimento das programacións dos módulos profesionais das ensinanzas de Formación Profesional.
- Recursos: consultar recursos e materiais de apoio para os módulos profesionais.

Se selecciona a opción "Elaboración de programacións", a aplicación presenta a seguinte páxina para procurar nela o módulo do que se desexe elaborar a programación. A procura pode realizarse por curso, por centro educativo, por familia profesional, por ciclo formativo e módulo profesional, e tamén por réxime e modalidade:

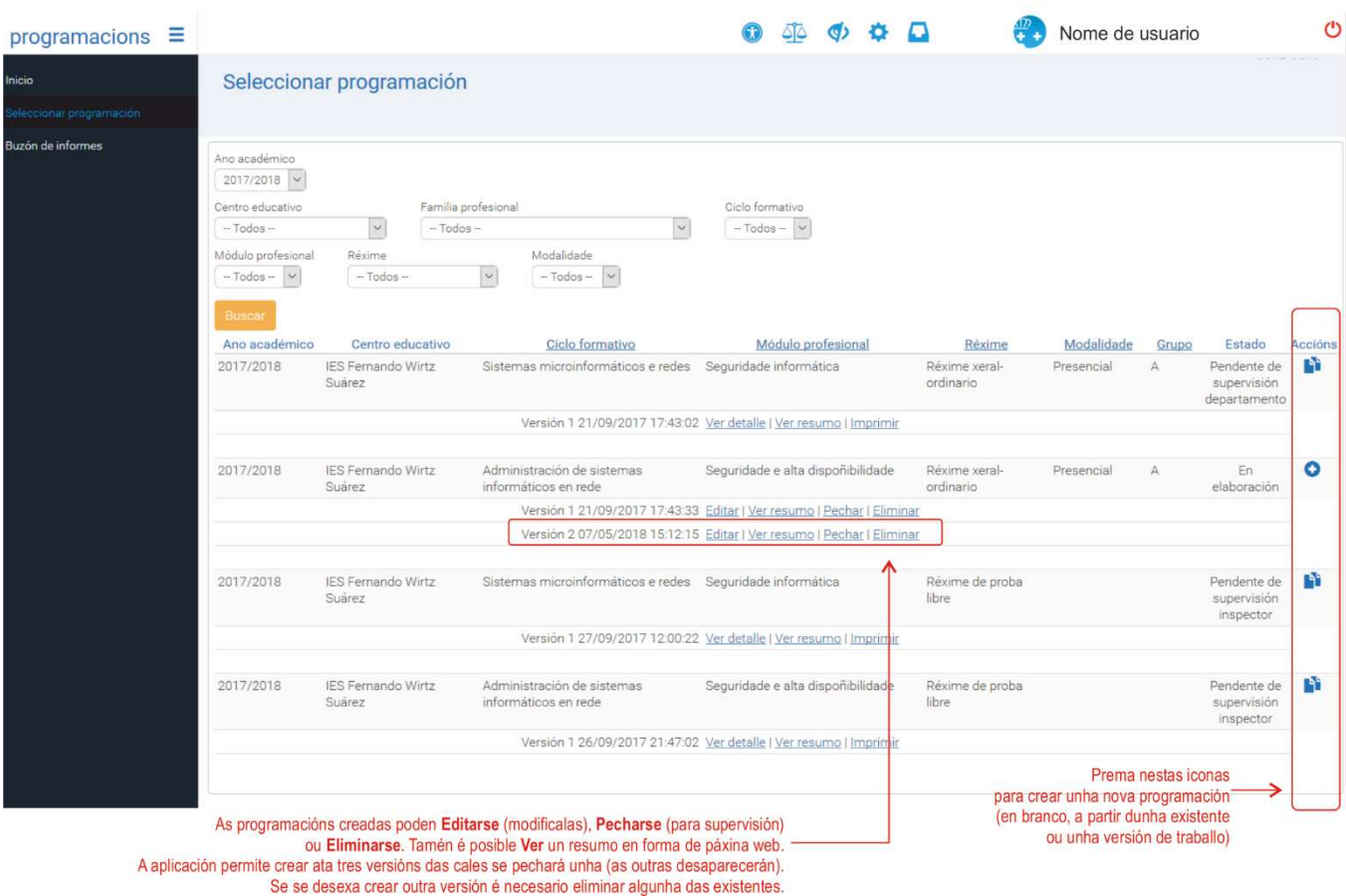

Este é un exemplo de relación de programacións (elaboradas ou sen elaborar) dos módulos profesionais que o usuario teña asignados en Xade.

Para elaborar unha nova programación dun módulo:

- Se non existe ningunha programación dun módulo ou se o número de versións da programación é menor de tres, créase unha programación ao premer na icona "+" da columna "Accións" (acción equivalente á ligazón "Versión+" da versión anterior da aplicación de programación).
- Ao pór o cursor sobre a icona que haxa na columna "Accións", na ringleira correspondente a un módulo profesional, a aplicación indica nun rótulo flotante (tooltip) se se crea unha nova versión da programación (programacións en elaboración) ou unha versión de traballo da programación (programación en supervisión ou pechada).

# 5. Identificación da programación

Con independencia do tipo de programación elixido, a aplicación presenta, a continuación, a páxina inicial da programación "1. Identificación da programación", na que hai que:

- Escoller se se desexa elaborar unha programación nova (desde cero), se se quere partir dunha existente (do usuario ou do centro educativo) ou se se parte dunha versión de traballo elaborada durante os cursos anteriores.
- Seleccionar a duración das sesións (sesións de 50 minutos ou de 1 hora) e o número de sesións semanais.
- Elixir a orde en que se impartirán as unidades formativas de que conste o módulo profesional (de ser o caso).
- O tipo de programación non é modificable no menú de identificación da programación. Amósase na parte superior esquerda ao lado do título do módulo profesional e da versión. A aplicación permite manter tres versións da programación en elaboración.
- As programacións pódense cambiar de tipo en calquera momento, no menú "Cambiar tipo de programación". É dicir; o despregable de "Tipo de programación" do menú de "Identificación" só está activo cando se crean programacións novas e non se utiliza para esta operación.
- No anexo VI deste manual descríbense con detalle as limitacións e os efectos da conversión dunha programación de tipo 1 a tipo 2, e viceversa.

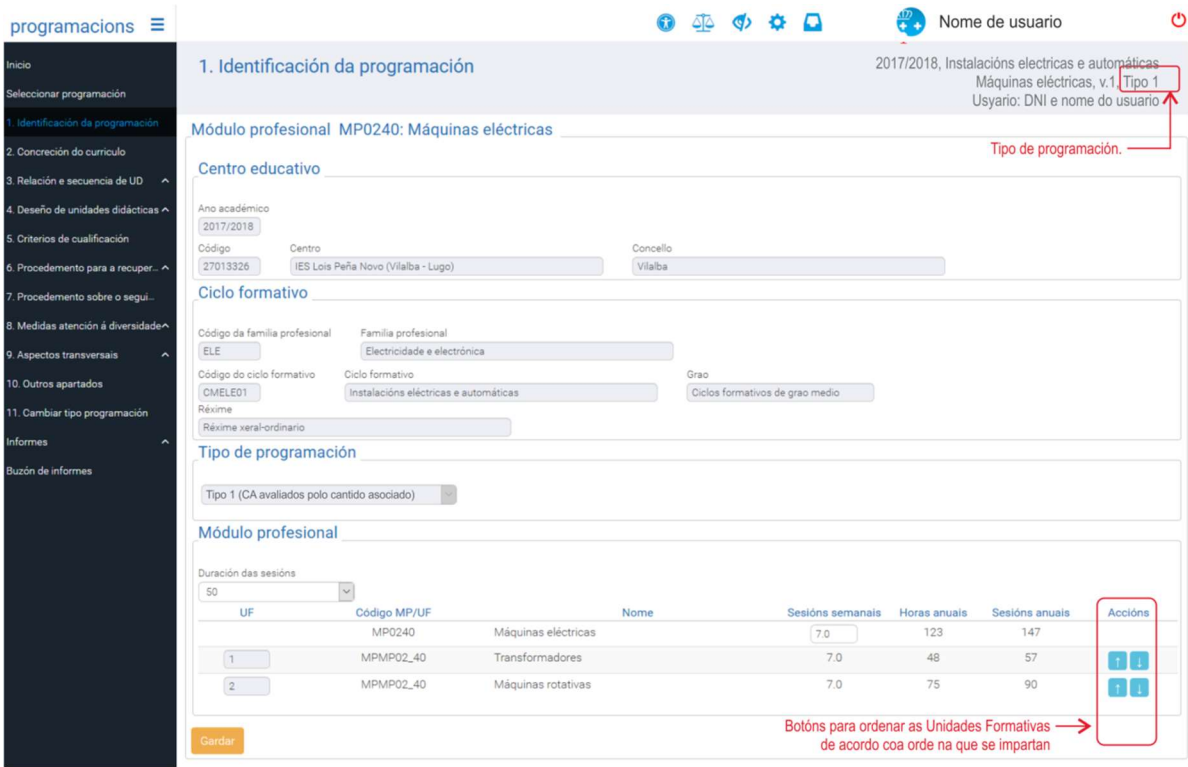

Finalmente, premendo o menú 3.a pódense definir as unidades didácticas de cada unidade formativa, como se verá nos apartados seguintes deste manual.

# Capítulo II. Guía rápida

# 1. Esquema da funcionalidade da aplicación de xestión de programacións

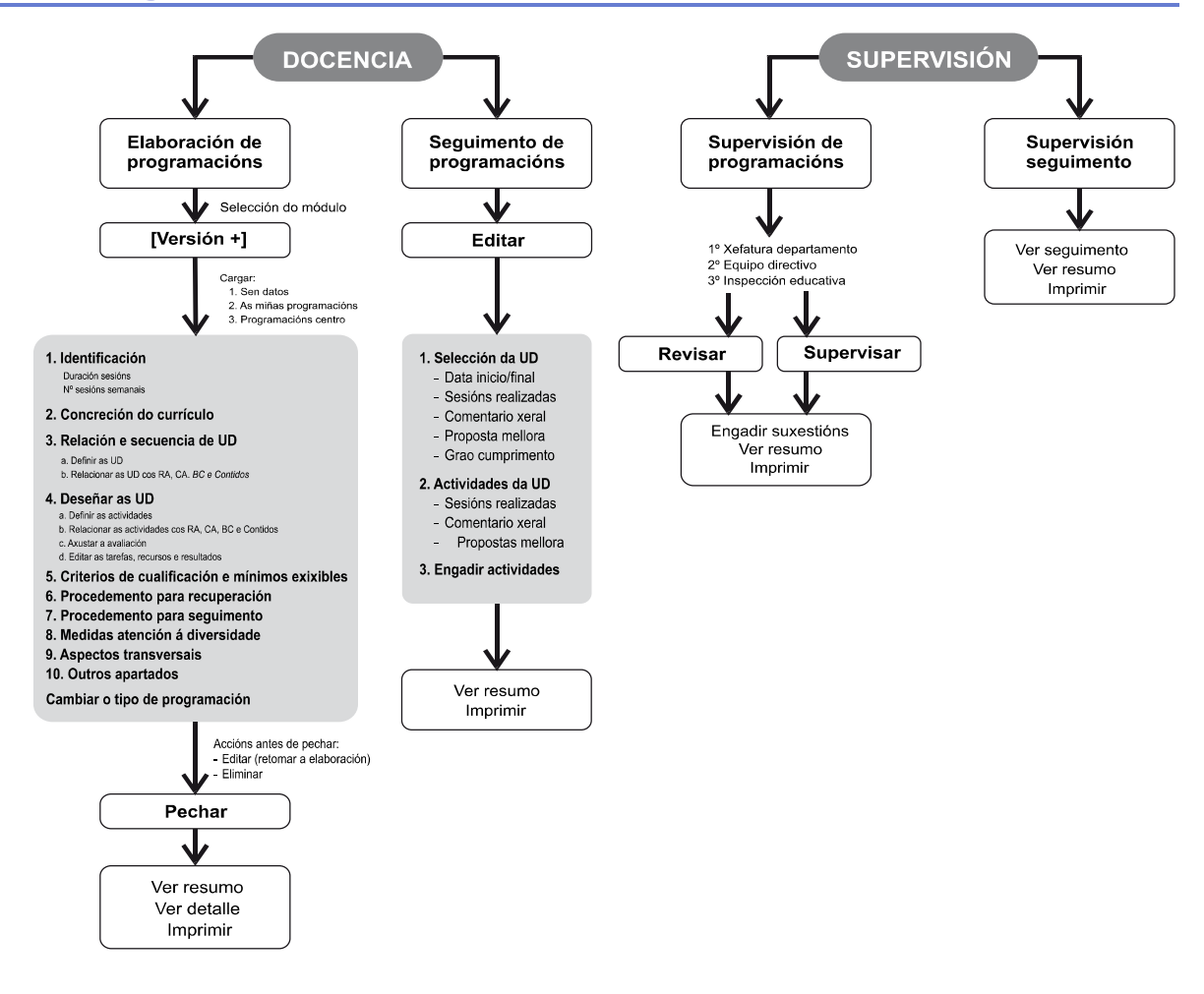

 Logo de pechada a programación do módulo, o profesorado disporá da posibilidade de crear unha "versión de traballo" desta. Trátase dunha versión borrador da programación do módulo que poderá traballar ao longo do curso e que poderá recuperarse no seguinte curso académico.

# 2. Esquema resumo das accións necesarias para elaborar unha programación na aplicación informática

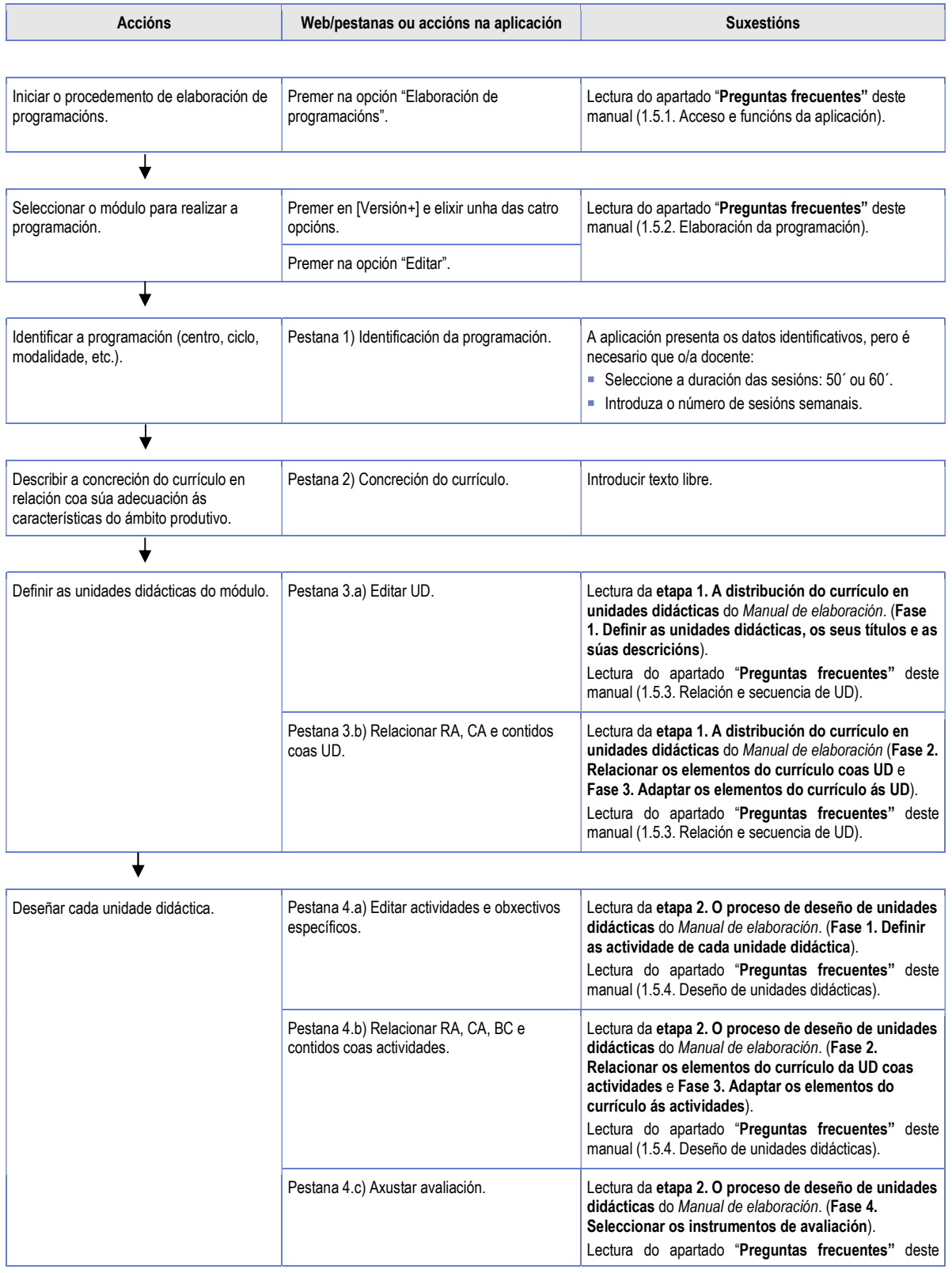

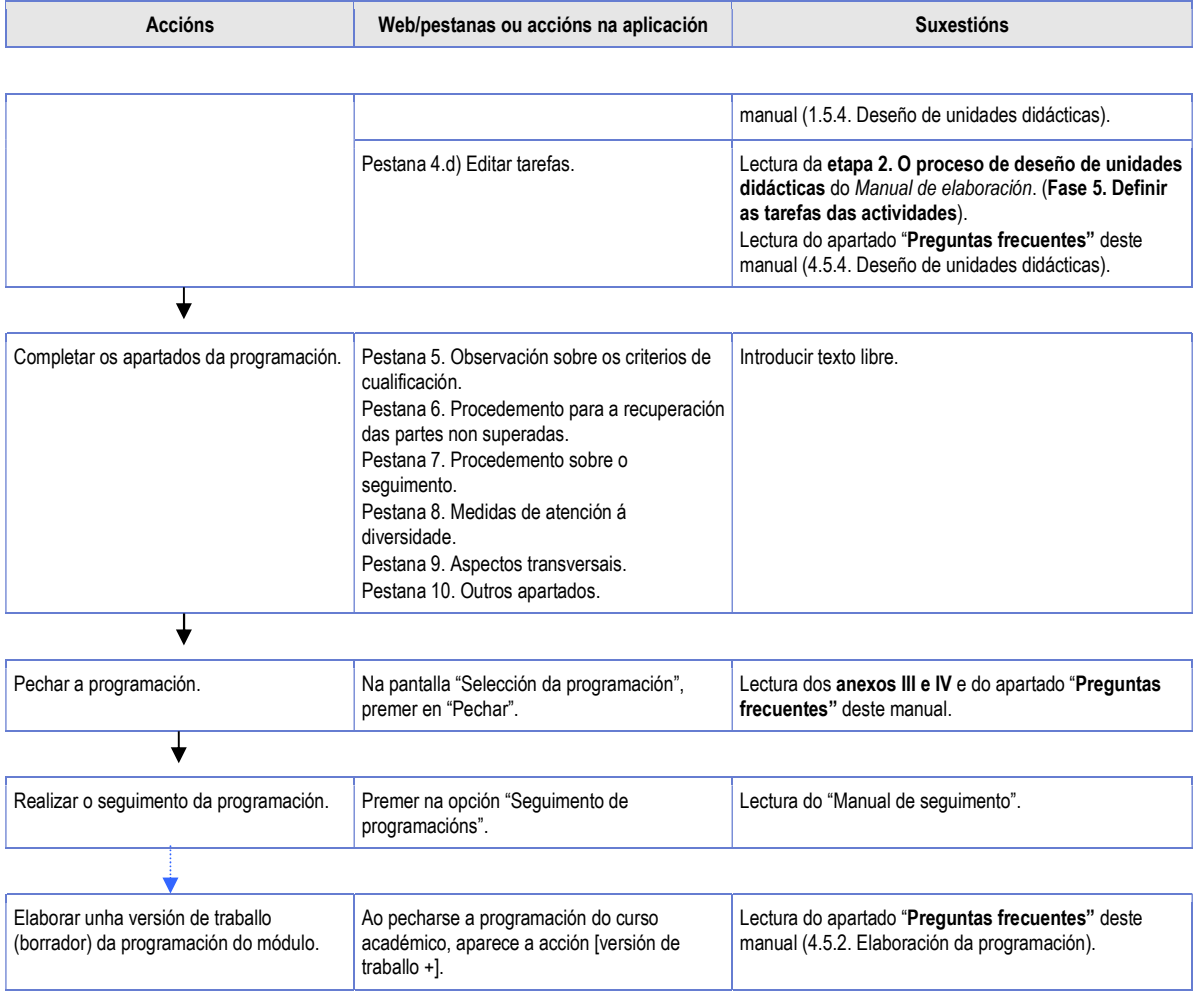

# Capítulo III. Novidades

# 1. Cambios realizados nesta versión da aplicación

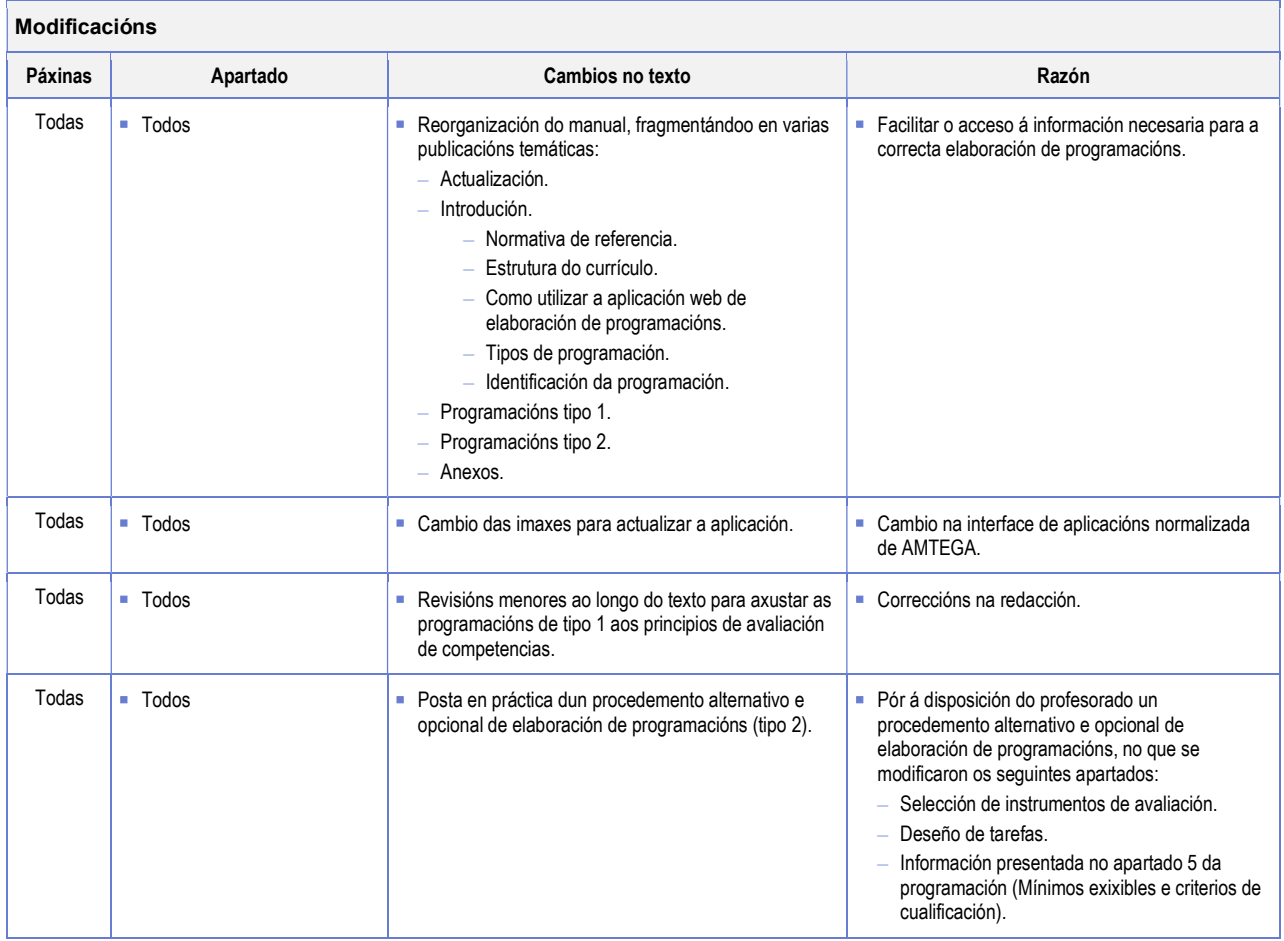

- 1. Actualización dos aspectos visuais e de funcionamento da interface de usuario da aplicación, para acomodarse ao novo estándar das aplicacións da Xunta de Galicia.
- 2. Posta en práctica dun procedemento alternativo e opcional de elaboración de programacións (tipo 2).

Nesta versión da aplicación incorpórase un xeito alternativo e opcional de desenvolver os apartados de selección de instrumentos de avaliación e de deseño de tarefas do procedemento de elaboración de programacións. Para a elaboración da súa programación, o profesorado é libre de elixir calquera un dos dous tipos de procedementos dispoñibles.

En ambos os tipos de programacións avalíase a competencia do alumnado establecendo os CA como única referencia para a avaliación e tratándoos como compoñentes da competencia profesional contextualizada no resultado de aprendizaxe. Como tales, avalíanse a partir de evidencias de coñecemento, de produción ou de desempeño, en función da acción (verbo) de cada CA.

Os contidos constitúen recursos para lograr que o alumnado aprenda a realizar as accións que se indican nos CA, pero non se avalían directamente.

## 1.1 Tipos de programación

As posibilidades que ofrece a aplicación web para pasar unha programación de tipo 1 a tipo 2, e viceversa, así como as limitacións e os efectos desa conversión, descríbense con detalle no anexo VI deste manual.

## 1.1.1 Programacións de tipo 1

A aplicación presenta os mesmos menús e as mesmas pantallas que a versión anterior, pero co aspecto adaptado á nova imaxe das aplicacións da Xunta de Galicia.

O procedemento de elaboración de programacións está secuenciado en dúas etapas que, á súa vez, se subdividen en varias fases:

### Etapa 1: Distribución do currículo en unidades didácticas.

- Fase 1: Definir as unidades didácticas: título, descrición, duración e peso dentro do módulo.
- Fase 2: Relacionar os elementos do currículo coas UD.
- Fase 3: Adaptar os elementos do currículo ás UD.

## Etapa 2: Deseño de unidades didácticas.

- Fase 1: Definir as actividades da unidade didáctica.
- Fase 2: Relacionar os elementos do currículo da UD coas actividades.
- Fase 3: Adaptar os elementos do currículo ás actividades.
- Fase 4: Seleccionar os instrumentos de avaliación.
- Fase 5: Definir as tarefas das actividades.

## 1.1.2 Programacións de tipo 2

As diferenzas deste procedemento, con respecto ao proposto para a elaboración das programacións de tipo 1, residen nas fases 4 e 5 da etapa 2, así como na información que se presenta no menú 5 da aplicación (Mínimos esixibles e criterios de cualificación).

Destacadamente, as variacións introducidas son as seguintes:

### Etapa 2: Deseño de unidades didácticas.

### – Fase 4: Seleccionar os instrumentos de avaliación.

- Definir, para cada CA, o procedemento de avaliación que corresponda.
- Realizar, para cada CA, unha descrición da proba coa que vai ser avaliado o alumnado, de xeito que se verifique que a acción que terá que desenvolver durante a realización da proba, o tema que nela se trata, a produción do alumnado e o contexto no que se desenvolverá a proba se correspondan co establecido no correspondente CA.
- Concretar os mínimos esixibles de cada CA para diferenciar o nivel de competencia mínimo de cada un con respecto a niveis de logro superiores.

## – Fase 5: Definir as tarefas das actividades.

- Edición de tarefas (pestana 4.d da aplicación), na que agora se introduce a tarefa de avaliación –a maiores da tarefa do profesorado e da tarefa do alumnado, xa existentes no tipo 1–, na que se describirá a aplicación dos instrumentos de avaliación aos CA tratados na correspondente actividade.
- Documentación da agrupación das probas en tarefas de avaliación combinadas.

– Modificación dos pesos dos CA na cualificación da UD no seguimento, se se suprimen ou modifican xustificadamente actividades que implican a exclusión dun ou varios CA.

## 1.2 Elección do tipo de programación e conversión de tipo 1 a tipo 2, e viceversa

As posibilidades que ofrece a aplicación web para pasar unha programación de tipo 1 a tipo 2, e viceversa, así como as limitacións e os efectos desa conversión, descríbense con detalle no anexo VI deste manual.

- Ao crear unha versión da programación desde cero pódese seleccionar o tipo de programación desexado. O tipo de programación seleccionado por defecto é o tipo 1.
- As programacións creadas a partir doutras existentes manteñen o tipo da programación da que se parte. A aplicación dispón agora dun menú ("Cambiar tipo de programación") para, se se desexa, modificar –con certas limitacións– o tipo de programación despois da súa creación.

Pode, por exemplo, crearse unha versión de traballo da programación de tipo 1 e cambiala a tipo 2, para explorar os cambios da aplicación e realizalos con calma.

- Pódese cambiar o tipo de programación das programacións que están en estado de elaboración –con certas limitacións– en calquera momento, seleccionando o menú "Cambiar tipo de programación".
- O cambio de tipo de programación pode reverterse –con certas limitacións– en calquera momento, tanto nun sentido como noutro.

# Capítulo IV. Programacións tipo 1

# 1. Elaboración de programacións de tipo 1

## 1.1 Etapa 1. A distribución do currículo en unidades didácticas

Nesta primeira fase do procedemento de traballo para elaborar a programación do módulo realízase a selección dos elementos curriculares (RA, CA, BC e contidos) que se consideran axeitados para tratar en cada unidade didáctica (UD), mantendo a redacción textual que posúen no currículo oficial.

A selección é un proceso flexible, polo que o/a docente, segundo os seus coñecementos técnicos e a súa experiencia, e baseándose na propia lóxica do módulo, escollerá os RA, os CA e os contidos de calquera parte do currículo que considere máis acaídos para as unidades didácticas da súa programación. Xa que logo, discriminaranse:

- Resultados de aprendizaxe (RA) que se pretenda lograr.
- Criterios de avaliación (CA) que se aplicarán para valorar as aprendizaxes.
- Contidos que se impartirán para alcanzar os RA e aplicar os CA.

Ao asociar os RA, os CA e os contidos do currículo coas unidades didácticas obtense a parte do currículo que serve de base para deseñar as actividades de ensino e aprendizaxe de cada UD. Por tanto, desde este punto de vista, unha UD pode considerarse un subconxunto do currículo cunha coherencia didáctica, formada por un conxunto de actividades, que poden considerarse subconxuntos de elementos da UD que tamén terán coherencia didáctica.

 Esta etapa concrétase na aplicación informática a través das pestanas "3.a) Editar unidades didácticas" e "3.b) Relacionar RA, CA, BC e contidos coas UD".

## 1.1.1 Fases do proceso de distribución do currículo

A distribución do currículo en unidades didácticas pódese realizar nas fases que se describen a seguir:

- Fase 1. Definir as unidades didácticas; é dicir, redactar os seus títulos e as súas descricións.
- Fase 2. Relacionar os elementos do currículo coas UD.
- Fase 3. Adaptar os elementos do currículo ás UD dividindo os elementos que se tratan en varias UD e asociándoas coa parte que se impartirá en cada unha delas.

 Nos documentos obtidos con este procedemento de traballo empréganse uns códigos cromáticos estandarizados imprescindibles para que as programacións elaboradas poidan ser impartidas e intercambiables. No anexo I exponse a notación de cores empregada.

No esquema seguinte aparece a relación entre cada fase desta etapa e a pestana da aplicación informática onde debe elaborarse.

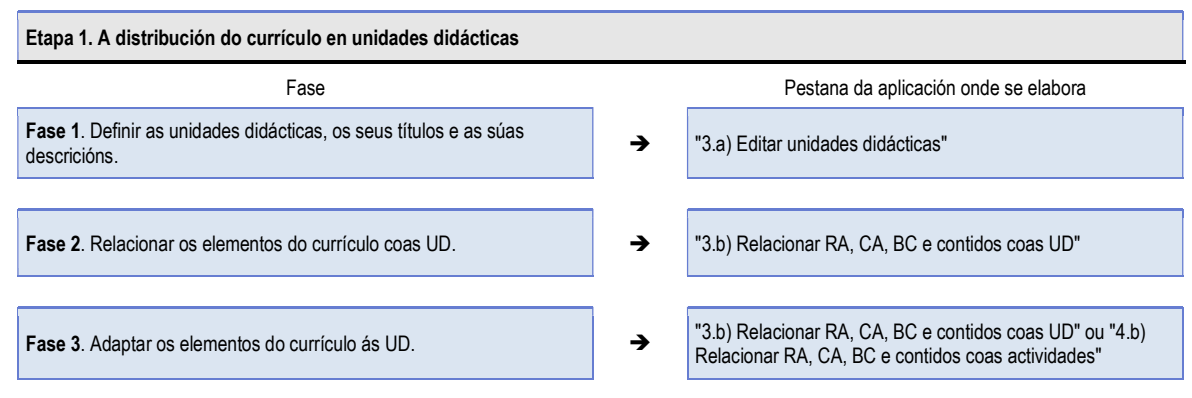

### 1.1.1.1 Fase 1. Definir as unidades didácticas redactando os seus títulos e as súas descricións

Decidir as unidades didácticas (UD) que se empregarán é competencia do profesorado, que debe ter en conta que:

- As UD poden comporse combinando partes de varios resultados de aprendizaxe (RA), polo que toman criterios de avaliación (CA) de varios RA e contidos de máis dun BC.
- En xeral, sempre que se inclúe un CA nunha UD tamén deberán incluírse nela os contidos asociados ao CA, e viceversa, a selección de contidos dun BC asociado a un RA debe implicar a selección do correspondente CA que serve para avaliar as aprendizaxes que requiren tales contidos.
- As UD tamén poden comporse de parte dun RA, é dicir, poden conter parte dos seus CA e parte dos contidos do BC asociado.

As unidades didácticas defínense a través de:

- Un título, a ser posible, cunha redacción motivadora para o alumnado e que será decisión do/da docente. Os títulos non terán, en xeral, o mesmo título que os bloques de contidos (BC).
- Unha descrición suficiente para que o alumnado teña unha idea aproximada do que se trata nelas. Para redactar descricións de UD débese empregar un léxico ao alcance do alumnado, evitando redaccións excesivamente técnicas, e deben utilizarse como referencia preferente os textos dos CA asociados coa UD (que expresan o que aprenderá a facer o alumnado) en lugar de se centrar nos contidos (que constitúen a parte que explica ou presenta o profesorado). A partir desta versión dáse, nesta pantalla, unha ligazón aos CA agrupados por UD, para facilitar a modificación da redacción das descricións (ver figura da páxina seguinte).
- A súa secuencia, que establece a orde en que, con carácter xeral, se impartirán as UD.
- A duración da UD en número de sesións (deben ser números enteiros). Cómpre ter en conta que a suma da duración total das sesións das UD debe coincidir coa duración total do módulo (se non ten UF) ou da unidade formativa (ver imaxe seguinte).

Os valores que se presentan nesta pantalla como "Total módulo" e "Total UF" son o resultado de sumar as duracións das UD, aparezan en pantalla ou non (se hai outras UF as duracións das súas UD non se amosan en pantalla pero súmanse en "Total módulo").

Se o módulo ten varias UF, as duracións das súas UD deben axustarse para que o total de sesións da UF sexa correcto e igual ao valor que figura no selector de UF. "Total módulo" irá variando á medida que se introducen as duracións das UD das restantes UF.

Cando se teñan introducido as duracións de todas as UD, "Total módulo" deberá coincidir co total de sesións do módulo que figura na páxina do menú 1 (identificación do módulo).

 O peso da UD na cualificación do módulo, en porcentaxe do total. A aplicación suma os pesos asignados ás UD e obtén o peso da UF na cualificación do módulo. Ademais presenta a suma das porcentaxes asignadas a todas as UD (mesmo as das UD das outras UF). Pode, xa que logo, ocorrer que a porcentaxe total, resultado de sumar as porcentaxes de todas as UD, exceda o 100 %, porque este valor non se verifica ata que a programación non pasa o proceso de validación. Débense, por conseguinte, axustar os pesos das UD de tal xeito que o peso total sexa o 100 %.

 Como suxestión xeral, sempre tendo en conta as peculiaridades do módulo e que a decisión final é do/da docente e da utilidade da programación para planificar as clases, recoméndase dividir o módulo entre 5 e 10 unidades didácticas, e que a duración de cada unha delas abranga un número de entre 10 e 30 sesións.

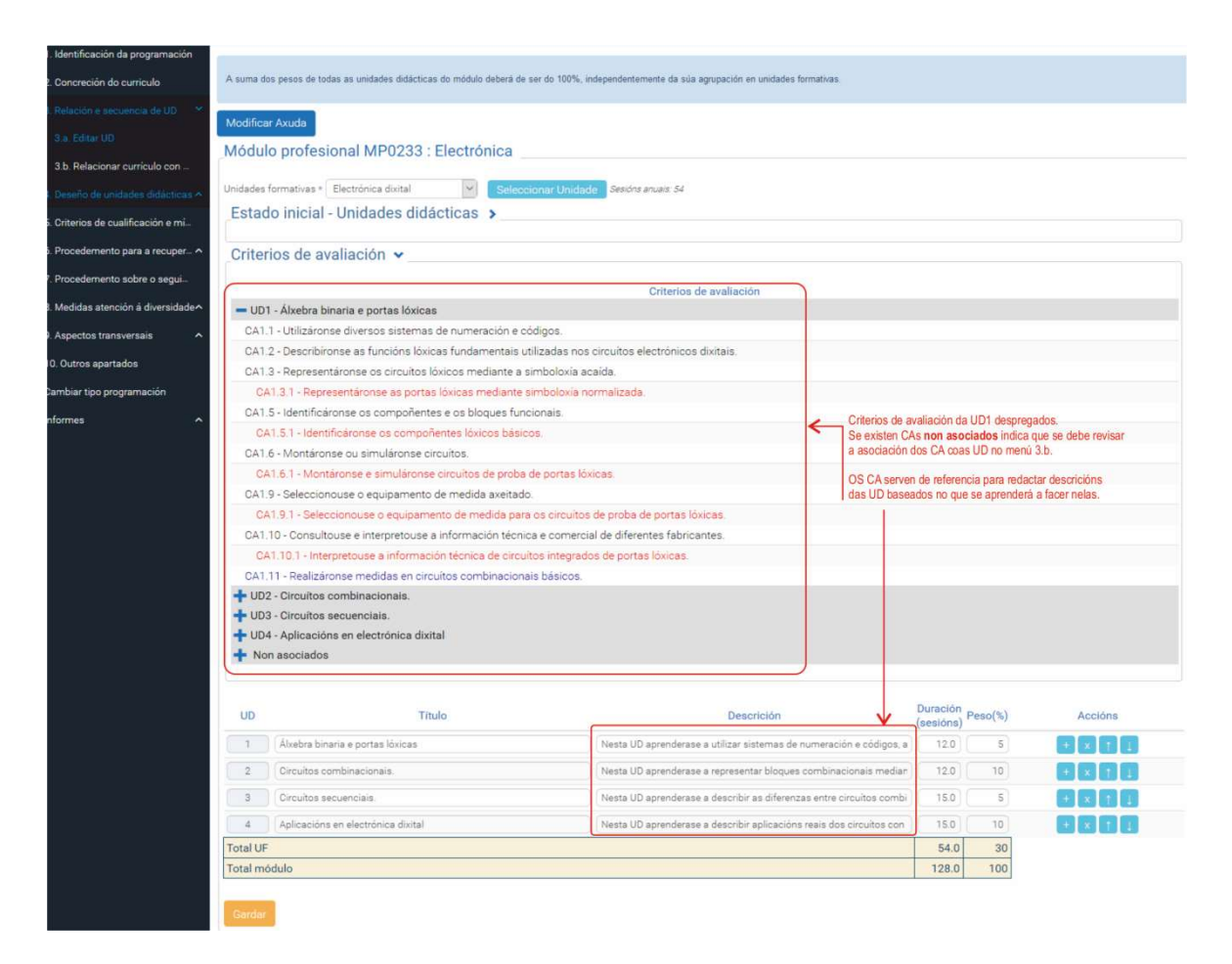

Esta fase realízase na aplicación informática na pestana "3.a) Editar unidades didácticas" introducindo os datos correspondentes ás UD nas que se organiza o módulo profesional. Para iso, selecciónase en primeiro lugar a unidade formativa (UF) –no caso de que o módulo estea dividido en varias unidades formativas– e posteriormente defínese a secuencia, o título, a descrición, a duración e o peso na cualificación das unidades didácticas.

Na redacción de descricións pode axudar a ligazón "Criterios de avaliación", que presenta unha árbore de CA agrupados por UD incluíndo os non asociados, o texto dos CA pode utilizarse como referencia para a redacción.

O resultado final ten un aspecto como o da imaxe seguinte, no que se observa que a suma

total das sesións das UD  $(12 + 12 + 15 + 15)$  sesións) coincide co total de sesións anuais da unidade formativa (54 sesións). A pantalla tamén indica que a suma total das sesións de todas as UF é 128 sesións, valor que debe coincidir co total de sesións do módulo (menú 1).

Por outra banda, os pesos asignados ás UD na cualificación  $(5 + 10 + 5 + 10)$  implican que o peso desta UF na cualificación do módulo é do 30 %.

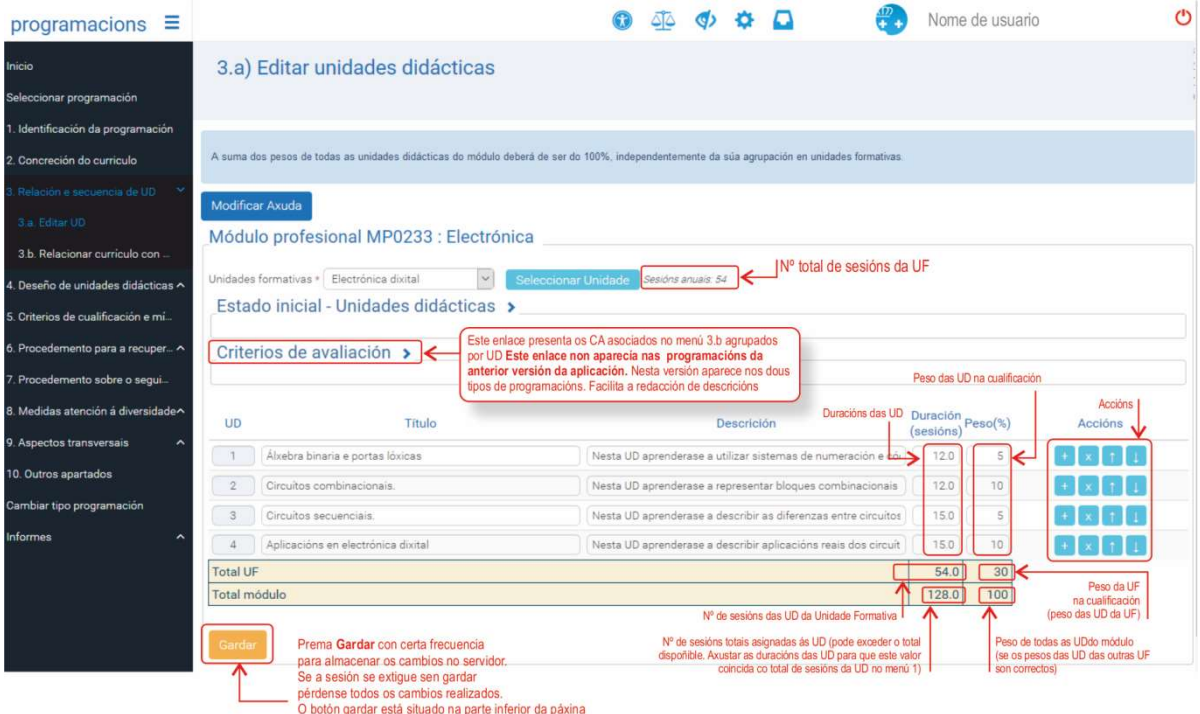

Pode ocorrer que, realizando modificacións nos pesos das UD na cualificación, o valor total dos pesos das UD exceda o 100 %. Isto quererá dicir que hai que axustar os pesos das UD das outras UF para conseguir que o peso total das UD na cualificación sexa do 100 %.

Na edición das unidades didácticas pódense realizar varias "accións":

- Engadir liñas para introducir novas unidades didácticas a través do botón  $|+|$ .
- Suprimir liñas para borrar as unidades didácticas a través do botón  $\overline{x}$ .
- Desprazar as UD para as reordenar a través dos botóns  $\left| \uparrow \right|$  (subir) e  $\left| \uparrow \right|$  (baixar).
- $-$  Gardar a información introducida premendo no botón Gardar ; así poderase visualizar no cadro superior "Estado inicial – Unidades didácticas" o traballo almacenado ata o momento.

### 1.1.1.2 Fase 2. Relacionar os elementos do currículo coas UD

Esta fase consiste en seleccionar os elementos do currículo que se tratarán en cada UD; é dicir, os RA, os CA e os contidos que serán "obxecto real" de avaliación nesa UD. A selección pódese realizar en calquera orde; é dicir, seleccionando en primeiro lugar os CA ou seleccionando primeiro os contidos. Como recomendacións xerais cómpre ter en conta que:

- Os CA seleccionados en cada UD asociaranse máis adiante coas actividades e cun instrumento de avaliación. Aconséllase, neste sentido:
	- Seleccionar os CA e os contidos de cada UD correctamente emparellados. Un CA débese asociar cunha UD xunto cos contidos necesarios para realizar as aprendizaxes que se avaliarán ao aplicar o instrumento de avaliación do CA. Non está permitido que haxa UD sen CA ou sen contidos. Xeralmente isto implica que o número de CA

asociados cunha UD deberá ser aproximadamente igual ao de contidos que se asocien con ela, salvo nos casos en que un CA se asocie con varios contidos ou un contido se asocie con varios CA. En ningún caso pode asociarse un CA cunha UD e os contidos relacionados con el con outra UD diferente (a práctica de asociar os contidos con UD "teóricas" e os CA con UD "prácticas" é absolutamente incorrecta e debe evitarse).

- Un CA, ou un contido, aínda que sexa susceptible de tratarse en máis dunha unidade didáctica, ten que seleccionarse para aquelas nas que se imparta completo ou en parte e, se se realiza avaliación global da UD, para aquelas nas que se avalíe (actividade de avaliación global da UD).
- O deseño das unidades didácticas (etapa 2 do procedemento) baséase na selección dos CA e dos contidos desta fase, polo que é importante relacionar os elementos curriculares apropiados para cada unidade didáctica.
- No caso de non desexar vincular un CA ou un contido a ningunha UD, por algún motivo xustificado, débese aclarar tal motivo cun comentario a través de "Notas".

 Se o módulo está organizado en unidades formativas (UF) débese ter en conta que as UD non poden conter elementos do currículo que pertenzan a outras UF. Unha UF, por outra banda, pode conter varias UD (Ex: UF1 $\rightarrow$  UD1, UD2; UF2 $\rightarrow$  UD3, UD4, ...).

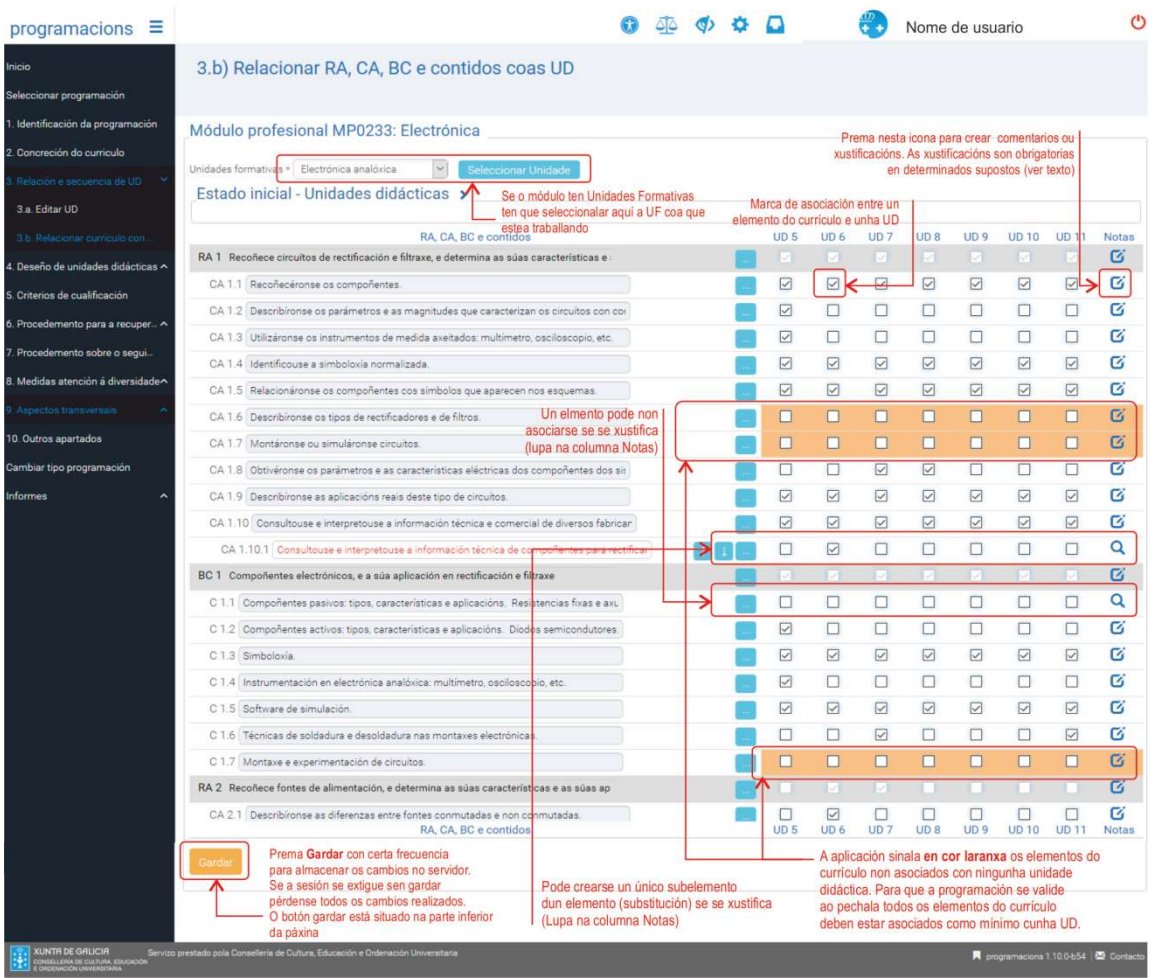

A distribución básica concrétase na aplicación informática na pestana "3.b) Relacionar RA, CA, BC e contidos coas UD" que presenta o currículo do módulo ordenado dun xeito coherente (cada RA seguido do seu correspondente BC) para facilitar a selección dos elementos, e ten o aspecto representado na imaxe da páxina anterior.

A aplicación informática presenta un sombreado laranxa sobre os CA ou os contidos que aínda non foron vinculados a ningunha unidade didáctica, tal e como pode observarse nalgúns elementos da imaxe anterior. Ese sombreado desaparece cando se realiza a marcaxe correspondente do CA ou do contido coa UD e se preme no botón "Gardar".

No exemplo da imaxe da páxina anterior pode observarse que CA1.6 e CA1.7 non están vinculados a ningunha UD, o mesmo que ocorre cos contidos C1.1 e C1.7. A icona de "lupa" na columna "Notas" indica que eses elementos levan asociado un comentario. O comentario, logo de gardado, fai desaparecer o sombreado laranxa que estaba a indicar que o CA ou o contido non están vinculados a algunha UD.

 Despois de rematar o proceso de distribución poida que cumpra modificar as duracións previstas das UD. A aplicación informática permite a continua revisión e reelaboración dos datos introducidos na programación, polo que é factible volver á pestanas nas que se introducira información anteriormente, para proceder á súa corrección.

 Ao distribuír os elementos do currículo entre as UD cómpre ter en conta que é obrigatorio seleccionar os CA e os contidos de xeito que estean correctamente emparellados, porque calquera CA debe asociarse cunha UD xunto cos contidos necesarios para realizar as aprendizaxes que se avaliarán ao aplicar o instrumento de avaliación do CA. É dicir, non está permitido que haxa UD sen CA ou sen contidos. Xeralmente isto implica que o número de CA asociados cunha UD deberá ser aproximadamente igual ao de contidos que se asocien con ela.

### 1.1.1.3 Fase 3. Adaptar os elementos do currículo ás UD

A aplicación facilita "adaptar" os criterios de avaliación e os contidos do currículo oficial ás UD para axustar mellor a descrición do que se imparte en cada unidade didáctica. A adaptación implica subdividir o CA ou o contido, modificar a redacción e/ou engadir novos CA e/ou novos contidos.

É obrigado adaptar os CA que se asocien con dúas ou máis UD en todos os casos nos que o mesmo CA dea lugar a instrumentos de avaliación diferentes en cada UD na que se imparte. É dicir, débese crear un subCA para cada unha das UD no que se concrete a parte do CA que se avaliará en cada unha desas UD.

 Aplicar esta fase é necesario se se asigna un elemento (CA e/ou contido) a varias actividades. É dicir, o/a docente decide o grao en que adapta os elementos do currículo oficial para os acomodar ao deseño da súa programación coa condición de que quede claro a parte da UD que se trata e se avalía en cada actividade. Isto implica que, se for necesario asignar os mesmos elementos a varias actividades, estes deben dividirse para distribuírse entre elas.

Esta fase tamén pode realizarse posteriormente durante o deseño das unidades didácticas (pestana "4.b) Relacionar RA, CA, BC e contidos coas actividades" da aplicación).

No caso de adaptar un elemento realizando subdivisións dese elemento emprégase a cor encarnada (ver anexo I), tal e como se explica nos casos seguintes.

### Adaptar CA ou contidos seleccionados para impartir en varias unidades didácticas

Neste caso, dividirase o CA en tantas subdivisións como UD onde estea seleccionado e adaptarase a redacción do CA a cada unha desas unidades didácticas. No exemplo seguinte, CA3.2 divídese en dous subcriterios porque CA3.2.1 se vai aplicar nunha UD e CA3.2.2 vaise aplicar noutra (a cor encarnada indica que eses CA dependen doutro de nivel superior):

- CA3.2 Recoñecéronse as fases do proceso de contratación e os tipos de contratos laborais máis habituais segundo a normativa laboral.
	- CA3.2.1. Recoñecéronse as fases do proceso de contratación.
	- CA3.2.2. Recoñecéronse os tipos de contratos laborais máis habituais segundo a normativa laboral.

### Modificar CA que non poden aplicarse coa redacción do currículo oficial

Pode ocorrer que, por algún motivo xustificado, non se poida aplicar algún dos CA tal e como consta no currículo, polo que precisa unha nova redacción adaptando o alcance do logro do alumnado.

Neste caso, débese xustificar cunha "nota" o motivo de non aplicar o CA ou o contido do currículo oficial e redactar o novo elemento como subcriterio do CA ou subcontido do contido, respectivamente, que non se pode aplicar.

 Se dun elemento (CA ou contido) do currículo se crea un só subelemento deberase ter en conta que na aplicación de programación o subelemento substitúe o elemento do currículo oficial. Este mecanismo permite modificar o currículo e, por iso, é obrigatorio xustificar a operación.

No exemplo proposto a seguir, o/a docente considera que "CA2.6. Solucionáronse problemas na instalación e na integración co sistema informático" non pode aplicarse coa redacción orixinal porque "solucionáronse problemas..." dependería de que no proceso de instalación dun programa informático se producisen "problemas", algo que non ten por que suceder en todos os casos, así que o/a docente adapta deste xeito:

- CA2.6. Solucionáronse problemas na instalación e na integración co sistema informático.
	- CA2.6.1. Identificáronse os posibles problemas na instalación e na integración co sistema informático e concretáronse as solucións.

Na epígrafe "notas" (icona na columna de accións que se cambia a icona de lupa) xustificaríase esta adaptación.

### Aplicar máis dun instrumento de avaliación sobre un mesmo CA

No seguinte exemplo obsérvase que o "CA2.8. Respectáronse as licenzas de software" se subdivide porque o/a docente desexa avalialo de dous xeitos, a través dunha práctica de instalación e a través dun traballo de investigación, para que o alumnado tome conciencia da importancia de respectar os dereitos de autoría, polo que se subdividide do seguinte xeito:

- CA2.8. Respectáronse as licenzas de software.
	- CA2.8.1. Respectáronse as licenzas de software durante o proceso de instalación.
	- CA2.8.2 .Valorouse a importancia das licenzas de software e os dereitos de autoría.

Neste caso, o recomendable é crear tantas subdivisións como instrumentos de avaliación se desexen empregar. Tales subdivisións poden ser adaptacións, como a do exemplo anterior, ou poden ser subdivisións coa mesma redacción que o CA orixinal.

A división dun CA tamén pode realizarse porque o CA orixinal sexa difícil de avaliar nos termos en que estea redactado. A división ofrece a posibilidade de "interpretar" o seu significado en forma de subCA máis concretos e doados de avaliar (véxase o anexo VII).

 Deberase ter en conta que cando se adapta un CA do currículo oficial por algún dos casos anteriores, os subcriterios creados substitúen os orixinais para os efectos de avaliación e da elección de instrumentos de avaliación.

Os subcriterios de avaliación e os subcontidos débense redactar correctamente, polo que cómpre ter en conta o seguinte:

- Un CA débese redactar a través dunha acción realizada co verbo en tempo pasado e de forma impersoal, mais o obxecto da acción (un contido) e/ou unha ou varias condicións da actividade (para describir o contexto de aprendizaxe e/ou a evidencia de competencia). Os subCA teñen que cumprir a condición de que o conxunto dos subCA fillos sexa equivalente ao seu CA pai.
- Un contido débese redactar comezando por un substantivo. Os subcontidos teñen que cumprir a condición de que o conxunto dos subcontidos fillos sexa igual ao contido pai.

Na epígrafe "Estrutura do módulo profesional", da introdución deste manual, explícase e exemplifícase como redactar correctamente os elementos curriculares.

Esta adaptación dos elementos do currículo realízase na pestana da aplicación

informática "3.b) Relacionar RA, CA, BC e contidos coas UD" (tamén pode realizarse na pestana "4.b) Relacionar RA, CA, BC e contidos coas actividades", como se explica no seguinte capítulo deste documento), inserindo novas ringleiras na táboa a través do botón ... (engadir/eliminar elementos do currículo), situado ao lado do elemento que se desexe dividir.

### Engadir criterios de avaliación e contidos extracurriculares

No caso de que se considere que na actividade se deben impartir contidos novos (coñecementos complementarios) ou aplicar CA novos (competencias adicionais), non recollidos no currículo oficial, porque se consideran imprescindibles para a formación do alumnado, pódese, de xeito excepcional e evitando solapamentos de formación co que se trata noutros módulos do ciclo formativo, incorporar novos CA e/ou novos contidos.

Neste caso, a aplicación de programación utiliza a cor azul (ver anexo I) para representalos, que transmite a información de que eses elementos novos tratan aspectos que non derivan directamente do currículo oficial, senón que son extracurriculares e engadidos a maiores polo/a docente.

### Engadir novos CA (novas compoñentes da competencia)

Os novos CA engadiranse na aplicación informática na pestana "3.b) Relacionar RA, CA, BC e contidos coas actividades" (ou na "4.b) Relacionar RA, CA, BC e contidos coas UD") a partir do botón ... do título do RA onde se desexe engadir o CA novo, que aparecerá reflectido logo do derradeiro CA do currículo e co código numérico seguinte que lle corresponda.

Na imaxe seguinte represéntase a pantalla "Engadir/borrar elemento RA, CA, BC ou C" que aparece ao premer no botón  $\vert \ldots \vert$  do "RA2. Instala e actualiza aplicacións informáticas relacionadas coa tarefa administrativa e razoa os pasos seguidos" (véxase imaxe anterior), que serve para engadir o CA novo: "Realizáronse medidas en circuítos combinacionais básicos".

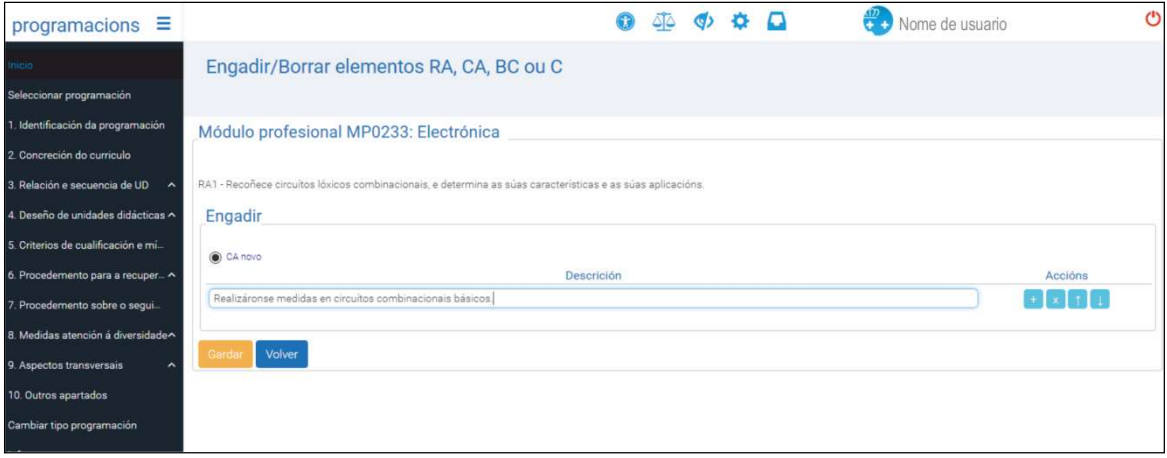

O resultado final de engadir o novo CA represéntase na imaxe seguinte. Obsérvese que o novo CA se sitúa e se codifica ao final da listaxe de CA.

## Engadir novos contidos

Os novos contidos débense incluír ao mesmo nivel que os contidos do currículo oficial (por exemplo engádese un novo contido no bloque BC1  $\rightarrow$  C1.1, C1.2, C1.3, C1.4... C1.n).

Para introducir novos contidos emprégase o botón ... que aparece ao lado de cada un dos contidos curriculares, elixindo a opción "Contido novo". Se se está a crear un subcontido dun contido novo empregarase a opción "Subcontido novo" (exemplo:  $C1.3 \rightarrow C1.3.1$ , C1.3.2,...).

Na imaxe seguinte represéntase a pantalla "Engadir/borrar elemento RA, CA, BC ou C" que aparece ao premer no botón  $\vert \ldots \vert$  do "C1.2 Análise de circuítos con portas lóxicas. Tipos de portas lóxicas: NOT, OR, AND, NOR, NAND e EXOR. Circuítos integrados e familias lóxicas", xa que se vai engadir o contido novo "Simplificación alxébrica de funcións lóxicas: método de Karnaugh" a continuación. Este Contido novo aparecerá codificado como C1.3.

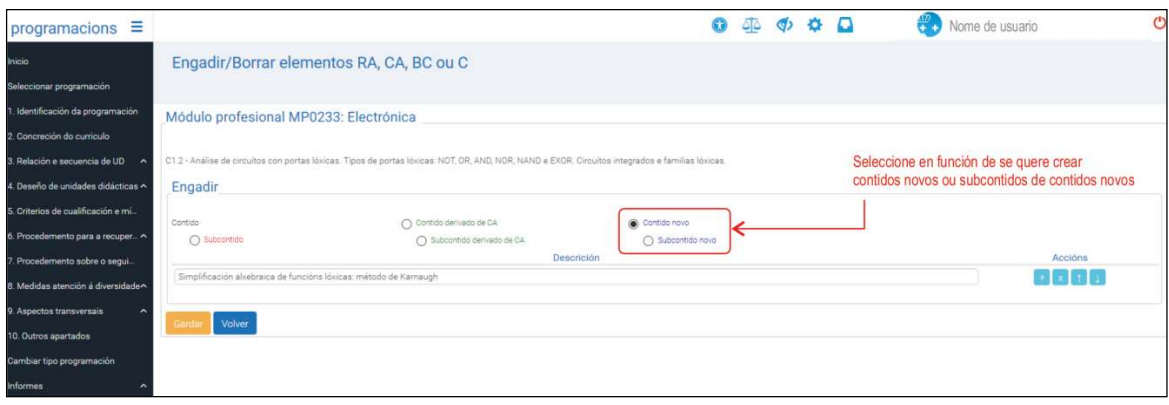

No caso de querer engadir un novo contido como primeiro da listaxe, deberase engadir como "Contido novo" a partir do botón ... do título do BC.

### Engadir contidos derivados dos criterios de avaliación

Os criterios de avaliación indican como se valora que o alumnado logre os resultados de aprendizaxe pero, con certa frecuencia, a súa redacción non se corresponde cos contidos. A partir deses CA poden crearse contidos co fin de visualizalos dun xeito máis claro. Aos contidos creados a partir dos CA denomínaselles "contidos asociados" ao CA ou tamén "contidos derivados" do CA.

Poden crearse contidos asociados para todos os CA que non teñan un contido directamente asociable a eles no currículo.

Para diferenciar os contidos procedentes dos CA dos outros contidos do currículo a aplicación utiliza a cor verde (véxase anexo I), que indica que serán obxecto directo de avaliación, xa que se derivan dun CA para o que, aparentemente, non hai contidos no currículo.

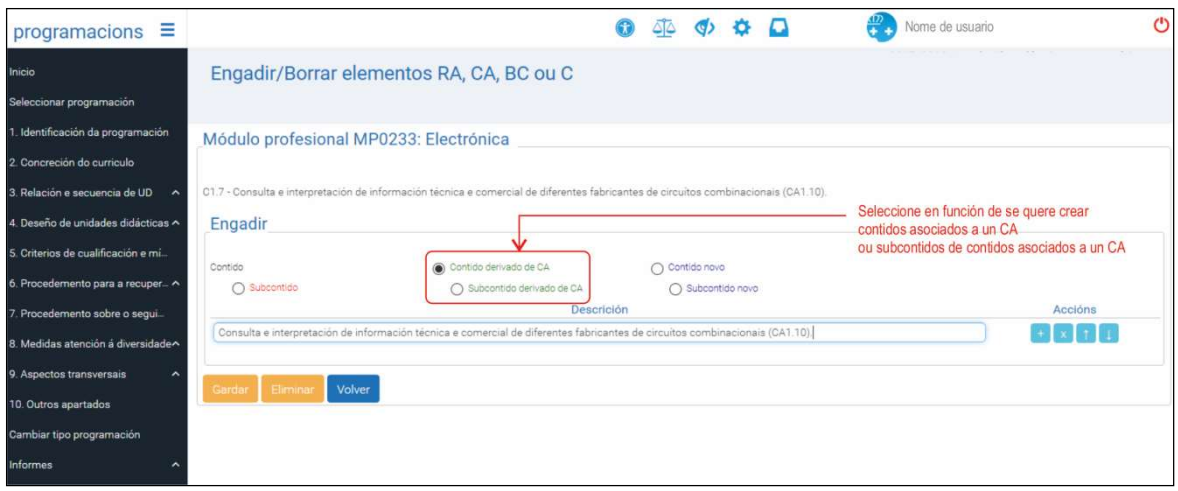

Os "contidos derivados de CA" débense crear ao mesmo nivel que os contidos do currículo oficial (por exemplo, se se engade un "contido derivado de CA" no bloque BC1 a serie de códigos dos contidos será  $\rightarrow$  C1.1, C1.2, C1.3, ..., C1.6... C1.n). Para inserir "contidos derivados de CA" emprégase o botón  $\vert \dots \vert$  que aparece ao lado de cada un dos contidos curriculares, elixindo a opción "Contido derivado de CA".

Se do que se trata é de crear un subcontido dun contido asociado a un CA empregarase a opción "Subcontido derivado de CA" (exemplo:  $C1.6 \rightarrow C1.6.1, C1.6.2, ...$ ).

Na imaxe seguinte obsérvase que o contido:

 C1.6 Consulta e interpretación de información técnica e comercial de diferentes fabricantes (CA1.10).

Deriva do CA:

 CA1.10. Consultouse e interpretouse a información técnica e comercial de diferentes fabricantes.

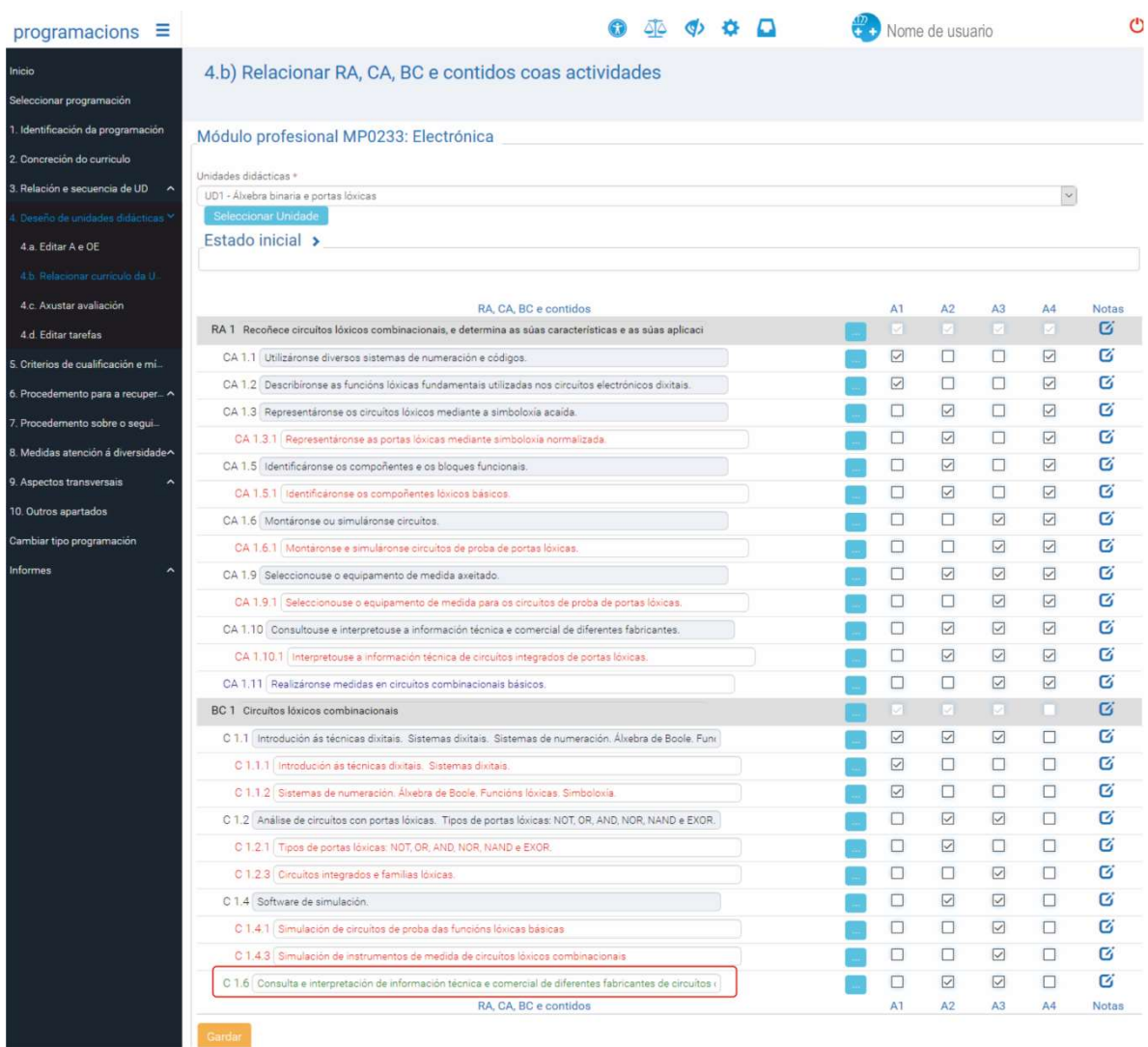

Esta operación pódese realizar así:

- 1. Copiar o texto de CA1.10; é dicir, seleccionalo completo e premer Control-C, para o copiar no portapapeis no contido asociado con Control-V.
- 2. Crear o contido asociado C1.6 premendo no botón  $\vert \dots \vert$  que estea ao lado do contido inmediatamente por riba da posición en que se desexa que se insira o contido asociado ao CA. Neste caso trátase de C1.4 (a operación estase a realizar no menú 4.b. Se se estivese realizando no menú 3.b o contido sería o C1.5. Colocar o cursor na caixa de texto do contido e premer Control-V para pegar o texto do CA.
- 3. Modificar a redacción do texto cambiando as accións do CA (é dicir, os verbos) por contidos (é dicir, por substantivos) que ten que haber no contido e axustar a redacción gramaticalmente.
- 4. Incluír na redacción do novo contido, ao final, entre parénteses, o código do CA do que deriva (CAx.xx). Premer en Gardar.

Outros exemplos de creación de contidos derivados dos criterios de avaliación:

 "CA2.6. Montáronse ou simuláronse circuítos" pode xerar o contido "Montaxe e simulación de circuítos (CA2.6)" (substantivando o verbo para xerar un contido relacionado coa acción que se ten que avaliar).

- "CA2.1. Describíronse as diferenzas entre circuítos combinacionais e secuenciais" ten a opción de se converter en:
	- "Descrición das diferenzas entre circuítos combinacionais e secuenciais (CA2.1)" (substantivando o verbo), ou:
	- "Diferenzas entre circuítos combinacionais e secuenciais (CA2.1)" (empregando o obxecto da acción, porque "describir" un concepto é o propio concepto).

No anexo II recóllese un resumo desta fase de adaptación de CA e de contidos.

## 1.2 Etapa 2. O proceso de deseño de unidades didácticas

O deseño das unidades didácticas comeza polo deseño de actividades de ensino e aprendizaxe, das que hai que redactar os seus obxectivos específicos, baseadas nos elementos curriculares (RA, CA, BC e contidos). As actividades definiranse, á súa vez, por unha serie de tarefas que describen os traballos que realizarán o profesorado (tarefas de ensinanza) e o alumnado (tarefas de aprendizaxe), así como polos recursos que se empregarán para as realizar, os resultados que producirá o alumnado e os instrumentos e procedementos de avaliación.

É moi importante comprender o significado do concepto actividade e diferencialo do concepto tarefa, xa que noutros ámbitos (ou noutras etapas educativas) poden empregarse como sinónimos (ou mesmo co significado intercambiado). Para os efectos normativos e deste procedemento de elaboración de programacións teñen o significado que se describe a continuación.

 A actividade débese entender como un subbloque de coñecemento ou un dos "subtemas" que se tratan na UD. Para impartir ese bloque de coñecemento, o/a docente necesitará desenvolver unha serie de tarefas (explicar, demostrar, etc.) e o alumnado deberá realizar outro conxunto de tarefas ou exercicios (resolver cuestións, facer un traballo, resumir un documento, facer unha práctica de taller, resolver un exame, etc.).

 Xa que logo, para os efectos deste documento, unha actividade pódese definir como un conxunto de accións planificadas (tarefas) que, baseándose en certos elementos do currículo da unidade didáctica, ten por fin alcanzar uns obxectivos específicos, que deben ser equivalentes ao conxunto de CA asociados coa actividade, e para iso organízanse en tarefas do profesorado e tarefas do alumnado nas que se empregan uns recursos e se obteñen uns determinados resultados e/ou produtos.

No esquema que se amosa a seguir represéntase a estrutura da programación do módulo. Nunha primeira fase divídese o módulo en unidades didácticas; cada unidade didáctica divídese, pola súa vez, en *actividades*; cada actividade divídese en *tarefas do profesorado*, tarefas do alumnado.

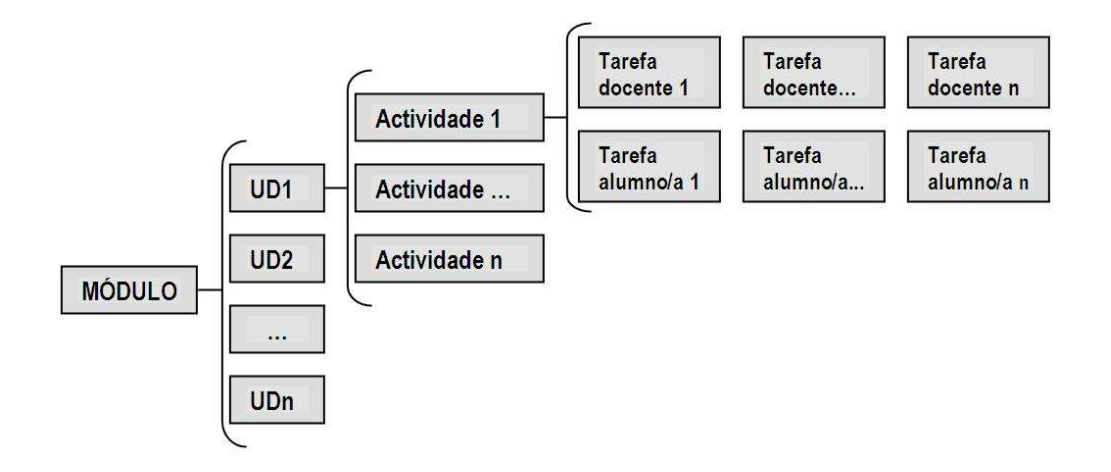

Exemplo de estrutura da programación dun módulo profesional.

## 1.2.1 Fases do proceso de deseño de unidades didácticas

O deseño das unidades didácticas consta de varias fases:

- Fase 1. Definir as actividades da unidade didáctica.
- **Fase 2.** Relacionar os elementos do currículo da UD coas actividades.
- **Fase 3.** Adaptar os elementos do currículo ás actividades.
- **Fase 4.** Seleccionar os instrumentos de avaliación.
- **Fase 5.** Definir as tarefas das actividades.

 Esta etapa realízase na aplicación informática a través das pestanas "4.a) Editar actividades e obxectivos específicos", "4.b) Relacionar RA, CA, BC e contidos coas actividades", "4.c) Axustar avaliación" e "4.d) Editar tarefas".

No esquema inferior aparece a relación entre cada fase desta etapa e a pestana da aplicación informática onde debe elaborarse:

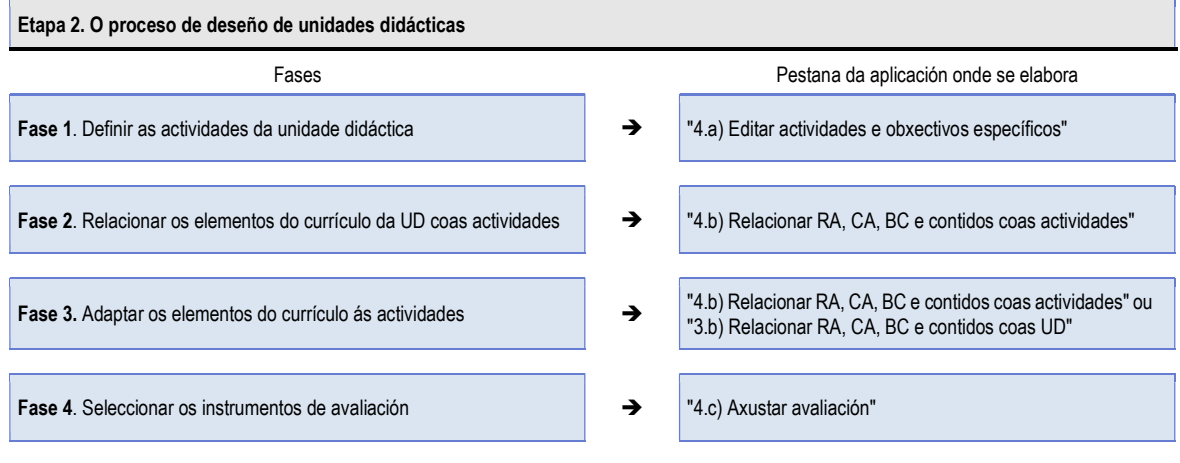

Fase 5. Definir as tarefas das actividades, incluídas as tarefas de **Fase 5**. Definir as tarefas das actividades, incluídas as tarefas de **1988 - 1988** de 14.d) Editar tarefas"<br>avaliación

### 1.2.1.1 Fase 1. Definir as actividades da unidade didáctica

 A actividade está formada pola secuencia de varias tarefas do alumnado e do profesorado. Daquela, unha actividade ten que ter unha duración significativa canto ao número de sesións. Nesta liña, recoméndase, con carácter xeral e dependendo do módulo, unha media de tres actividades por unidade didáctica, así como que a duración de cada actividade abranga de tres a 10 sesións.

Cada actividade defínese a través de:

- Un título. O título das actividades é decisión do/da docente, que pode basearse nalgún elemento curricular, en actividades profesionais ou usar outras fórmulas creativas.
- Un/s obxectivo/s específico/s. Os obxectivos específicos basearanse nos criterios de avaliación da unidade didáctica pero serán de redacción propia e máis flexibles que os CA (lémbrese que se enuncian con verbos en infinitivo).

Cómpre redactar os verbos dos obxectivos específicos de xeito que, en conxunto, sexan equivalentes ao conxunto de accións (verbos) dos criterios de avaliación seleccionados para a actividade. Téñase en conta que os CA expresan o que hai que avaliar, en tanto que os obxectivos da actividade expresan o que se ensina. Neste sentido, os obxectivos poden ser máis globais ou máis detallados que os CA segundo conveña ao enfoque didáctico da actividade.

- Unha descrición do que se tratará na actividade. As descricións deberíanse redactar en termos do alumnado, para explicar de xeito sinxelo o que se aprenderá a facer.
- A súa secuencia. Establecerase a orde en que, con carácter xeral, se impartirán as actividades.
- A duración en número de sesións, que pode ser un número enteiro ou cun decimal (no caso de usar decimais deberán estar separados por "." Ex. 4.5 sesións). Débese ter en conta que a suma da duración total das sesións das actividades debe coincidir coa duración total da unidade didáctica.

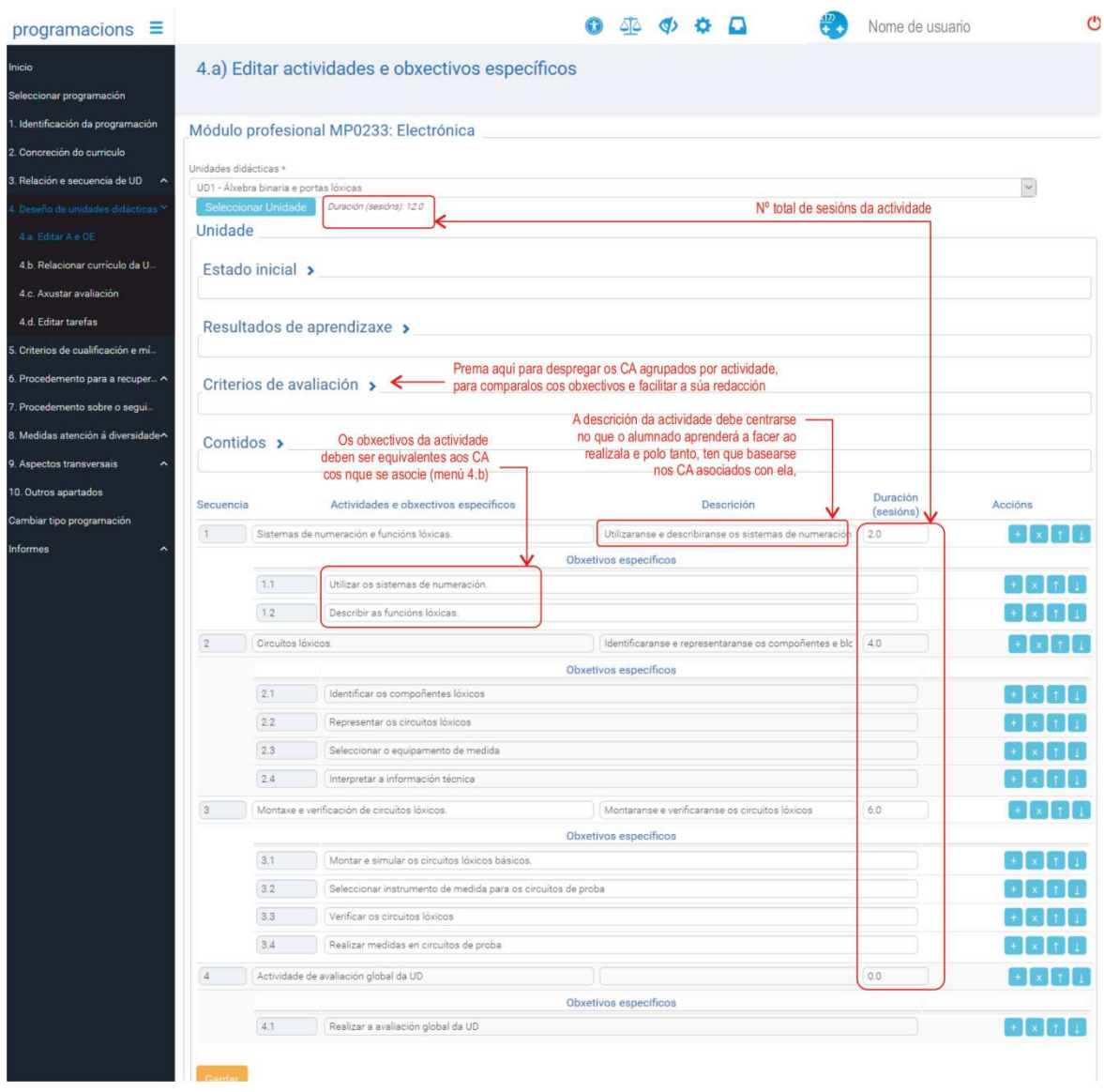

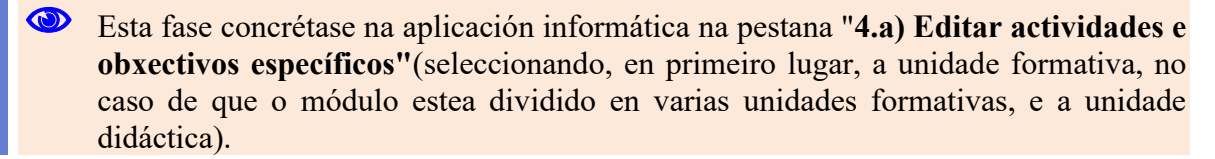

Pódense engadir ou suprimir actividades empregando os botóns correspondentes: os botóns "+" e "x" permiten engadir ou eliminar actividades, e os botóns " $\wedge$ " (subir) e " $\vee$ " (baixar) permiten reordenalas. Gardada a información, aparecerá reflectida na epígrafe "Estado inicial".

Na imaxe anterior amósase un exemplo das actividades propostas para a unidade didáctica titulada "Álxebra binaria e portas lóxicas".

### 1.2.1.2 Fase 2. Relacionar os elementos do currículo da UD coas actividades

Nesta fase asócianse os elementos do currículo (CA e contidos) que contén a UD coas actividades previamente definidas e realízase de xeito análogo ao que se empregou para asociar elementos do currículo do módulo ás UD na etapa 1 do procedemento.

 Todas as actividades, para axustarse á normativa, deberán estar asociadas, polo menos, cun CA e cun contido.
Os CA e os contidos seleccionados na UD débense repartir entre as actividades. Non é recomendable asignar todos os CA e todos os contidos en todas as actividades, xa que as actividades deben procurar obxectivos diferentes.

Esta fase concrétase na aplicación informática, na pestana "4.b) Relacionar RA, CA, BC e contidos coas actividades". Seleccionando unha UD concreta aparecen os elementos do currículo asociados a ela e as actividades (Ex: A1, A2,..., An) para proceder á marcaxe.

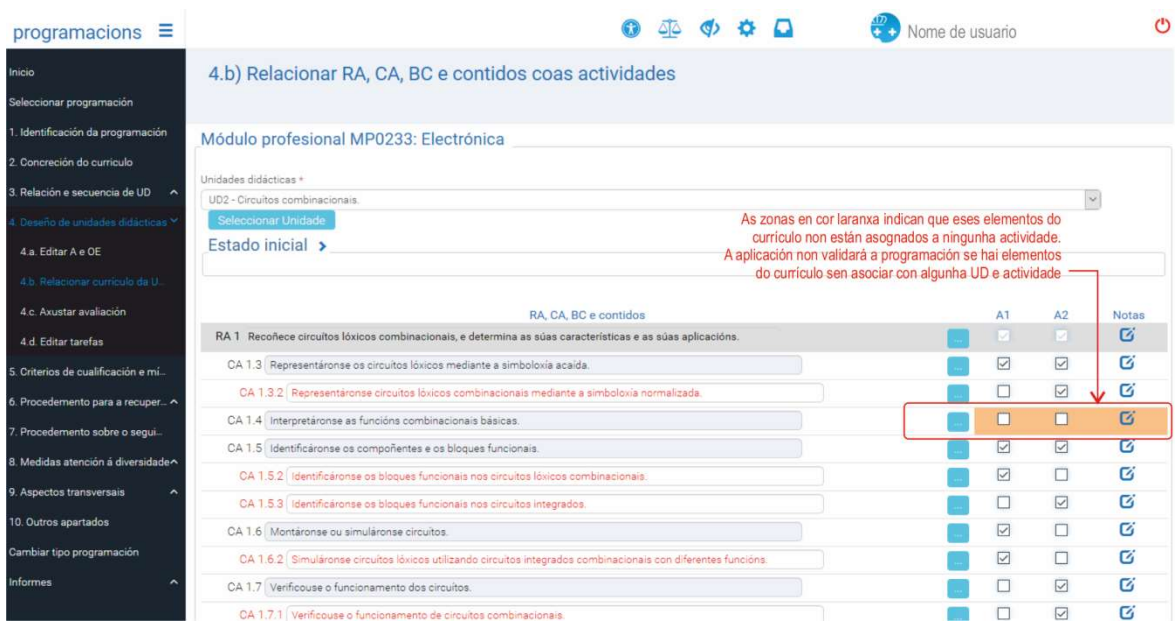

O sombreado laranxa informa de que un CA ou contido non foi vinculado a ningunha actividade. Este sombreado desaparece cando se realiza a marcaxe correspondente e se preme no botón "gardar".

#### 1.2.1.3 Fase 3. Adaptar os elementos do currículo ás actividades

O obxecto desta fase é, de ser necesario, completar, concretar ou adaptar os elementos curriculares (CA e contidos) das actividades deseñadas para a UD .

 Aplicar esta fase é necesario se se asigna un elemento (CA e/ou contido) a varias actividades. É dicir, o/a docente decide o grao en que adapta os elementos do currículo oficial para os acomodar ao deseño da súa programación coa condición de que quede claro a parte da UD que se trata e se avalía en cada actividade. Isto implica que, se for necesario asignar os mesmos elementos a varias actividades, estes deberían dividirse para distribuírse entre elas.

A aplicación facilita "adaptar" os criterios de avaliación e os contidos do currículo oficial ás actividades para axustar mellor a descrición do que se imparte en cada unha delas. Nas actividades, igual que na adaptación de elementos do currículo ás UD, a adaptación implica subdividir o CA ou o contido, modificar a redacción e/ou engadir novos CA e/ou novos contidos.

É obrigado adaptar os CA que se asocian con dúas ou máis actividades en todos os casos nos que o mesmo CA dea lugar a diferentes instrumentos de avaliación en cada actividade na que se imparte. É dicir; débese crear un subCA para cada unha das actividades en que se concrete a parte do CA que se avaliará en cada unha delas. Esta división afectará aos

obxectivos das actividades, nos que os CA ou subCA que teñan asociados deben reflectirse.

Esta fase desenvólvese na pestana 4.b. da aplicación, do mesmo xeito que o descrito neste manual para a fase 3 da etapa 1 (páxinas 28-34), coa diferenza de que, neste caso, os elementos curriculares se adaptan ao contexto de cada actividade.

No anexo II recóllese un resumo desta fase de adaptación de CA e de contidos.

#### 1.2.1.4 Fase 4. Seleccionar os instrumentos de avaliación

Esta versión da aplicación de programación permite elaborar dous tipos de programación (tipo 1 e tipo 2). En ambos os tipos de programacións avalíase a competencia do alumnado establecendo os CA como única referencia para a avaliación e tratándoos como compoñentes da competencia profesional contextualizada no resultado de aprendizaxe. Como tales, en función da acción (verbo) de cada CA, avalíanse a partir de evidencias que poden ser de tres clases:

- Evidencias de coñecemento.
- Evidencias de produto.
- Evidencias de desempeño.

Para os efectos deste procedemento proponse, con carácter xeral, o emprego dun instrumento de avaliación diferenciado para cada clase de evidencia.

Nesta parte do manual só se trata a avaliación nas programación de tipo 1.

Co fin de centrar o traballo que se realiza nesta fase, cómpre lembrar a definición formal de instrumento de avaliación:

 Un instrumento de avaliación é un documento en que se recolle a valoración da competencia do alumno ou a alumna. Este documento contén indicadores para analizar a correspondente evidencia e nel valórase cuantitativamente a competencia do alumnado.

Os instrumentos de avaliación son as ferramentas ou técnicas que emprega o profesorado para rexistrar a avaliación a partir dos CA establecidos no currículo. O instrumento de avaliación que se debe elixir dedúcese do tipo de evidencia que ten que producir o alumnado durante a avaliación, ao realizar a acción que se indica no CA.

É importante comprender o papel que xogan os criterios de avaliación na programación, a que obrigan exactamente, para poder seleccionar o instrumento máis adecuado a cada caso.

De xeito xeral, empregaranse tres tipos de instrumentos de avaliación, que son os que figuran no despregable da columna de instrumentos de avaliación. Os que se propoñen neste procedemento para cada tipo de evidencia son, con carácter xeral, os seguintes:

- $-$  **Proba escrita (PE)**, coa que se avaliarán *evidencias de coñecemento*, aínda que tamén se poden considerar como probas deste tipo determinados informes ou traballos que se realicen en condicións similares.
- $-$  Lista de cotexo (LC), coa que se avaliarán *evidencias de produto*, que xeralmente son obxectos ou documentos producidos polo alumnado.
- $-$  Táboa de observación (TO), coa que avaliar evidencias de desempeño, que xeralmente consisten na realización de operacións (agrupadas en procesos) e/ou no desenvolvemento de comportamentos asociados a competencias persoais, sociais e afectivas especialmente importantes no contexto profesional.

A determinación do tipo de evidencia é clave para unha selección correcta do tipo de proba e do instrumento de avaliación. Neste aspecto convén consultar a táboa que figura na epígrafe "Relación entre a acción dos verbos do CA e os instrumentos de avaliación".

Sobre os instrumentos de avaliación pódese dicir:

As probas escritas (PE) consisten xeralmente na realización de cuestionarios, exercicios de cálculo, supostos prácticos, preguntas de resposta curta ou extensa, realización de debuxos, gráficos e esquemas, etc., ou na realización de probas orais (que se consideran equivalentes ás escritas). Nalgúns casos, o coñecemento tamén se pode avaliar coa realización de traballos ou de informes (pedíndolle ao alumnado que elabore algúns destes produtos).

As accións (verbos) que figuran nos CA relacionadas coas evidencias de coñecementos máis frecuentes son: "describir", "explicar", "seleccionar", "clasificar", "diferenciar", "relacionar", "calcular", "debuxar", "representar graficamente", etc.

- As listas de cotexo (LC) son un tipo de táboa de indicadores que, para os efectos deste procedemento, se propón con carácter xeral para avaliar as evidencias de produto que o alumnado debe producir (obxectos ou documentos). As accións (verbos) que figuran nos CA que se poden avaliar mediante este instrumento de avaliación son todas as que implican a elaboración de pezas, instalacións, montaxes, informes, traballos, memorias, etc. Os produtos que se poden avaliar con listas de cotexo son, por exemplo:
	- Documentos especiais, como traballos de investigación, informes, fichas de traballo de memorias de actividades prácticas, apartados de proxectos, planos, etc.
	- $-$  *Obxectos* elaborados polo alumnado que teñen que posuír características específicas ou obxectos agrupados ou seleccionados (ingredientes, pezas, compoñentes, formularios, etc.) con criterios específicos. Neste caso a táboa de indicadores denomínase tamén "pauta de análise de produto" ou "lista de características" e refírese a especificacións técnicas que conteñan parámetros do obxecto como tipos e disposición de compoñentes, dimensións, composición, acabamento, resistencia, etc. A táboa de indicadores conterá as propiedades do obxecto, que poderían enunciarse en termos de operacións derivadas do CA (por exemplo, en lugar de indicar o valor dunha medida os indicadores poderían redactarse así: Verificáronse os valores de ... ou Comprobouse que as medidas de ... están no rango correcto, ou en termos de operacións realizadas como Axustouse a medida de ... ao valor nn ou Dispuxéronse os compoñentes de xeito simétrico consonte a norma de ....
- As táboas de observación (TO) propóñense para a avaliación de evidencias de desempeño. Nestas táboas, os indicadores describen comportamentos observables relacionados con competencias persoais e sociais do alumnado (competencias emocionais), ou operacións (agrupadas ou non en procesos) que debe realizar o alumnado.

Na táboa de relacións entre as accións dos CA e os tipos de probas figuran exemplos de accións (verbos) relacionadas coas probas de desempeño.

Pódense empregar varios tipos de escalas para valorar os indicadores: escalas binarias: si/non, ben/mal, ...), escalas de varios niveis, que poden ser numéricos (1/2/.../5), descritivos ou "verbais" (nada/pouco/suficiente/moito, baixo/medio/alto), ou do tipo que conveña en cada caso.

As táboas de observación tamén se poden utilizar para avaliar a aprendizaxe coa técnica de observación indirecta; é dicir, a partir dun rexistro de vídeo, fotográfico ou documental do desempeño realizado durante a proba, elaborado polo profesorado, por un terceiro ou polo propio alumnado (sempre que se poida asegurar que o rexistro se corresponde coa realidade).

Isto é especialmente indicado cando a observación directa resulte inviable no tempo dispoñible, xa que os CA requiren que todo o alumnado amose o seu desempeño de xeito individual nas tarefas de avaliación (construción de obxectos, montaxe de instalacións, instalación de programas informáticos, etc.).

Na aplicación informática, a selección dos instrumentos de avaliación referidos aos criterios de avaliación realízase na pestana "4.c) Axustar avaliación". A información sobre os instrumentos de avaliación complétase coa descrición, na epígrafe, "sobre que se aplica" da evidencia sobre a que se aplicará o instrumento de avaliación elixido.

A pantalla de selección de instrumentos de avaliación que se presenta é esta:

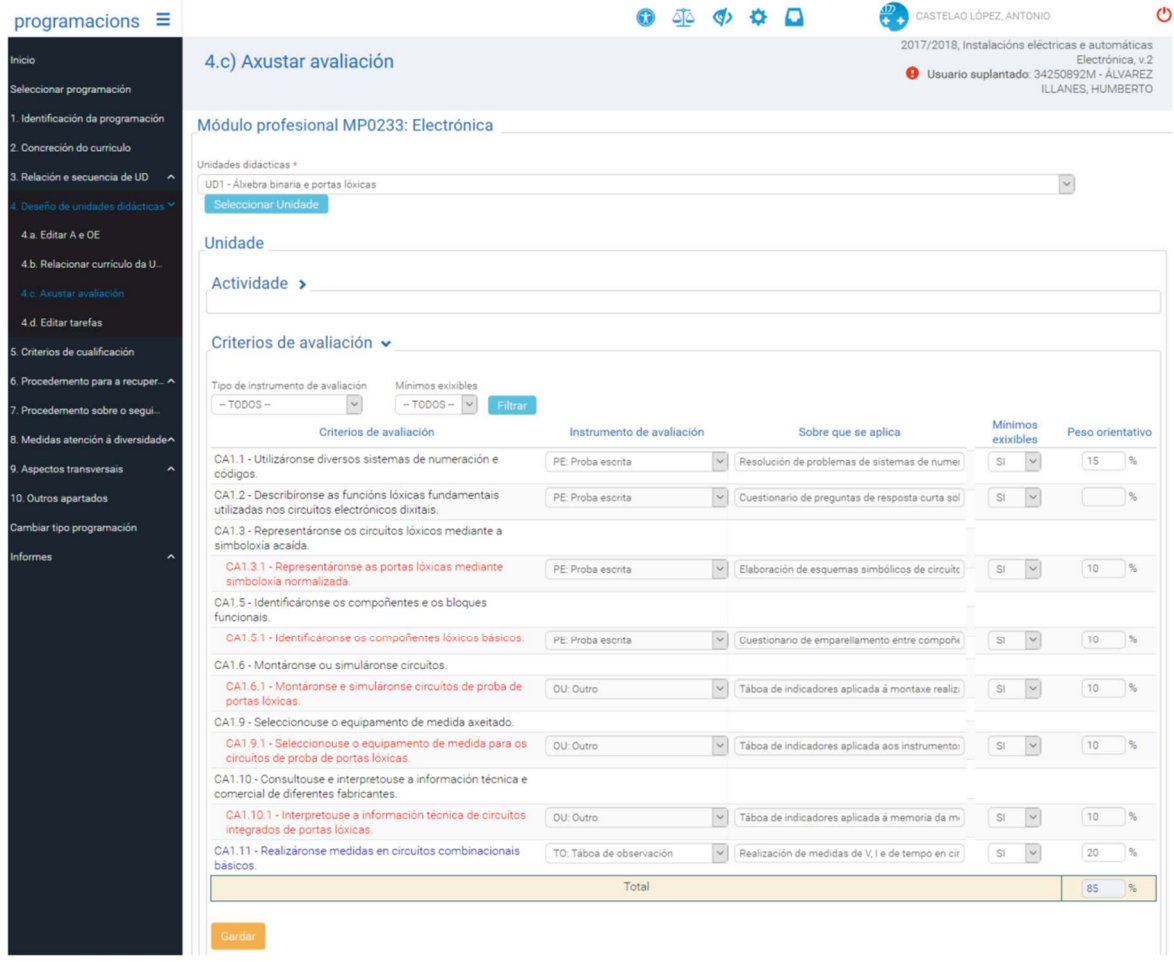

#### Relación da acción dos verbos do CA cos instrumentos de avaliación

A modo de orientación preséntase unha táboa en que se vinculan os verbos máis habituais empregados na redacción dos CA co instrumento de avaliación máis acorde á acción que se debe avaliar.

Terase en conta que, nalgúns casos, un mesmo verbo pode implicar varias accións, polo que cumprirá unha certa reflexión sobre o CA para elixir o mellor instrumento de avaliación.

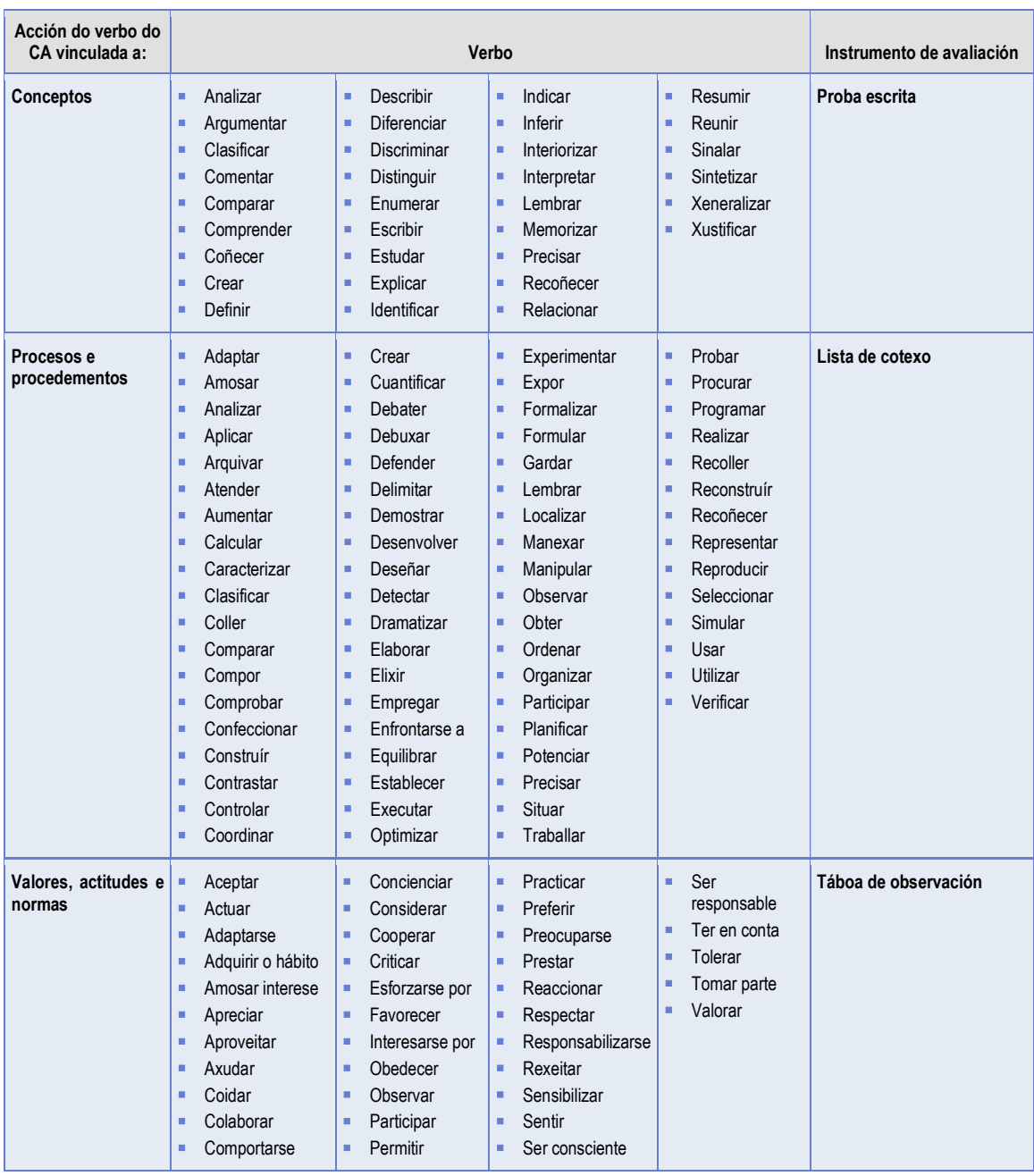

 Na imaxe seguinte preséntase como exemplo a táboa dos instrumentos de avaliación para os CA da UD2 "As aplicacións informáticas", onde se empregan tres tipos de instrumentos de avaliación:

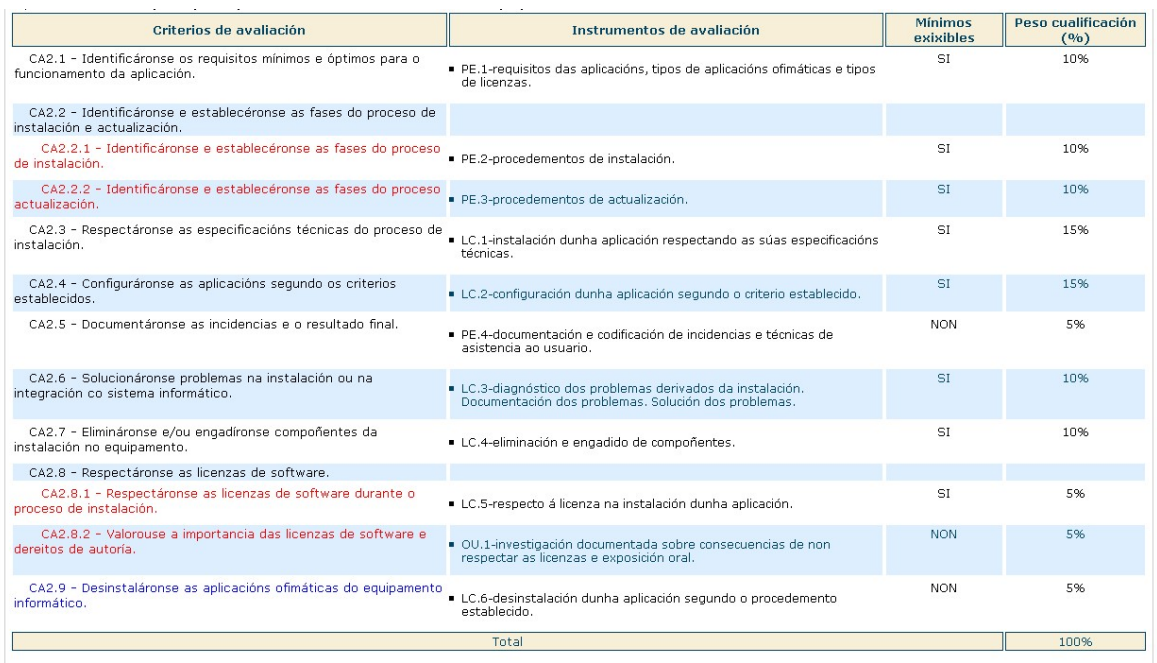

- Os CA2.1, CA2.2.1, CA2.2.3 e o CA2.5 serán obxecto de avaliación a través de proba escrita; neste caso concreto o/a docente realizará un exame ao final da UD2 que tamén avaliará os CA da UD1 susceptibles de proba escrita. Outras opcións de proba escrita poderían ser: exame soamente da UD2, traballo para entregar sobre os contidos sinalados na columna "sobre que se aplica", exercicios, etc.
- Os CA2.3, CA2.4, CA2.6, CA2.7, CA2.8.1 e CA2.9 serán obxecto de avaliación a través dunha lista de cotexo; neste caso o/a docente avaliará a través de actividades prácticas nas que o/a alumo/a instalará, configurará e desinstalará programas informáticos. O recomendable é ter unha única lista de cotexo por UD que incorpore unha serie de ítems referidos aos CA que se tratan.
- O CA2.8.2 será obxecto de avaliación a través de "outro" instrumento, concretamente o/a docente pediralle ao alumnado a elaboración dun traballo de investigación e a súa posterior presentación oral.

#### Mínimos esixibles e peso dos CA na cualificación

Un criterio de avaliación denomínase mínimo esixible nas programacións cando se considera imprescindible para lograr o resultado de aprendizaxe (RA). Para acadar este mínimo esixible o alumnado deberá realizar as probas asociadas cos instrumentos de avaliación que se establezan para ese CA e superalas. Cada un dos CA, por outra parte, terá un peso orientativo na cualificación.

A aplicación informática permite filtrar os criterios de avaliación pola súa condición de mínimo esixible e tamén polo instrumento de avaliación asociado que se seleccionou. Deste xeito, o/a docente pode ter unha información do peso orientativo na cualificación no conxunto da UD para cada tipo de instrumento de avaliación.

#### 1.2.1.5 Fase 5. Definir as tarefas das actividades

O traballo que deben realizar alumnado e profesorado formalízase mediante tarefas, que son os elementos básicos dos que consta a actividade de ensino e aprendizaxe. Así:

As tarefas do profesorado refírense ás accións que o/a docente ten que desenvolver para planificar, organizar e controlar a realización da actividade.

As tarefas do alumnado describen os labores concretos que deben facer para obter un determinado resultado ou produto.

Entre as tarefas do alumnado é posible, para o profesorado que así o desexe, definir "Tarefas de avaliación", enumerando na descrición da tarefa as probas cun texto do tipo: "Tarefa de avaliación con PE.x", "Cuestionario de selección sobre (tema da proba) PE.y", "Cuestionario de preguntas de resposta curta sobre (tema da proba)" PE.z...

A descrición das actividades complétase ademais cunha referencia aos "recursos" (materiais) necesarios para desenvolver as tarefas, así como unha referencia aos "resultados ou produtos" ou aos obxectos materiais que obterá o alumnado coa realización das tarefas (apuntamentos, esquemas, exercicios resoltos, pezas...).

Esta fase concrétase na aplicación informática na pestana "4.d) Editar tarefas", alternándose os dous tipos de tarefas para dar conta da forma secuencial en que se imparte a actividade.

Na imaxe seguinte relaciónanse as tarefas da actividade "A1. Sistemas de numeración e funcións lóxicas" a modo de exemplo.

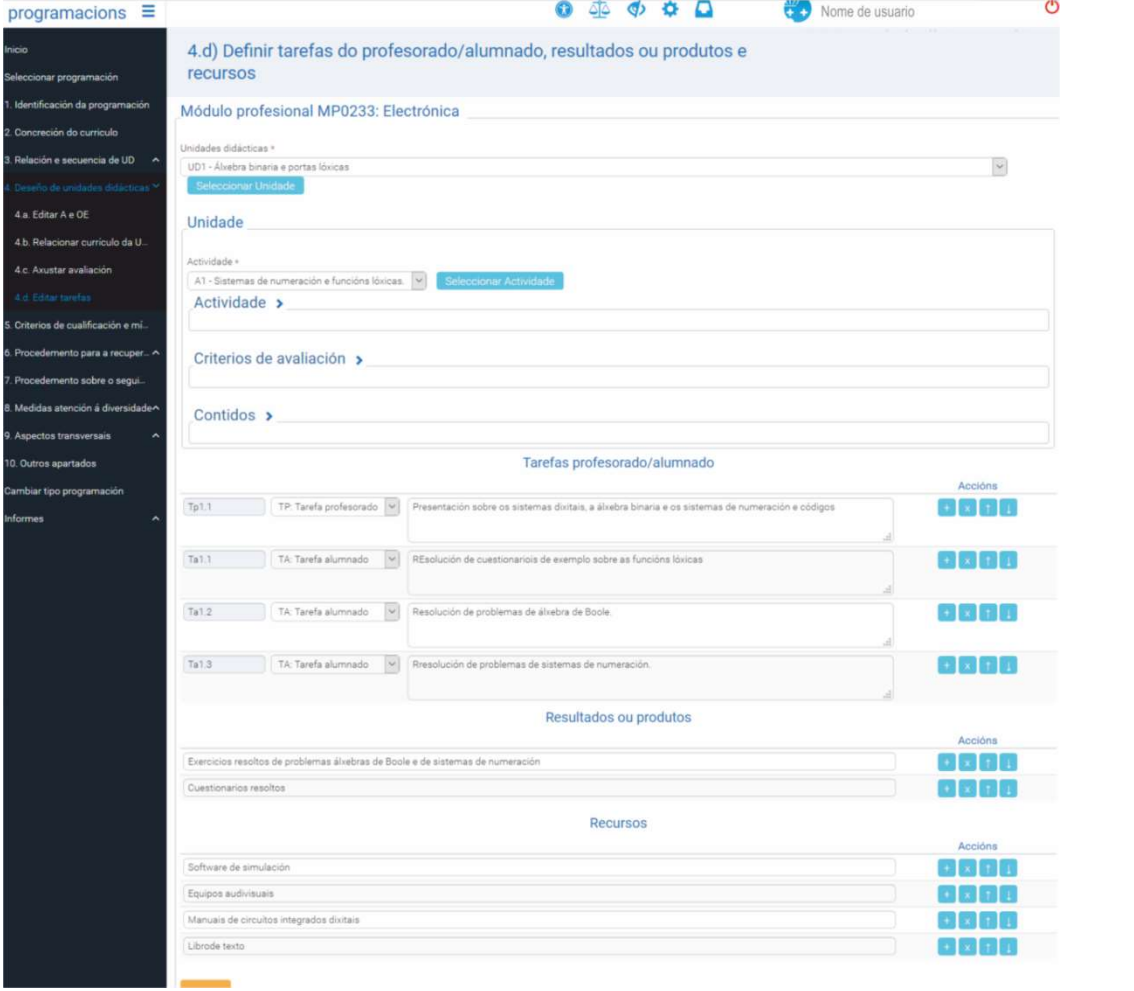

Pantalla do menú 4.d, de deseño de tarefas.

A descrición das actividades complétase, ademais, con:

- A enumeración dos "resultados ou produtos", que son obxectos materiais ou documentos que obterá o alumnado coa realización das tarefas (apuntamentos, esquemas, exercicios resoltos, pezas...).
- A enumeración dos "recursos" (materiais) necesarios para desenvolver as tarefas.

# 2. Outras funcións da aplicación

### 2.1 Mínimos esixibles e criterios de cualificación

#### Apartado 5 nas programacións de tipo 1

Neste apartado débense describir os aspectos globais que se teñen en conta na programación relacionados cos mínimos esixibles dos CA e cos criterios de cualificación das probas.

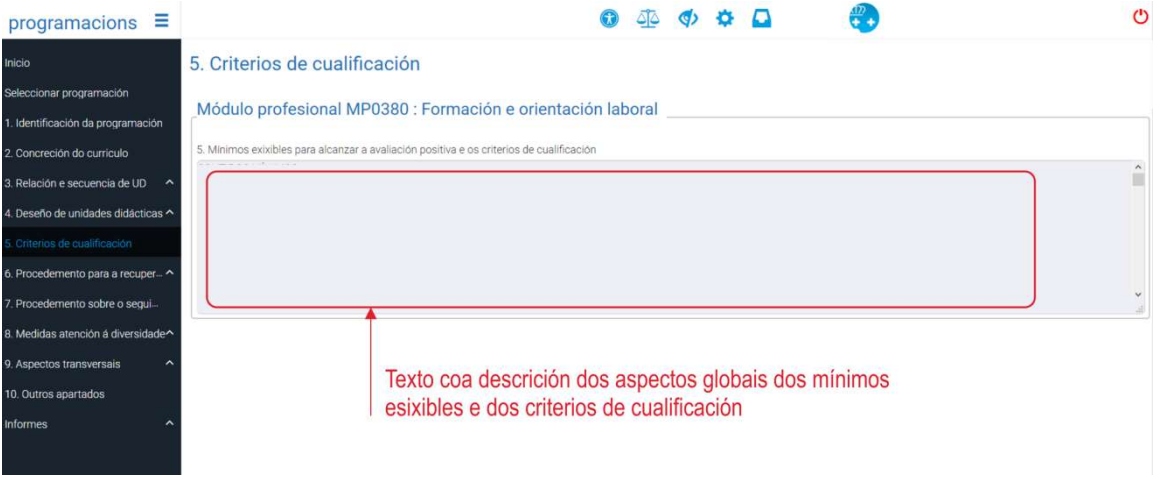

Pantalla do menú 5 das programacións de tipo 1

Nas observacións sobre os criterios de cualificación debe evitarse:

- Facer constar distribucións entre "teoría" e "prácticas" diferentes das que establecen os tipos de probas asociados aos CA. Cómpre ter en conta que neste modelo de avaliación de competencias, "teoría2 é sinónimo de "coñecemento"; "práctica" é sinónimo de "produción + desempeño". A asignación de pesos real obtense da táboa de resumo dos pesos dos tipos de proba do apartado 5 e pode verse por UD, por RA ou para toda a programación.
- Tampouco se deben incluír nestas observacións enumeracións de datos que xa figuran nas táboas anteriores (mínimos esixibles dos CA, por exemplo) nin outros aspectos que non teñan que ver cos criterios de cualificación.

# Capítulo V. Programacións tipo 2

### 1. Elaboración de programacións de tipo 2

O procedemento de elaboración de programacións de tipo 2 segue a mesma secuencia que as programacións de tipo 1; é dicir, en dúas etapas que, pola súa vez, se subdividen logo en varias fases:

#### Etapa 1: Distribución do currículo en unidades didácticas

- Fase 1: Definir as unidades didácticas: título, descrición, duración e peso dentro do módulo.
- Fase 2: Relacionar os elementos do currículo coas UD.
- Fase 3: Adaptar os elementos do currículo ás UD.

#### Etapa 2: Deseño de unidades didácticas

- Fase 1: Definir as actividades da unidade didáctica.
- Fase 2: Relacionar os elementos do currículo da UD coas actividades.
- Fase 3: Adaptar os elementos do currículo ás actividades.
- Fase 4: Seleccionar os instrumentos de avaliación.
- Fase 5: Definir as tarefas das actividades.

As diferenzas deste procedemento de traballo para a elaboración das programacións de tipo 2, con respecto ao proposto para a elaboración das programacións de tipo 1, residen nas fases da etapa 2 e na información que se presenta no menú 5 da aplicación (Mínimos esixibles e criterios de cualificación).

Particularmente, as variacións introducidas son as seguintes:

- Etapa 2: Deseño de unidades didácticas
	- Fase 1: Definir as actividades da unidade didáctica.
		- Posibilidade de establecer actividades de avaliación global.
	- Fase 2: Relacionar os elementos do currículo da UD coas actividades.
	- Fase 3: Adaptar os elementos do currículo ás actividades.
	- Fase 4: Seleccionar os instrumentos de avaliación
		- Definir, para cada CA, o procedemento de avaliación que corresponda.
		- Realizar, para cada CA, unha descrición da proba coa que vai ser avaliado o alumnado, de xeito que se verifique que a acción que terá que desenvolver durante a realización da proba, o tema que nela se trata, a produción do alumnado así como o contexto no que se desenvolverá a proba se correspondan co establecido no correspondente CA.
		- Concretar os mínimos esixibles de cada CA para diferenciar o nivel de competencia mínimo de cada un deles con respecto a niveis de logro superiores.
	- Fase 5: Definir as tarefas das actividades.
		- Edición de tarefas (pestana 4.d da aplicación) na que agora se introduce, a maiores da tarefa do profesorado e da tarefa do alumnado xa existentes no tipo 1, a tarefa

de avaliación na que se describirá a aplicación dos instrumentos de avaliación aos CA tratados na correspondente actividade.

- Documentación da agrupación das probas en tarefas de avaliación combinadas.
- Modificación dos pesos dos CA na cualificación da UD no seguimento se se suprimen ou modifican xustificadamente actividades que implican a exclusión dun ou varios CA.

 Xa que logo, coa finalidade de non duplicar a mesma información que xa está recollida na parte correspondente ás programacións de tipo 1, nesta parte do manual unicamente se detallará o desenvolvemento das fases da etapa 2 e a información que se presenta no menú 5 da aplicación (Mínimos esixibles e criterios de cualificación).

### 1.1 Etapa 2. O proceso de deseño de unidades didácticas

No esquema que se amosa a seguir represéntase a estrutura da programación do módulo. Nunha primeira fase divídese o módulo en unidades didácticas; cada unidade didáctica divídese, pola súa vez, en actividades; cada actividade divídese en tarefas do profesorado, tarefas do alumnado e tarefas de avaliación. Como se verá na fase 5 desta etapa da programación, as tarefas de avaliación son tarefas que se asocian cun ou varios instrumento(s) de avaliación, sos ou combinando varios deles na mesma tarefa. Nesta versión da aplicación as tarefas de avaliación son opcionais.

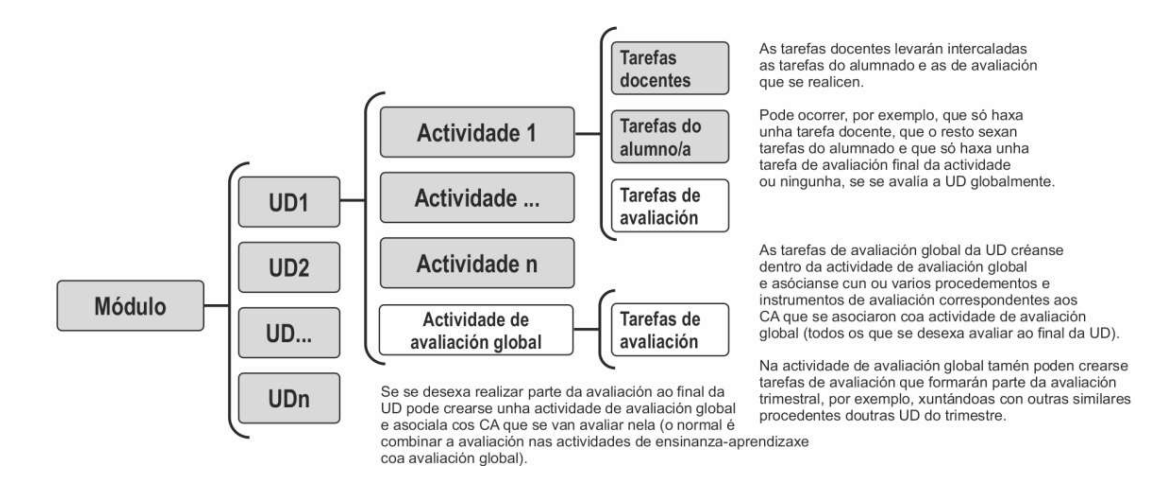

Exemplo de estrutura da programación dun módulo profesional.

#### 1.1.1 Fases do proceso de deseño de unidades didácticas

O deseño das unidades didácticas consta de varias fases detalladas no seguinte esquema, no que tamén se relaciona cada fase coa pestana da aplicación informática onde debe elaborarse:

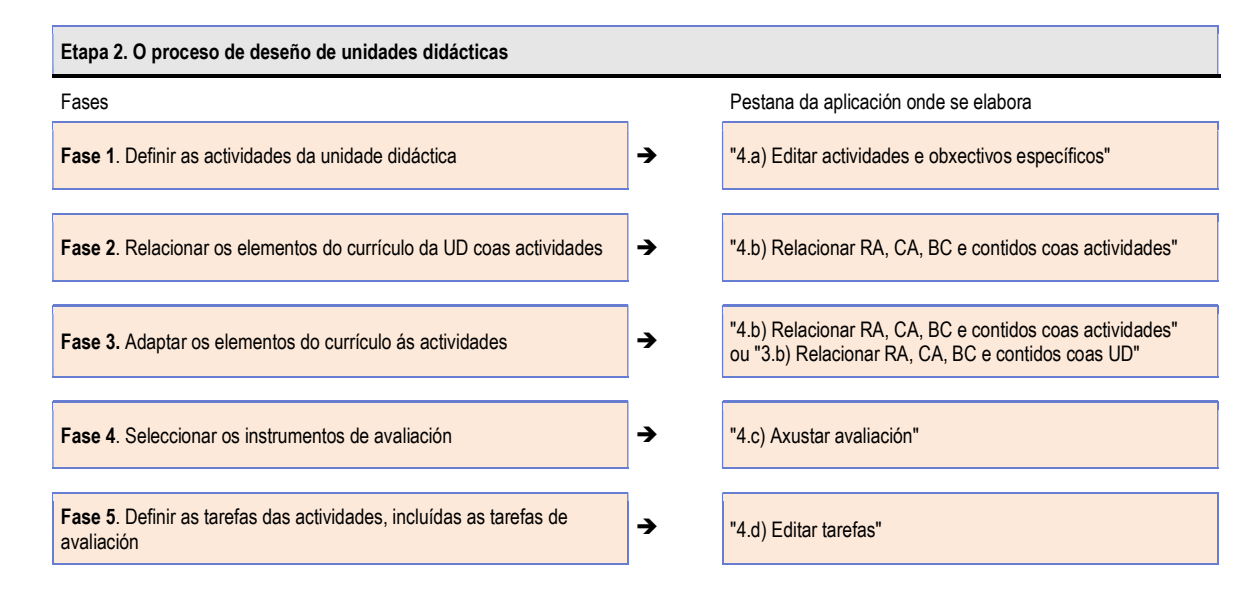

#### 1.1.1.1 Fase 1. Definir as actividades da unidade didáctica

Unha actividade, para os efectos deste documento, pódese definir como un conxunto de accións planificadas (tarefas) que, baseándose en certos elementos do currículo da unidade didáctica, ten por fin alcanzar uns obxectivos específicos, que deben ser equivalentes ao conxunto de CA asociados coa actividade.

As actividades procuran alcanzar os obxectivos dunha parte da UD e, para iso, organízanse en tarefas do profesorado e tarefas do alumnado, nas que se empregan uns recursos e se obteñen uns determinados resultados e/ou produtos (as tarefas de avaliación trataranse na fase 5).

 A actividade está formada pola secuencia de varias tarefas do alumnado, do profesorado e de avaliación. Daquela, unha actividade ten que ter unha duración significativa canto ao número de sesións. Nesta liña, recoméndase, con carácter xeral e dependendo do módulo, unha media de tres actividades por unidade didáctica e que a duración de cada actividade abranga de tres a 10 sesións.

Cada actividade defínese a través de:

- Un título. O título das actividades é decisión do/da docente e pode basearse nalgún elemento curricular ou en actividades profesionais, ou usar outras fórmulas creativas.
- Un/s obxectivo/s específico/s. Os obxectivos específicos basearanse nos criterios de avaliación da unidade didáctica pero serán de redacción propia e máis flexibles que os CA (lémbrese que se enuncian con verbos en infinitivo).

Cómpre redactar os verbos dos obxectivos específicos de xeito que, en conxunto, sexan equivalentes ao conxunto de accións (verbos) dos criterios de avaliación seleccionados para a actividade. Téñase en conta que os CA expresan o que hai que avaliar, en tanto que os obxectivos da actividade expresan o que se ensina. Neste sentido, os obxectivos poden ser máis globais ou máis detallados que os CA segundo conveña ao enfoque didáctico da actividade.

- Unha descrición do que se tratará na actividade. As descricións deberían redactarse en termos do alumnado, para explicar de xeito sinxelo o que se aprenderá a facer.
- A súa secuencia. Establecerase a orde en que se impartirán as actividades.
- A duración en número de sesións, que pode ser un número enteiro ou cun decimal (no caso de usar decimais deberán estar separados por "." Ex. 4.5 sesións). Débese ter en conta que a suma da duración total das sesións das actividades debe coincidir coa duración total da unidade didáctica.

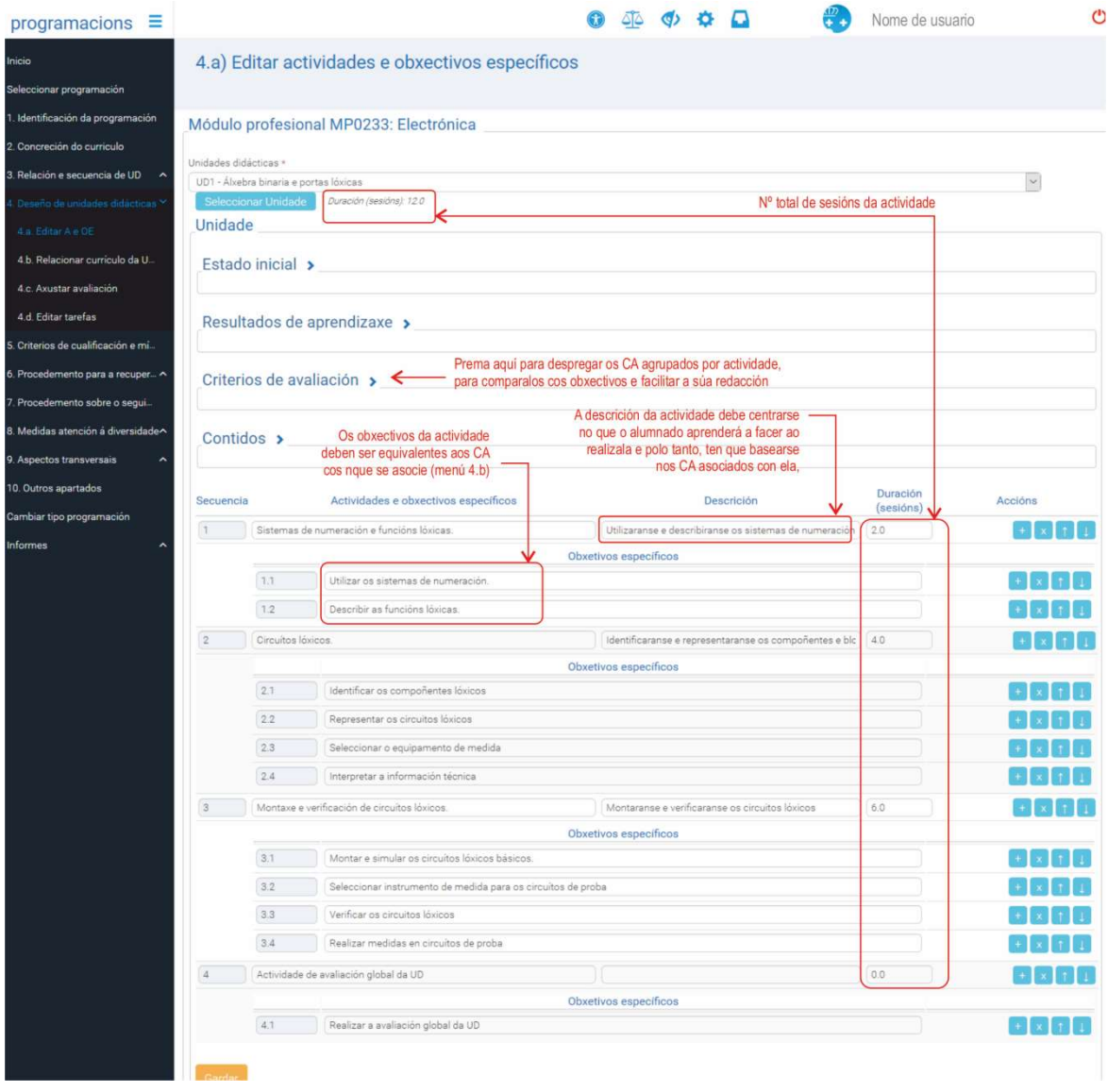

 Esta fase concrétase na aplicación informática na pestana "4.a) Editar actividades e obxectivos específicos"(seleccionando, en primeiro lugar, a unidade formativa, no caso de que o módulo estea dividido en varias unidades formativas, e a unidade didáctica).

Pódense engadir ou suprimir actividades empregando os botóns correspondentes: os botóns "+" e "x" permiten engadir ou eliminar actividades, e os botóns " $\wedge$ " (subir) e " $\vee$ " (baixar) permiten reordenalas. Gardada a información, aparecerá reflectida na epígrafe "Estado inicial".

Na imaxe anterior amósase un exemplo das actividades propostas para a unidade didáctica titulada "Álxebra binaria e portas lóxicas".

#### Tipoloxía das actividades en función da avaliación

As actividades poden conter tarefas de ensino (as do profesorado), de aprendizaxe (as do alumnado) e de avaliación, tipos de tarefas que poden combinarse de varias formas a partir das que é posible tipificar as actividades en función de como se trata nelas a avaliación.

Así, as actividades poden conter tarefas:

- De ensino, de aprendizaxe e de avaliación. Estas actividades son as máis habituais. Rematan con tarefas de avaliación ou ben estas altérnanse coas tarefas de ensino e aprendizaxe.
- Só de ensino e de aprendizaxe. Nestas actividades non hai avaliación, senón só ensino e aprendizaxe. Os seus CA terán que asociarse con algunha outra actividade para que se poidan avaliar as aprendizaxes correspondentes.
- Só de avaliación. Nestas actividades non se trata de ensinar nin de aprender. Só se avalía e, daquela, só conteñen tarefas de avaliación. Con este tipo de actividades deben asociarse todos os CA que se desexe avaliar de xeito agrupado, xeralmente, ao final da UD ("Actividade de avaliación global da UD"). Tamén se poden utilizar para establecer os CA da UD que se avaliarán nunha proba posterior ("Actividade de avaliación trimestral. Parte da UDn", por exemplo).

#### A secuencia de actividades da UD e os métodos didácticos

Pódese definir "método didáctico" como unha forma de organizar o traballo do alumnado que lle proporciona estratexias para resolver problemas, para elaborar documentos, para realizar proxectos, etc.; por exemplo.

A metodoloxía pódese reflectir na programación na secuencia de actividades. Neste sentido, os métodos didácticos clásicos propoñen que o alumnado realice o seu traballo en fases, en cada unha das cales se realizan actividades de tipos predeterminados.

Por exemplo, o método de proxectos empregado en tecnoloxía organiza o traballo do alumnado arredor da construción de obxectos técnicos en catro fases denominadas "intención", "preparación", "construción" e "avaliación":

- Na fase de intención o alumnado investiga sobre os tipos de obxectos que debe construír. As actividades desta fase son de procura de información e de elaboración de informes nos que se descartan solucións inviables ou obsoletas e se escolle a mellor forma de construír un prototipo.
- Na fase de preparación as actividades serven para realizar cálculos e esbozos, necesarios para definir as partes do obxecto que cumpra construír, para calcular custos e para detallar os materiais, os utensilios e as ferramentas, para elaborar o plan de construción do obxecto e para distribuír o traballo entre os membros do grupo.
- Na fase de construción as actividades tratan sobre a aplicación do plan de construción e, nelas, realízanse de xeito cooperativo entre os membros do grupo as operacións previstas.
- Na fase de avaliación (do obxecto construído) as actividades dedícanse a definir e realizar probas específicas para verificar a funcionalidade da solución construtiva elixida en condicións de funcionamento típicas.

Na maior parte dos módulos de Formación Profesional, poden utilizarse métodos didácticos específicos baseados en rutinas de deseño, de posta en marcha, de mantemento, de diagnóstico (de funcionamento, de avarías), etc., que dan lugar a fases de traballo que poden reflectirse en secuencias de actividades específicas nalgunhas ou en todas as UD da programación.

Tampouco hai que esquecer que o clásico método maxistral organiza o traballo do alumnado arredor de fases de escoita (explicacións do profesorado), de resolución de problemas, e de avaliación, aínda que normalmente estas non se aplican nas UD senón que se reflicten nas tarefas das actividades.

#### 1.1.1.2 Fase 2. Relacionar os elementos do currículo da UD coas actividades

Nesta fase asócianse os elementos do currículo (CA e contidos) que contén a UD coas actividades previamente definidas e realízase de xeito análogo ao que se empregou para asociar elementos do currículo do módulo ás UD na etapa 1 do procedemento.

 Para se axustar á normativa, todas as actividades deberán asociarse, polo menos, cun CA e cun contido.

 Xa que logo, os CA e os contidos seleccionados na UD deben repartirse obrigatoriamente entre as súas actividades. Neste sentido, a asociación de todos os CA e todos os contidos con todas as actividades considérase unha mala práctica que se debe evitar porque as actividades deben procurar obxectivos diferentes e, neste caso, a programación non permitiría avaliar a práctica docente.

Esta fase concrétase na aplicación informática, na pestana "4.b) Relacionar RA, CA, BC e contidos coas actividades". Seleccionando unha UD concreta aparecen os elementos do currículo asociados a ela e a de actividades (Ex: A1, A2, ... , An) para proceder á marcaxe.

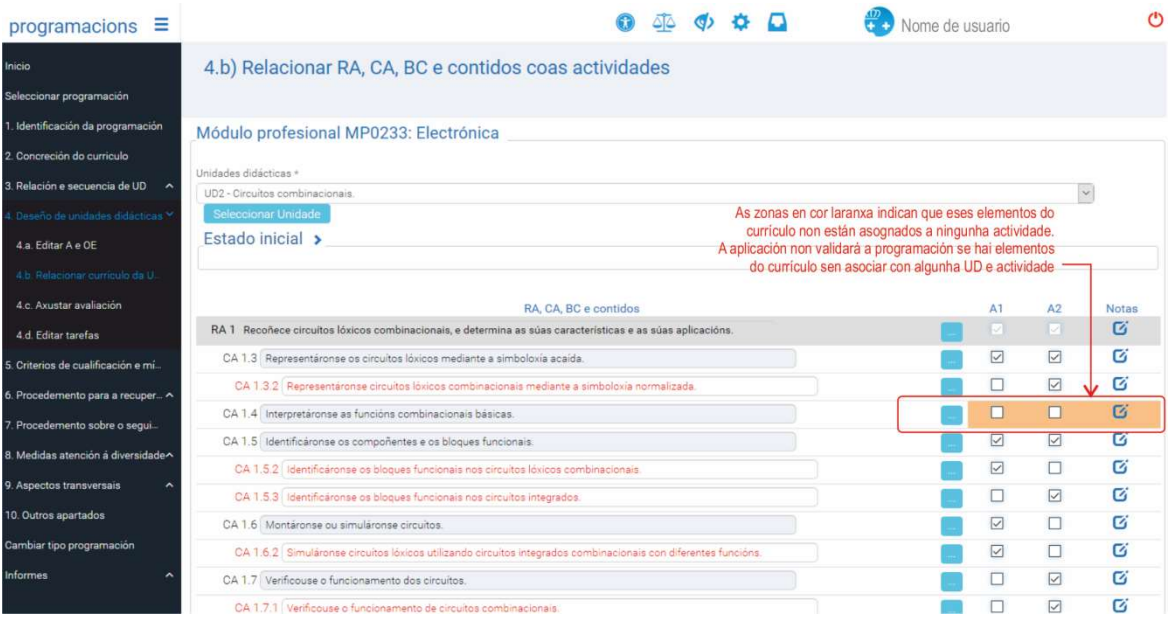

O sombreado laranxa informa de que un CA ou contido non foi vinculado a ningunha actividade. Este sombreado desaparece cando se realiza a marcaxe correspondente e se preme no botón "Gardar".

#### 1.1.1.3 Fase 3. Adaptar os elementos do currículo ás actividades

O obxecto desta fase é completar, concretar ou adaptar, de ser necesario, os elementos curriculares (CA e contidos) das actividades deseñadas para a UD. Na etapa anterior explicouse como facer subdivisións de CA e de contidos (cor encarnada), manobra que pode repetirse neste punto se o/a docente o considera necesario. Neste capítulo abórdase como "engadir criterios de avaliación ou contidos novos extracurriculares" e como "engadir contidos derivados dalgún CA".

 Aplicar esta fase é imprescindible se se asigna un elemento (CA e/ou contido) a varias actividades. É dicir, o/a docente decide o grao en que adapta os elementos do currículo oficial para os acomodar ao deseño da súa programación coa condición de que quede claro que parte da UD se trata e se avalía en cada actividade. Isto implica que se for necesario asignar os mesmos elementos a varias actividades, estes deberían dividirse para se distribuír entre elas (non cómpre dividir os CA para os asociar cunha actividade de avaliación global agás cando se desexe avaliar unha parte na actividade na que se imparte e outra na actividade de avaliación global da UD).

A aplicación facilita "adaptar" os criterios de avaliación e os contidos do currículo oficial ás actividades para axustar mellor a descrición do que se imparte en cada unha delas. Nas actividades, igual que na adaptación de elementos do currículo ás UD, a adaptación implica subdividir o CA ou o contido, modificar a redacción e/ou engadir novos CA e/ou novos contidos.

É obrigado adaptar os CA que se asocien con dúas ou máis actividades en todos os casos nos que o mesmo CA dea lugar a instrumentos de avaliación diferentes en cada UD na que se imparte. É dicir, débese crear un subCA para cada unha das actividades, no que se concrete a parte do CA que se avaliará en cada unha desas UD. Esta división afectará os obxectivos das actividades, nos que os CA ou subCA que teñan asociados deben reflectirse.

Esta fase desenvólvese na pestana 4.b. da aplicación, do mesmo xeito que o descrito neste manual para a fase 3 da etapa 1 das programacións de tipo 1 (páxinas 28-34), coa diferenza de que, neste caso, os elementos curriculares se adaptan ao contexto de cada actividade.

No anexo II recóllese un resumo desta fase de adaptación de CA e de contidos.

#### 1.1.1.4 Fase 4. Seleccionar os instrumentos de avaliación

Esta versión da aplicación de programación permite elaborar dous tipos de programación (tipo 1 e tipo 2). En ambos os tipos de programacións avalíase a competencia do alumnado establecendo os CA como única referencia para a avaliación e tratándoos como compoñentes da competencia profesional contextualizada no resultado de aprendizaxe. Como tales, en función da acción (verbo) de cada CA, avalíanse a partir de evidencias que poden ser de tres clases:

- Evidencias de coñecemento.
- Evidencias de produto.
- Evidencias de desempeño.

Nesta parte do manual só se trata a avaliación nas programación de Tipo 2.

Co fin de centrar o traballo que se realiza nesta fase cómpre lembrar a definición formal de instrumento de avaliación:

 Un instrumento de avaliación é un documento no que se recolle a valoración da aprendizaxe realizada polo alumno ou alumna. Este documento contén indicadores para analizar a evidencia de aprendizaxe e nel valórase cualitativamente a competencia do alumnado. A valoración cuantitativa (a cualificación) obtense ao asociar o instrumento de avaliación cuns criterios de cualificación como, por exemplo, cunha rúbrica no caso dunha táboa de indicadores ou cunha pauta de puntuación no caso das probas escritas.

As probas que se realicen para avaliar as evidencias, por tanto, poden denominarse xenericamente "probas de coñecemento", "probas de produción" e "probas de desempeño". Nas programacións de tipo 2 a táboa de instrumentos de avaliación ten unha columna máis que nas programacións de tipo 1 na que describir o tipo de proba:

- A columna "Procedemento de avaliación" é función do tipo de evidencia que seleccionemos para avaliar o CA.
- A columna "Descrición da proba" serve para redactar a súa descrición de tal forma que sexa evidente que o alumnado realiza durante a proba a acción (verbo) que se indica no CA e que esta trata sobre o tema ao que o CA se refire.
- A columna "Instrumento de avaliación" utilízase igual que nas programacións de tipo 1. O instrumento que a aplicación presenta é o apropiado para o tipo de proba.
- A columna "Mínimo esixible" debe describir o que a evidencia elixida ten que amosar que o alumnado sabe facer, como mínimo, para aprobar. Aínda que hai outras formas de redactalo é conveniente describir o mínimo como un subCA do CA. Tamén pode utilizarse o texto do CA seguido da exclusión dos aspectos que sirvan para obter notas superiores ao cinco (relacionados coa velocidade ou a calidade da execución, por exemplo).
- A columna "Peso orientativo" representa o peso do CA ou subCA na cualificación da UD.

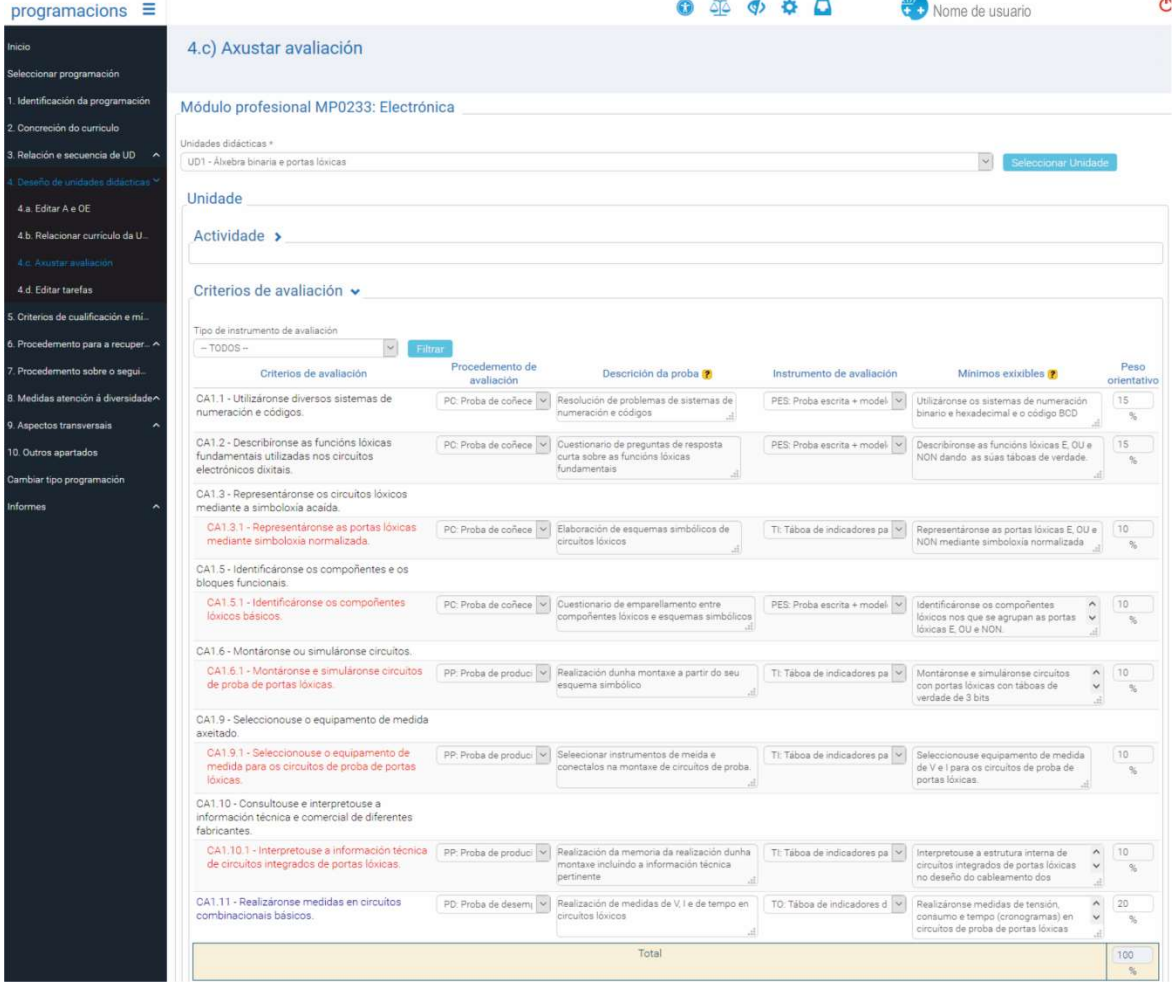

Os apartados seguintes enumeran as opcións seleccionables.

Pantalla do menú 4.c das programacións de tipo 2

 Nesta pantalla, que corresponde ao menú 4.c, escóllese o procedemento de avaliación (ou tipo de proba) adecuado para cada CA, dáse a descrición da proba, selecciónase o instrumento de avaliación co que se valorará a aprendizaxe, redáctase o seu mínimo esixible e asígnaselle peso na cualificación da UD.

#### Procedemento de avaliación

O procedemento de avaliación (tipo de proba) que debe elixirse dedúcese do tipo de evidencia que ten que producir o alumnado durante a avaliación, ao realizar a acción que se indica no CA.

As probas que poden realizarse, por tanto, serán de tres clases ou tipos básicos:

- Probas de coñecementos, nas que se obteñen "evidencias de coñecemento", que xeralmente son probas escritas, aínda que tamén se poden considerar probas deste tipo determinados informes ou traballos que se realicen en condicións similares.
- Probas de produción, nas que se obteñen "evidencias de produto", que xeralmente son obxectos ou documentos.
- Probas de desempeño, nas que se obteñen "evidencias de desempeño", que xeralmente consisten na realización de operacións (agrupadas en procesos) e/ou no desenvolvemento de comportamentos asociados a competencias persoais, sociais e afectivas especialmente importantes no contexto profesional.

A determinación do tipo de evidencia é clave para unha selección correcta do tipo de proba e do instrumento de avaliación. Neste aspecto convén consultar a táboa que figura no apartado "Relación entre a acción dos verbos do CA e os instrumentos de avaliación".

Sobre os tipos de probas pódese dicir:

 As probas de coñecementos consisten, xeralmente, na realización de probas escritas (cuestionarios, exercicios de cálculo, supostos prácticos, preguntas de resposta curta ou extensa, realización de debuxos, gráficos e esquemas, etc.) ou na realización de probas orais (que se consideran equivalentes ás escritas). Nalgúns casos, o coñecemento tamén se pode avaliar coa realización de traballos ou de informes (pedíndolle ao alumnado que elabore algúns destes produtos).

As accións (verbos) que figuran nos CA relacionadas coas probas de coñecementos máis frecuentes son: "describir", "explicar", "seleccionar", "clasificar", "diferenciar", "relacionar", "calcular", "debuxar", "representar graficamente", etc.

As probas de coñecementos pódense realizar e avaliar da forma habitual co instrumento de avaliación PES, formado pola propia proba escrita (realizada polo alumnado), o modelo de solución da proba e uns "criterios de cualificación" que inclúan especificamente a puntuación dos ítems da proba que forman parte do mínimo esixible.

As probas de coñecemento tamén poden avaliarse como produtos elaborados polo alumnado (a proba é un documento) ao que se pode aplicar unha "táboa de indicadores" como instrumento de avaliación. Os indicadores, neste caso, describirán o tipo de preguntas das que consta a proba e na táboa indicarase cales se corresponden con cada indicador. Neste sentido, as probas orais débense tratar desta forma e avaliarse con táboas de indicadores.

 As probas de produción son probas nas que o alumnado debe producir obxectos ou documentos. As accións (verbos) que figuran nos CA que poden avaliarse mediante este procedemento de avaliación son todas as que implican a elaboración de pezas, instalacións, montaxes, informes, traballos, memorias, etc. Os produtos que se poden avaliar con probas de produción son, por exemplo:

- Documentos especiais, como traballos de investigación, informes, fichas de traballo de memorias de actividades prácticas, apartados de proxectos, planos, etc.
- Obxectos elaborados polo alumnado que teñen que posuír características específicas ou obxectos agrupados ou seleccionados (ingredientes, pezas, compoñentes, formularios, etc.) con criterios específicos. Neste caso a táboa de indicadores denomínase tamén "pauta de análise de produto" ou" lista de características" e refírese a especificacións técnicas que conteñan parámetros do obxecto, como tipos e disposición de compoñentes, dimensións, composición, acabamento, resistencia, etc. A táboa de indicadores conterá as propiedades do obxecto, que poderían enunciarse en termos de operacións derivadas do CA (por exemplo, en lugar de indicar o valor dunha medida os indicadores poderían redactarse así: Verificáronse os valores de ... ou Comprobouse que as medidas de ... están no rango correcto, ou en termos de operacións realizadas, como Axustouse a medida de ... ao valor nn, ou Dispuxéronse os compoñentes de xeito simétrico consonte a norma de ...

As probas de produción avalíanse mediante táboas de indicadores para produtos que, igual que ocorre coas táboas de indicadores de observación, deben asociarse a unha lista de criterios de cualificación, da mesma forma que as probas escritas, para obter a cualificación da proba. A cualificación pode asignar puntuacións diferentes en función dos ítems da táboa e/ou dos valores da escala utilizada. En calquera caso, débese establecer claramente cales son os indicadores que compoñen o mínimo esixible.

As probas de desempeño son probas nas que o alumnado debe realizar operacións (agrupadas ou non en procesos), amosar comportamentos relacionados con competencias persoais e sociais (competencias emocionais), prestar servizos, cooperar e traballar en grupo, etc.

Na táboa de relacións entre as accións dos CA e os tipos de probas figuran exemplos de accións (verbos) relacionadas coas probas de desempeño.

As probas de desempeño avalíanse coa técnica de observación mediante "Táboas de observación", que son listas de indicadores de desempeño, é dicir, indicadores que describen comportamentos observables ou operacións que deben realizarse. Os indicadores redáctanse como subcriterios do CA que se trata de avaliar.

Pódense empregar varios tipos de escalas para valorar os indicadores: escalas binarias (si/non, ben/mal...), escalas de varios niveis, que poden ser numéricos (1/2/.../5), descritivos ou "verbais" (nada/pouco/suficiente/moito, baixo/medio/alto), ou do tipo que conveña en cada caso.

Igual que nas táboas de indicadores para produtos, débese establecer claramente cales son os indicadores que compoñen o mínimo esixible.

As táboas de observación tamén se poden utilizar para avaliar a aprendizaxe coa técnica de "observación indirecta", é dicir, a partir dun rexistro de vídeo, fotográfico ou documental do desempeño realizado durante a proba, elaborado polo profesorado, por un terceiro ou polo propio alumnado (sempre que se poida asegurar que o rexistro se corresponde coa realidade).

Isto é especialmente indicado cando a observación directa resulte inviable no tempo dispoñible, xa que os CA requiren que todo o alumnado amose o seu desempeño de xeito individual nas tarefas de avaliación (construción de obxectos, montaxe de instalacións, instalación de programas informáticos, etc.).

As táboas de observación débense asociare a unha lista de criterios de cualificación, da mesma forma que as probas escritas, para obter a puntuación da tarefa.

As táboas de observación deben conter un número de ítems para cada CA suficiente para poder cualificar o desempeño do alumnado; é dicir, o texto do CA non é válido como único elemento da táboa, senón que hai que descompolo nos subCA (comportamentos ou operacións) que se avalían.

- Outros procedementos de avaliación. Ademais dos anteriores, que son os básicos, a aplicación ten outros dous procedementos para aplicar en casos especiais.
	- As probas de comunicación lingüística poden ser de moi diverso tipo, razón pola que se inclúen como opción completamente aberta na que se pode describir a proba e seleccionar calquera dos instrumentos de avaliación dispoñibles. Os procedementos de avaliación lingüísticos inclúen a obtención de evidencias de comunicación específicas e a aplicación de protocolos para os observadores externos. Pola variedade destes elementos son difíciles de adscribir ás categorías anteriores, razón pola se inclúen como procedemento de avaliación específico.
	- Outro: esta opción é similar á anterior en canto a que é completamente aberta. Débese describir a proba e asociarlle un instrumento de avaliación, pero non se utiliza unha denominación específica para o procedemento de avaliación.
	- Aínda que cada CA debe levar asociado un único procedemento e un único instrumento de avaliación, cunha mesma proba pódense avaliar varios CA (proba combinada). Débese concretar no apartado 5 como se construirá e cualificará a proba combinada en relación aos CA dos que se compón (a proba pódese construír a partir das partes de cada CA ou deseñarse globalmente. A proba pode cualificar os CA por separado ou cualificar todos globalmente, por exemplo (ver tarefas de avaliación no seguinte apartado).

#### Descrición da proba

As probas débense describir de xeito que sexa evidente que:

Na proba o alumnado realiza a acción (verbo) que se indica no CA. É dicir, se se utiliza un cuestionario de selección o CA deberá iniciarse cun verbo como "seleccionar" ou "identificar". Se o CA comeza por "describir" o alumnado terá que realizar descricións e isto non poderá facelo se se lle avalía mediante un cuestionario de selección. O cuestionario debería ser, neste caso, de preguntas con respostas curtas (ou extensas). A proba pode ser de calquera tipo no que o alumnado deba "describir" realmente.

Ocorre o mesmo que cando o CA se refire a accións como "montar" ou "construír". Na proba o alumnado debe realizar a montaxe ou a construción e a súa cualificación deberá indicar o grao de competencia na realización de montaxes ou de construcións.

- A proba trata sobre o tema que se indica no CA, non sobre todos os contidos do bloque de contidos que estean directa ou indirectamente relacionados co CA. O tema da proba derívase só do texto do CA e da acción pola que comeza.
- Se o alumnado produce un obxecto ou un documento, a descrición da proba comezará por Realización de (obxecto ou documento) ou Elaboración de (obxecto ou documento), seguido do tema do CA que pode resultar afectado polas condicións que se mencionan nel. Se non as houber, o docente pode establecelas ao describir a proba e o mínimo esixible. A selección de obxectos ou de documentos pode tratarse, tamén, como a produción de obxectos ou de documentos.
- Se o CA menciona un contexto concreto a proba debe realizarse nel ou non será válida. Se ese contexto non é accesible para a formación ou para a avaliación pode modificarse o CA, creando un subCA del, no que se especifique o contexto concreto no que se traballará.

#### O mínimo esixible e os criterios de cualificación

As programacións de tipo 2 permiten declarar a parte "mínimo esixible" de cada criterio de avaliación. O mínimo esixible dun criterio de avaliación é o nivel de logro que se considera necesario para cualificar o CA como superado. É dicir:

- A aplicación do mínimo esixible nas probas escritas implica que entre os criterios de cualificación da proba debe explicitarse que apartados dela se corresponden co mínimo esixible.
- Nas probas de produción e nas de desempeño débese inserir nas táboas de indicadores unha ringleira co mínimo esixible e agrupar por baixo dela os indicadores que se asocien con el. O resto dos indicadores quedarán por riba do mínimo e servirán para cualificar con puntuacións superiores ao aprobado.

Nas programacións de tipo 2 todos os CA deben ter un mínimo esixible e, por conseguinte, todos deben superarse para que a cualificación da UD sexa aprobado ou maior. Só as probas asociadas aos CA non superados deben aprobarse no proceso de recuperación.

Na seguinte figura danse exemplos de mínimos esixibles definidos seguindo a estratexia de redactalos como subCA:

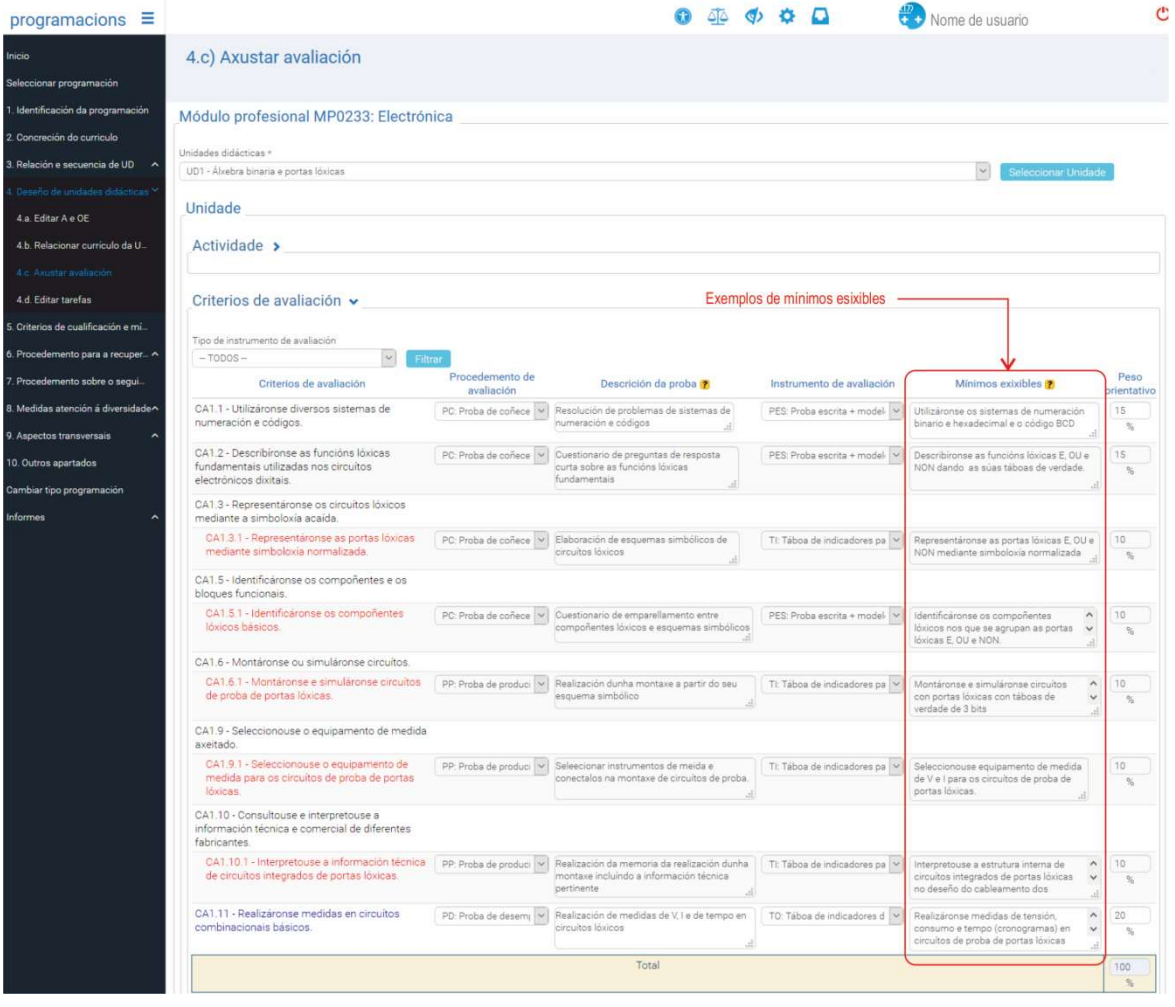

 Consultar o anexo V para máis información sobre a elaboración de táboas de indicadores e de rúbricas.

En calquera caso, os criterios de cualificación de calquera proba deben explicitar claramente que elementos da proba serven para verificar que o alumnado acada o mínimo esixible declarado ao escoller os instrumentos de avaliación para os CA.

A cualificación debe discriminar o grao de dominio, por exemplo, dun proceso de construción ou de montaxe, aspecto que require repetir determinado tipo de tarefas o suficiente como para que o alumnado sexa competente para que poida obter, en principio, unha cualificación comprendida entre o mínimo esixible e o máximo posible.

Non é apropiado, por tanto, cualificar as probas de desempeño ou as de produción en termos de "realizado/non realizado" ou de "apto/non apto". Isto é equivalente a preparar o alumnado só para superar o nivel de logro do mínimo esixible. O deseño da proba e, xa que logo, o das tarefas de ensino e aprendizaxe, debe procurar que o alumnado poida obter cualificacións superiores ao aprobado.

#### Peso do CA na cualificación da UD

Cada un dos CA debe ter un peso na cualificación. Este valor, segundo criterio do/da docente, pretende representar a porcentaxe do peso relativo de cada CA para unha UD determinada. Ao ser unha porcentaxe, a suma dos pesos dos CA de cada UD debe sumar o 100 %, e todos deben ter como mínimo un 1 %. Con esta información, o/a docente establece que CA son os máis importantes da UD e, por tanto, o normal é que teña certa relación cos mínimos esixibles.

#### Relación entre os verbos dos CA e os procedementos e instrumentos de avaliación

A táboa seguinte vincula os verbos empregados na redacción dos CA co procedemento e o instrumento de avaliación máis acorde co tipo de evidencia de aprendizaxe que se debe producir ao avaliar.

A mesma acción pode avaliarse a través de evidencias de tipos diferentes, polo que será necesaria certa reflexión sobre o CA para elixir o instrumento de avaliación en función da acción que realiza o alumnado e do contexto de aprendizaxe. Ademais, un CA complexo pódese dividir en varios subCA máis simples, cada un dos cales se asocie cunha evidencia e un instrumento de avaliación máis doados de obter e aplicar, respectivamente.

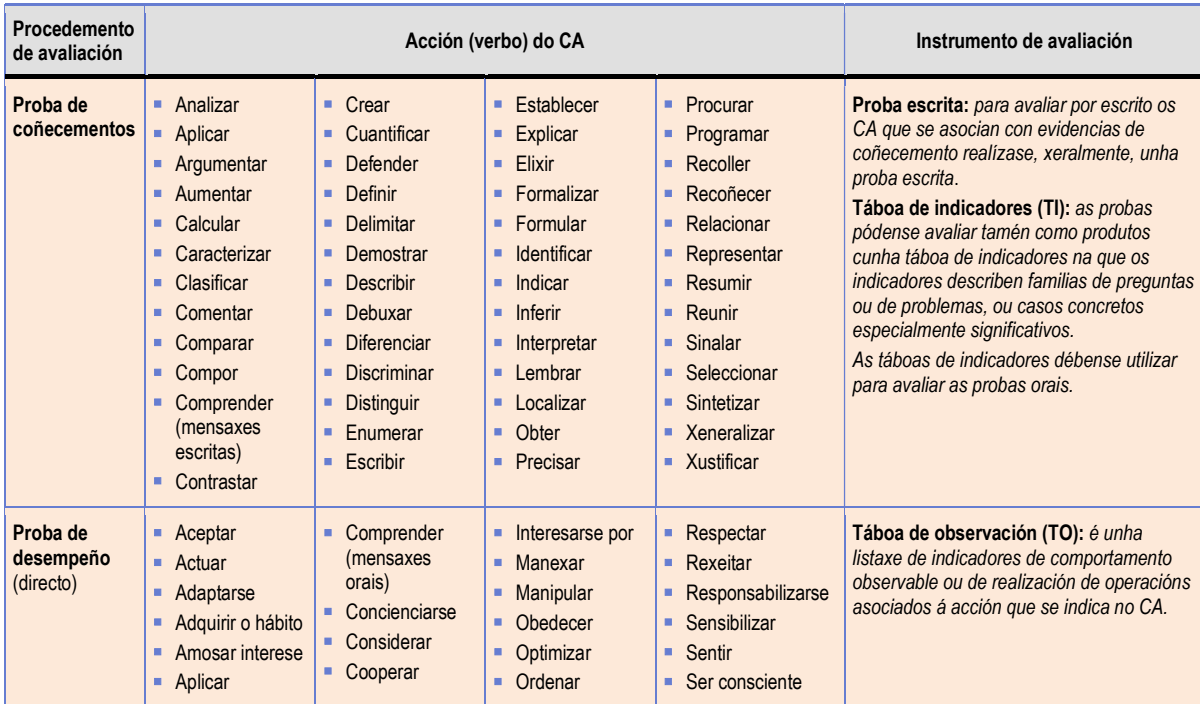

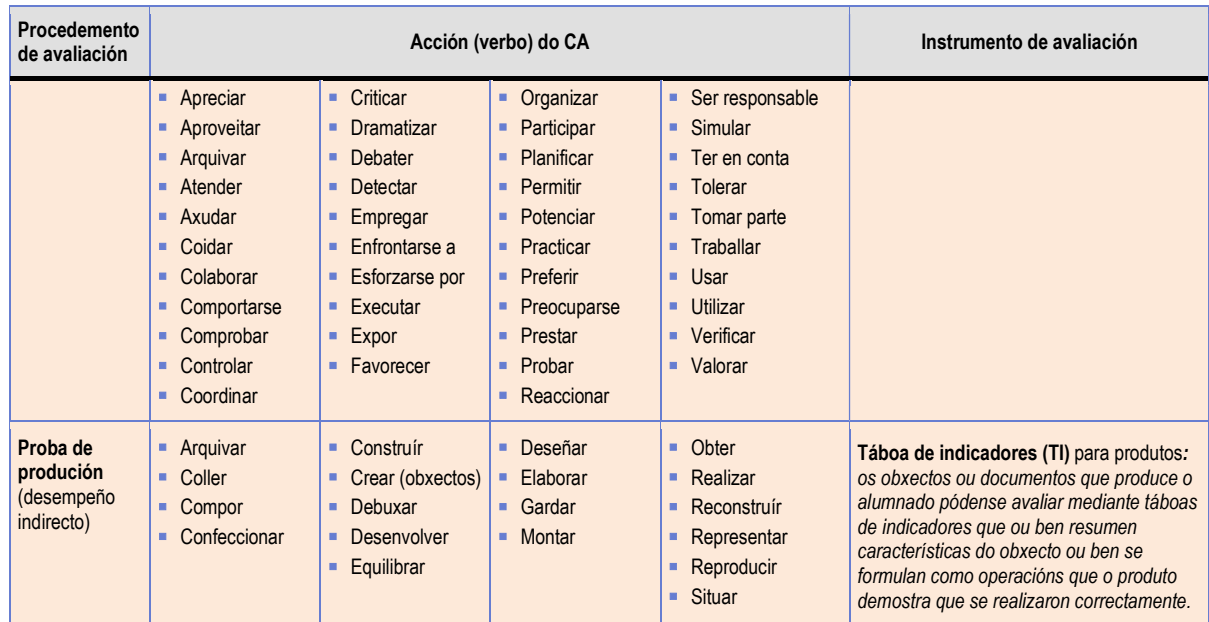

Hai accións (verbos) nesta táboa de exemplos que figuran repetidos asociados a evidencias de tipos diferentes. Considerar un tipo de evidencia ou outro depende de que se dea prioridade na interpretación do CA ao coñecemento, ao produto ou ao desempeño.

Por outra parte, se se desexa avaliar un CA mediante varios tipos de evidencia diferentes é necesario redactar subCA separados para cada unha das evidencias.

 Na imaxe seguinte preséntase como exemplo a táboa dos instrumentos de avaliación para os CA da UD "Álxebra binaria e portas lóxicas", onde se empregan os tres tipos de instrumentos de avaliación.

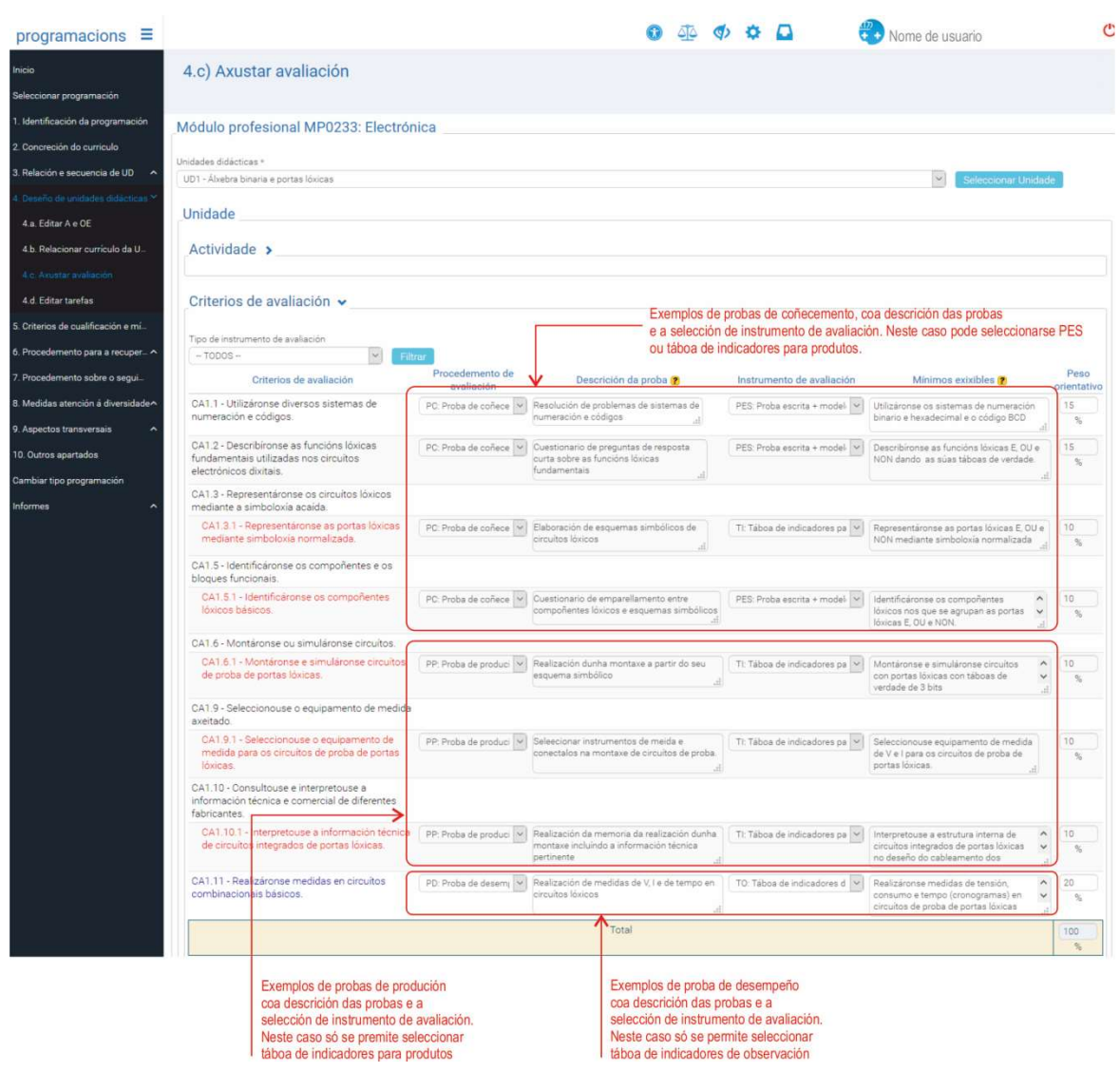

Pantalla de selección de instrumentos de avaliación das programacións de tipo 2.

- CA1.1, CA1.2, CA1.3.1 e CA1.5.1 serán obxecto de avaliación cunha "proba de coñecementos" que se describe para cada CA, mediante o instrumento de avaliación PES (proba escrita + modelo de solución). Estas probas poden agregarse para que se realicen nunha "tarefa de avaliación" combinada. (menú 4.d)
- CA1.6.1, CA1.9.1, CA1.10.1 serán obxecto de avaliación mediante unha "proba de produción" que se describe para cada CA. O instrumento de avaliación será unha táboa de indicadores para produtos. Estas probas pódense combinar en tarefas de avaliación combinadas se o produto é o mesmo para todos os CA ou se o se en cada CA se produce unha parte do produto final.
- CA1.11 avaliarase por observación directa, cunha "proba de desempeño" co instrumento táboa de indicadores de observación. Este tipo de probas tamén poden combinarse entre si se o desempeño ao que se refiren os CA é o mesmo en todos eles ou se en cada CA se describe unha parte dun desempeño global.

#### Diferenzas entre a pantalla de selección de instrumentos das programacións de tipo 1 e de tipo 2

- Nas programacións de tipo 1 só se seleccionan instrumentos de avaliación e se describe sobre que se aplican (evidencia). Non hai procedemento de avaliación (tipo de proba).
- O instrumento LC das programacións de tipo 1 non existe nas programacións de tipo 2. As LC convértense a TO cando se cambia o tipo de programación do 1 ao 2.
- O instrumento "táboa de indicadores para produtos" das programacións de tipo 2 non existe nas programacións de tipo 1, nestas últimas o instrumento equivalente é a lista de cotexo, que é un tipo de táboa de indicadores adecuado para avaliar evidencias de produto.
- A redacción de "Sobre que se aplica" das programacións de tipo 1 describe a evidencia sobre a que se aplica o instrumento de avaliación, en lugar de describir a proba na que se obtén a evidencia, como se fai no campo "Descrición da proba" das programacións de tipo 2.
- Nas programacións de tipo 1 o mínimo esixible só ten as opcións SI/NON; é dicir, declárase se un CA é mínimo esixible ou se non o é. Nas programacións de tipo 2 defínese o mínimo esixible de cada CA.

| $programacions \equiv$                                |                                                                                                    |                                                                                                    |                      |  |                                                  | CASTELAD LÓPEZ, ANTONIO                          |     |                |                   |                  |
|-------------------------------------------------------|----------------------------------------------------------------------------------------------------|----------------------------------------------------------------------------------------------------|----------------------|--|--------------------------------------------------|--------------------------------------------------|-----|----------------|-------------------|------------------|
| Inicio                                                | 4.c) Axustar avaliación                                                                                                    |                                                                                                    |                      |  |                                                  | 2017/2018, Instalacións eléctricas e automáticas |     |                |                   | Electrónica, v.2 |
| Seleccionar programación                              |                                                                                                    |                                                                                                    |                      |  |                                                  | Usuario suplantado: 34250892M - ÁLVAREZ          |     |                | ILLANES, HUMBERTO |                  |
| 1. Identificación da programación                     | Módulo profesional MP0233: Electrónica                                                                                                    |                                                                                                    |                      |  |                                                  |                                                  |     |                |                   |                  |
| 2. Concreción do curriculo                            |                                                                                                    |                                                                                                    |                      |  |                                                  |                                                  |     |                |                   |                  |
| 3. Relación e secuencia de UD ^                       | Unidades didácticas *                                                                                                    |                                                                                                    |                      |  |                                                  |                                                  |     |                |                   |                  |
|                                                       | UD1 - Álxebra binaria e portas lóxicas<br>Seleccionar Unidade                                                                                       |                                                                                                    |                      |  |                                                  |                                                  |     |                |                   |                  |
| Deseño de unidades didácticas *<br>4.a. Editar A e OE | Unidade                                                                                                    | Dado que as programacións de tipo 1 non teñen procedemento de avaliación e a táboa de indicadores para<br>produtos non está definida como instrumento de avaliación a redacción do campo «Sobre que se aplica» é<br>algo diferente da do campo «Descrición da proba» das programacións de tipo 2. |                      |  |                                                  |                                                  |     |                |                   |                  |
| 4.b. Relacionar curriculo da U.                       |                                                                                                    | Por exemplo:                                                                                                    |                      |  |                                                  |                                                  |     |                |                   |                  |
| 4:c Axustar availación                                | Actividade >                                                                                                    | - Onde a «Descrición da Proba» (tipo 2) di: « <b>Realización da montaxe dun circuito lóxico</b> »                                                                                                    |                      |  |                                                  |                                                  |     |                |                   |                  |
| 4.d. Editar tarefas                                   | - O campo «Sobre qué se aplica» (tipo 1) debe dicir «Táboa de indicadores aplicada á montaxe de »<br>e o instrumento de avaliación debe ser Outros. |                                                                                                    |                      |  |                                                  |                                                  |     |                |                   |                  |
| 5. Criterios de cualificación                         | Criterios de avaliación v                                                                                                    | É dicir, nas programacións de tipo 1 hai que utilizar a opción Outros para aplicar unha táboa de                                                                                                    |                      |  |                                                  |                                                  |     |                |                   |                  |
| 6. Procedemento para a recuper ^                      | Tipo de instrumento de avaliación<br>Minimas exixibles<br>$\backsim$<br>$-$ TODOS $-$<br>Filtrar<br>$-$ TODOS $-$                                   | indicadores.                                                                                                    |                      |  |                                                  |                                                  |     |                |                   |                  |
| 7. Procedemento sobre o segui                         |                                                                                                    |                                                                                                    |                      |  |                                                  |                                                  |     | Mínimos        |                   |                  |
| 8. Medidas atención á diversidade^                    | Criterios de avaliación                                                                                                    | Instrumento de avaliación                                                                                                    |                      |  | Sobre que se aplica                              |                                                  |     | exixibles      | Peso orientativo  |                  |
| 9. Aspectos transversais                              | CA1.1 - Utilizáronse diversos sistemas de numeración e<br>códigos.                                                                                  | PE: Proba escrita                                                                                                    | $\backsim$           |  | Resolución de problemas de sistemas de numer     |                                                  | SI. | $\checkmark$   | 15                | $\frac{9}{6}$    |
| 10. Outros apartados                                  | CA1.2 - Describironse as funcións lóxicas fundamentais<br>utilizadas nos circuitos electrónicos dixitais.                                           | PE: Proba escrita                                                                                                    | $\sim$               |  | Cuestionario de preguntas de resposta curta sol  |                                                  | SI  | $\sim$         |                   | 96               |
| Cambiar tipo programación                             | CA1.3 - Representáronse os circuítos lóxicos mediante a<br>simboloxía acaída.                                                                       |                                                                                                    |                      |  |                                                  |                                                  |     |                |                   |                  |
| Informes                                              | CA1.3.1 - Representáronse as portas lóxicas mediante<br>simboloxía normalizada.                                                                     | PE: Proba escrita                                                                                                    | $\sim$               |  | Elaboración de esquemas simbólicos de circuito   |                                                  | SI. | $\sim$         | 10                | $\frac{9}{6}$    |
|                                                       | CA1.5 - Identificáronse os compoñentes e os bloques<br>funcionais.                                                                                  |                                                                                                    |                      |  |                                                  |                                                  |     |                |                   |                  |
|                                                       | CA1.5.1 - Identificáronse os compoñentes lóxicos básicos.                                                                                           | PE: Proba escrita                                                                                                    | $\sim$               |  | Cuestionario de emparellamento entre compoñe     |                                                  | SI. | $\backsim$     | 10                | 1%               |
|                                                       | CA1.6 - Montáronse ou simuláronse circuitos.                                                                                                    |                                                                                                    |                      |  |                                                  |                                                  |     |                |                   |                  |
|                                                       | CA1.6.1 - Montáronse e simuláronse circuitos de proba de<br>portas lóxicas.                                                                         | OU: Outro                                                                                                    | $\sim$               |  | Táboa de indicadores aplicada á montaxe realizi  |                                                  | SI  | $\backsim$     | 10                | 1%               |
|                                                       | CA1.9 - Seleccionouse o equipamento de medida axeitado.                                                                                             |                                                                                                    |                      |  |                                                  |                                                  |     |                |                   |                  |
|                                                       | CA1.9.1 - Seleccionouse o equipamento de medida para os<br>circuitos de proba de portas lóxicas.                                                    | OU: Outro                                                                                                    |                      |  | Táboa de indicadores aplicada aos instrumento:   |                                                  | S(  |                | 10                | $\frac{9}{2}$    |
|                                                       | CA1.10 - Consultouse e interpretouse a información técnica e<br>comercial de diferentes fabricantes                                                 |                                                                                                    |                      |  |                                                  |                                                  |     |                |                   |                  |
|                                                       | CA1.10.1 - Interpretouse a información técnica de circuitos<br>integrados de portas lóxicas.                                                        | OU: Outro                                                                                                    | $\ddot{\mathbf{v}}$  |  | Táboa de indicadores aplicada á memoria da mi    |                                                  | SI  | $\sim$         | 10                | $\frac{9}{26}$   |
|                                                       | CA1.11 - Realizáronse medidas en circuítos combinacionais<br>básicos.                                                                               | TO: Táboa de observación                                                                                                    | $\ddot{\phantom{1}}$ |  | Realización de medidas de V, I e de tempo en cir |                                                  | SI  | $\mathbbmss{}$ | 20                | $\frac{9}{6}$    |
|                                                       |                                                                                                    | Total                                                                                                    |                      |  |                                                  |                                                  |     |                | 85                | $\frac{1}{26}$   |

Pantalla de selección de instrumentos de avaliación das programacións de tipo 1 equivalente á de tipo 2 (anterior)

Nesta figura represéntase o panel de instrumentos de avaliación dunha programación de tipo 1 no que se aplica un conxunto de instrumentos de avaliación equivalente ao do panel de instrumentos de avaliación das programacións de tipo 2, que figura na páxina anterior.

 Nas programacións de tipo 1, o menú "5. Criterios de cualificación" presenta unha caixa de texto libre que serve para completar a información sobre os criterios de cualificación que se aplicarán no cálculo da cualificación do alumnado. Para as programacións de tipo 2 o contido e a función deste apartado son diferentes e descríbense no apartado "Outras funcións da aplicación".

Nas programacións de tipo 1 a aplicación informática permite filtrar os criterios de avaliación pola súa condición de mínimo esixible e tamén polo instrumento de avaliación asociado que se seleccionou (nas programacións de tipo 2 só se pode filtrar por instrumento de avaliación porque o mínimo esixible existe para todos os CA).

Deste xeito, o/a docente pode ter unha información do peso orientativo na cualificación no conxunto da UD para cada tipo de instrumento de avaliación.

#### Información adicional sobre a avaliación de competencias

 Co fin de analizar os principios en que se basea a avaliación é recomendable ler primeiro o anexo V deste manual, onde se establece a relación entre técnicas de avaliación, evidencias de aprendizaxe (ou de competencia), contextos de aprendizaxe e instrumentos de avaliación. Este anexo describe o papel dos criterios de avaliación na programación. Trátase de saber a que obrigan exactamente, de aprender a seleccionar unha evidencia de aprendizaxe adecuada para o CA e, consecuentemente, de definir a proba e seleccionar o correspondente instrumento de avaliación.

#### Esquema de técnicas e instrumentos de avaliación

Avaliación de competencias (profesionais)

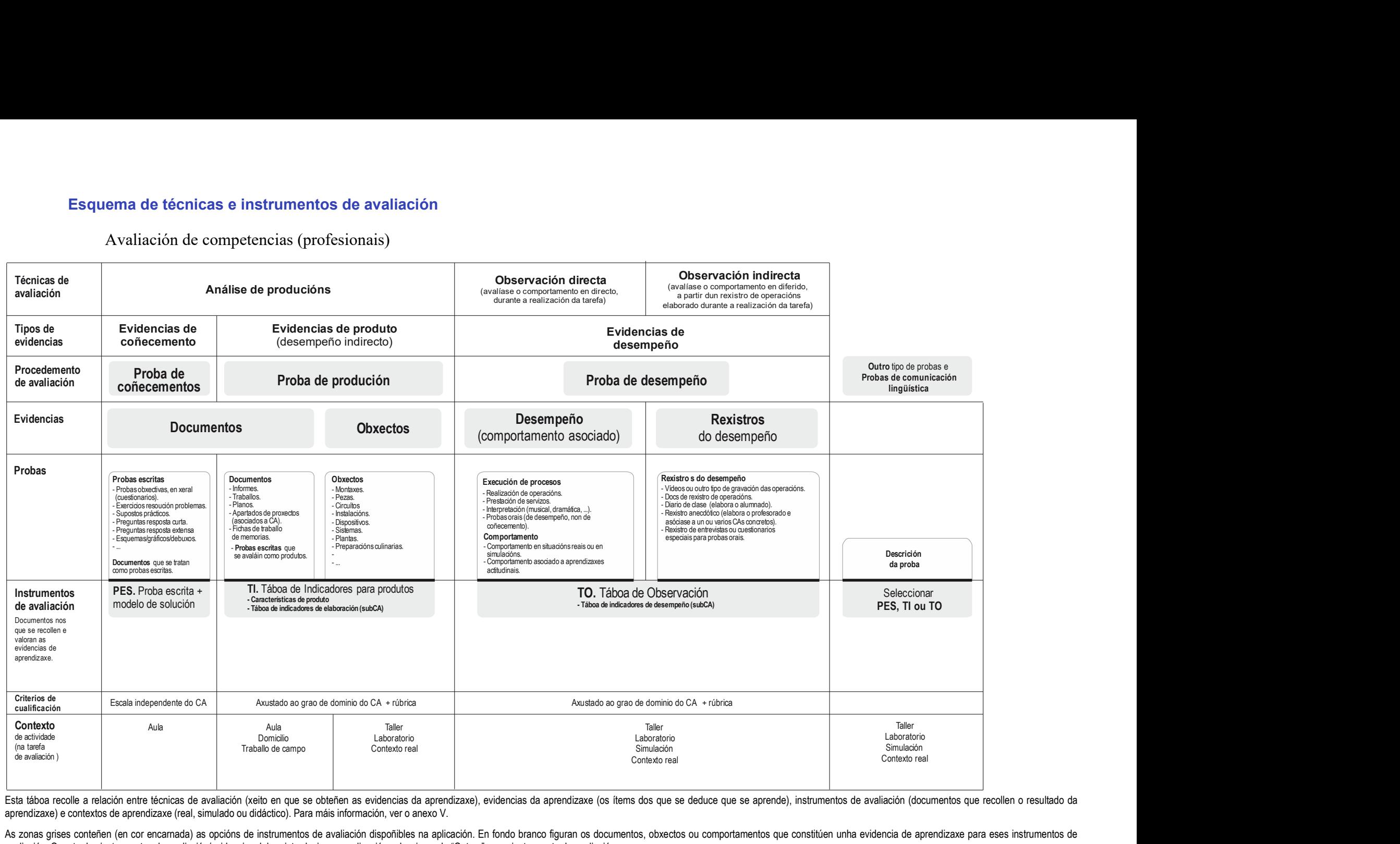

Esta táboa recolle a relación entre técnicas de avaliación (xeito en que se obteñen as evidencias da aprendizaxe), evidencias da aprendizaxe (os ítems dos que se deduce que se aprende), instrumentos de avaliación (document aprendizaxe) e contextos de aprendizaxe (real, simulado ou didáctico). Para máis información, ver o anexo V.

As zonas grises conteñen (en cor encarnada) as opcións de instrumentos de avaliación dispoñibles na aplicación. En fondo branco figuran os documentos, obxectos ou comportamentos que constitúen unha evidencia de aprendizaxe avaliación. O resto dos instrumentos de avaliación/evidencias deben introducirse na aplicación seleccionando "Outros" como instrumento de avaliación.

#### 1.1.1.5 Fase 5. Definir as tarefas das actividades

O traballo que deben realizar o alumnado e o profesorado formalízase mediante tarefas, que son os elementos básicos dos que consta a actividade de ensino e aprendizaxe. Daquela:

- As tarefas do profesorado refírense ás accións que o/a docente ten que desenvolver para planificar, organizar e controlar a realización da actividade.
- As tarefas do alumnado describen os labores concretos que deben facer para obteren un determinado resultado ou produto.
- As tarefas de avaliación describen a aplicación dos instrumentos de avaliación. Este tipo de tarefa é optativo nesta versión da aplicación de programación. O seu uso pódese condicionar en función dos procesos de avaliación que se establezan no contexto dos sistemas de calidade ou por acordos de departamento. Se non se utilizan, esta pantalla é exactamente igual que a das programacións de tipo 1.

A descrición das actividades complétase, ademais, con:

- A enumeración dos "resultados ou produtos", que son obxectos materiais ou documentos que elabora o alumnado para aprender ao realizar as tarefas de aprendizaxe (apuntamentos, esquemas, exercicios resoltos, pezas, circuítos, instalacións...).
- A enumeración dos "recursos" (materiais) necesarios para desenvolver as tarefas.

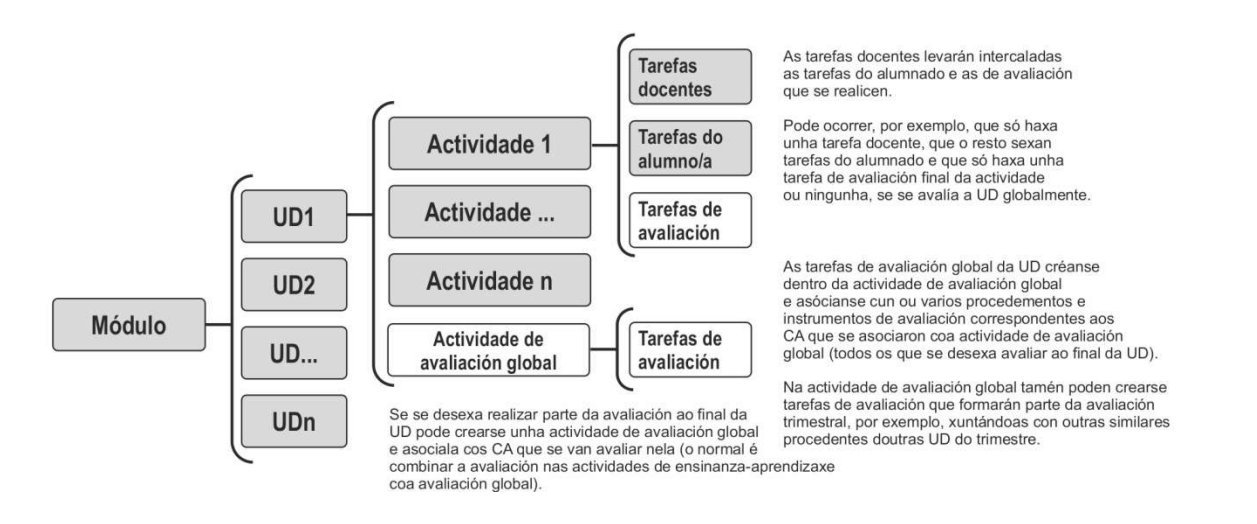

Xeitos de organizar a avaliación.

 Esta fase concrétase na aplicación informática na pestana "4.d) Editar tarefas", alternándose os tres tipos de tarefas para dar conta da forma secuencial en que se imparte a actividade. Na imaxe da seguinte páxina relaciónanse as tarefas dunha actividade xenérica, a modo de exemplo.

#### As tarefas do profesorado e as do alumnado

Estas tarefas describen o traballo que realiza o profesorado e o alumnado e, por tanto, nelas concrétase a metodoloxía real. Neste sentido, deben describir claramente o xeito en que se ensina e no que o alumnado adquire a competencia que establecen os CA asociados coa actividade. A liogazón "Criterios de avaliación" serve para ter presente como se avaliarán as aprendizaxes para deseñar a forma en que se ensinará.

#### As tarefas de avaliación

Os CA pódense utilizar para avaliar a competencia do alumnado en calquera das actividades coas que están asociados, pero só cómpre utilizalos para isto nunha delas. Utilízanse creando tarefas de avaliación nas que se selecciona o CA ou os CA que se avaliarán nela.

Na tarefa de avaliación débese describir o contexto da tarefa e se o instrumento de avaliación se aplica en máis dunha delas (isto pode ocorrer, por exemplo, cando se aplican TO para avaliar o desempeño ao longo dunha UD completa, aínda que a tarefa se defina nunha actividade concreta).

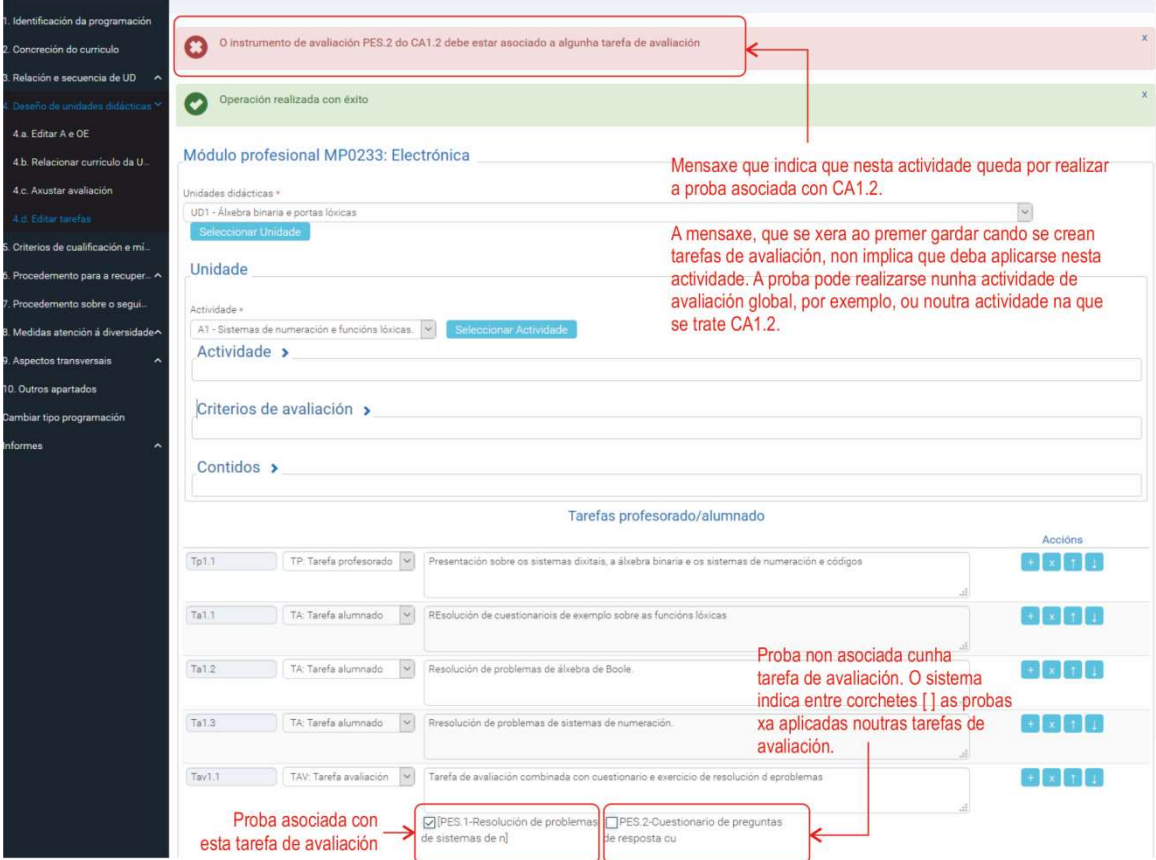

A ligazón "Criterios de avaliación" serve para despregar a relación de CA asignados a esta actividade cos instrumentos de avaliación establecidos na fase 4. Así é máis doado redactar as tarefas da actividade.

Cando se preme en Gardar nesta pantalla de deseño de tarefas, se hai tarefas de avaliación, a aplicación ha presentar unha mensaxe de advertencia para informar sobre os CA que aínda non se asociaron con tarefas de avaliación.

 A asociación das tarefas de avaliación coas probas e os CA non é obrigatoria e non forma parte do proceso de validación da programación, pero se se realiza nunha actividade a aplicación advertirá ao gardar sobre os CA que aínda non estean asociados cunha tarefa de avaliación. Par evitar este aviso débese completar a asociación ata que todos os CA estean asociados cunha tarefa de avaliación. Se se desexa que o aviso non apareza nunca, cómpre non utilizar compositarefas de avaliación.

#### A avaliación global e as tarefas de avaliación combinada

Aínda que non é estritamente obrigatorio, é conveniente que, se se desexa realizar avaliación global da UD, se cree unha "Actividade de avaliación global" que se asocie con todos os CA que se vaian avaliar nela (isto é necesario porque nas tarefas de avaliación só se amosan os instrumentos asociados

aos CA da actividade). A continuación hai que definir na actividade de avaliación global as tarefas de avaliación combinada empregando todos os CA.

 Con frecuencia, a avaliación das UD ten unha parte que se realiza nas actividades, que se debe incluír entre as propias tarefas desas actividades, e outra compoñente de avaliación global, que normalmente se realizará ao final da UD mediante a actividade de avaliación global e as súas tarefas (que son só de avaliación).

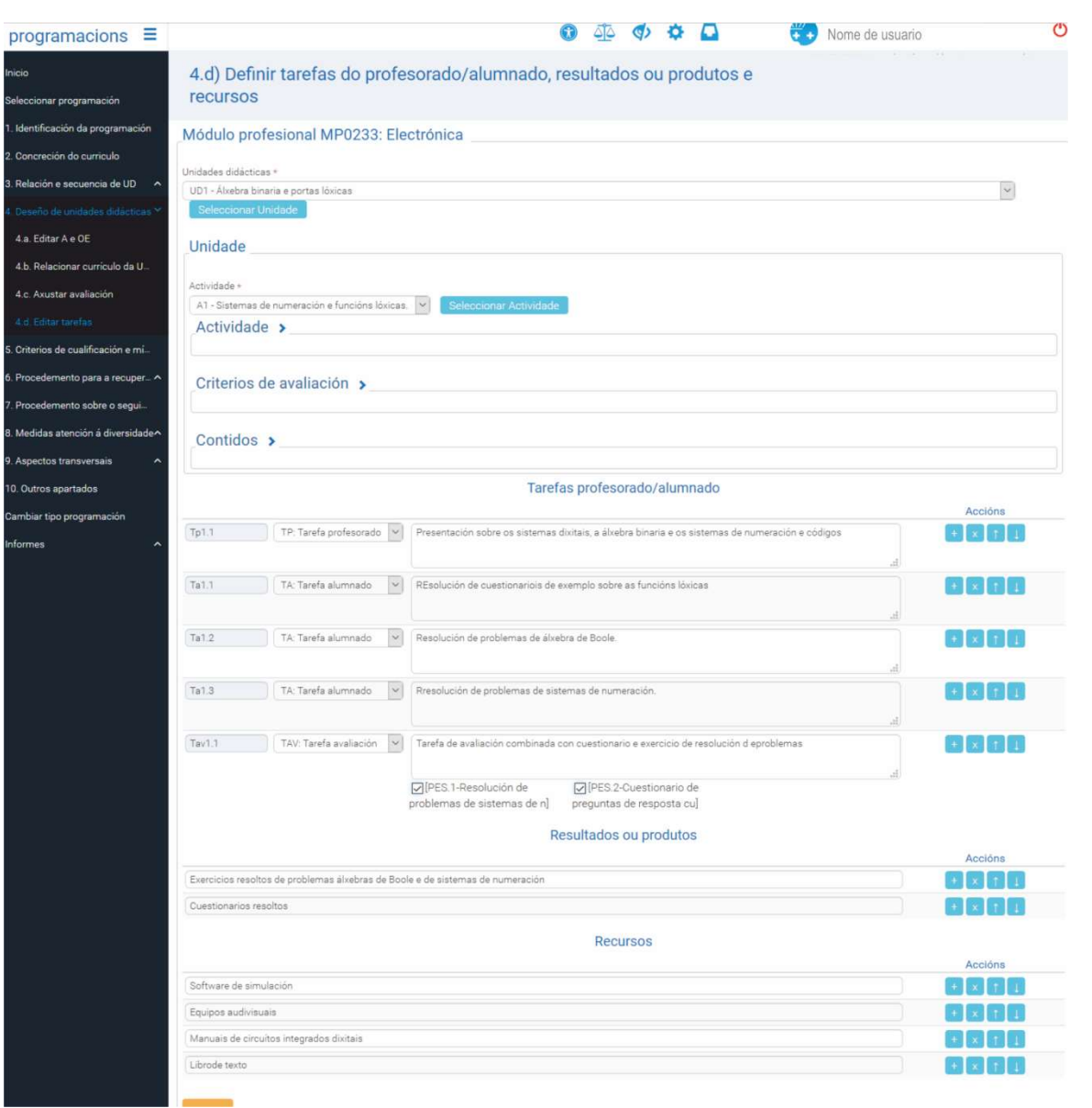

Exemplo de pantalla do menú 4.d, na que se amosa o aspecto das tarefas de avaliación combinada e os campos de "Resultados ou produtos" e "Recursos".

Nas tarefas de avaliación pódense combinar varios instrumentos de avaliación para reducir o número de probas de avaliación a unha cantidade realista e viable. Na descrición pódense dar detalles do contexto de avaliación, por exemplo, ou mencionar outros aspectos que se consideren necesarios. A descrición debe comezar por "Tarefa de avaliación combinada sobre...". As probas que se combinan na tarefa de avaliación débense seleccionar entre as que figuran na lista da parte inferior da descrición

Pódense combinar para formar unha única proba, por exemplo:

– As probas escritas, sempre que se manteñan claramente diferenciadas as partes de cada CA para poder cualificalos de forma independente.

- As probas de desempeño coas do mesmo tipo procedentes de varios CA diferentes que estean relacionados co mesmo desempeño.
- As probas de produción que se refiren ao mesmo obxecto ou documento.
- As probas que se deriven do mesmo proceso, cando se avalía o proceso (desempeño) e o produto (produción) que se elabora ao executalo.

Nas tarefas de avaliación combinadas, a cualificación pódese dar diferenciando a parte da proba que corresponda con cada CA, para que sexa posible calcular unha cualificación da UD tendo en conta os pesos asignados aos CA, aínda que tamén é posible cualificar globalmente a proba combinada se se fai constar nas observacións sobre a cualificación do apartado 5 da programación, que nas probas combinadas se atribuirá a cada CA que se combina a cualificación da proba global. Esta opción implica que o mínimo esixible da proba combinada se forme tendo en conta os mínimos esixibles dos CA que se combinan nela.

 É posible reflectir a avaliación trimestral en tarefas de avaliación das UD, creando, na actividade de avaliación global das UD do trimestre, unha tarefa de avaliación combinada descrita como "Tarefa de avaliación trimestral. Parte da UDx". A proba trimestral comporase coas partes procedentes das UD do trimestre.

Ao utilizar probas combinadas, daquela, cómpre ter en conta que:

- A cualificación pódese realizar por cada CA. Neste caso:
	- A puntuación de cada parte da proba (a que corresponde a cada CA) debe darse por separado, para que sexa posible aplicar os pesos dos CA para obter a cualificación da UD.
	- O número de preguntas, problemas ou ítems de cada parte da proba combinada debe ser suficiente para avaliar o correspondente CA; é dicir, ten que haber un compromiso entre a necesidade de avaliar correctamente os CA e a redución dos indicadores para que a proba combinada sexa máis curta (exemplo: se un CA quedase representado na proba só por un ítem dun cuestionario, a cualificación non serviría para saber o grao de coñecemento ou de dominio que ten o alumnado sobre a competencia descrita nese CA. Cantos máis ítems teña esa parte do cuestionario mellor se medirá o seu coñecemento). A seguinte figura representa unha proba combinada típica na que o alumnado debe recibir tres puntuacións, unha por cada CA que se combina na proba.

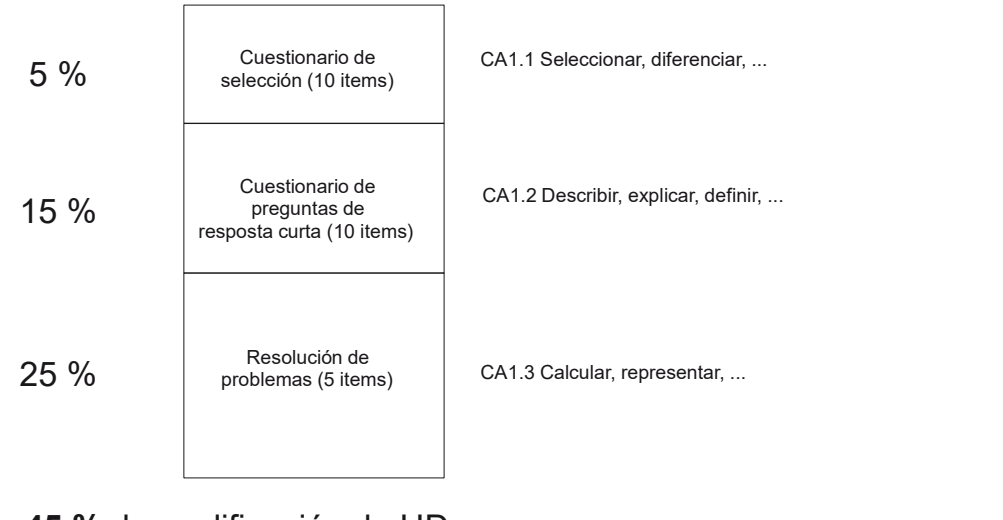

45 % da cualificación da UD

Ao termo da realización das tarefas de avaliación o alumnado ten, por conseguinte, que obter tantas notas como CA se aplican na UD. A cualificación da UD ha ser o resultado de aplicar á cualificación de cada CA as ponderacións establecidas na programación para cada un deles.

Nótese que é imprescindible cualificar separadamente as probas asociadas a cada CA para que sexa posible ponderalos segundo o establecido na programación. Tamén cómpre ter en conta que este modelo é dificilmente aplicable a probas trimestrais, dado que a proba combinada de todos os CA dun trimestre sería anormalmente extensa.

- A cualificación pódese realizar por tarefa ou proba combinada. Neste caso:
	- O mínimo esixible da proba combinada debería formarse tendo en conta os mínimos esixibles dos CA que se combinan.
	- Os criterios de cualificación poden ser globais da proba combinada (incluíndo os mínimos esixibles dos CA), que terá un peso na UD resultado de sumar os pesos dos CA que se agregan.
	- A cualificación da proba combinada reflectirase nos CA que se combinan nela.
	- Se a proba combinada resultase non superada pero iso afectase só un CA ou un pequeno número de CA/subCA, poderíase calcular a cualificación da proba combinada descontando as partes relacionadas cos CA/subCA non superados, para asignar esa puntuación aos CA superados. Posto que esta operación se pode realizar de varios xeitos, a fórmula concreta que se aplique debería concretarse no apartado 5 nos criterios de cualificación.
	- No apartado Observacións sobre a cualificación do menú 5 (Criterios de cualificación e mínimos esixibles) constará a forma en que se cualifiquen as probas combinadas, que non ten por que realizarse do mesmo xeito en toda a programación.

#### Elaboración dunha táboa de cualificación cos pesos dos CA e das probas para facilitar a cualificación

Aínda que a aplicación de programación non permite obter, por agora, a táboa de cualificación para aplicar os pesos dos CA ao cálculo da cualificación, é doado construír unha para utilizala en Excel (Microsoft Office) ou en Calc (Open Office).

Na táboa débese crear unha cabeceira cos niveis de unidade didáctica (UD), actividade (A), tarefa de avaliación (TAv), criterio de avaliación (CA) e peso (xx%). A continuación débense introducir os valores dos pesos dos CA tomados da programación e crear as fórmulas necesarias para automatizar o cálculo da cualificación das UD.

#### Cualificación dos CA

A estrutura da táboa debe ser similar a esta se se cualifican os CA por separado (aínda que estean agrupados en tarefas de avaliación combinada):

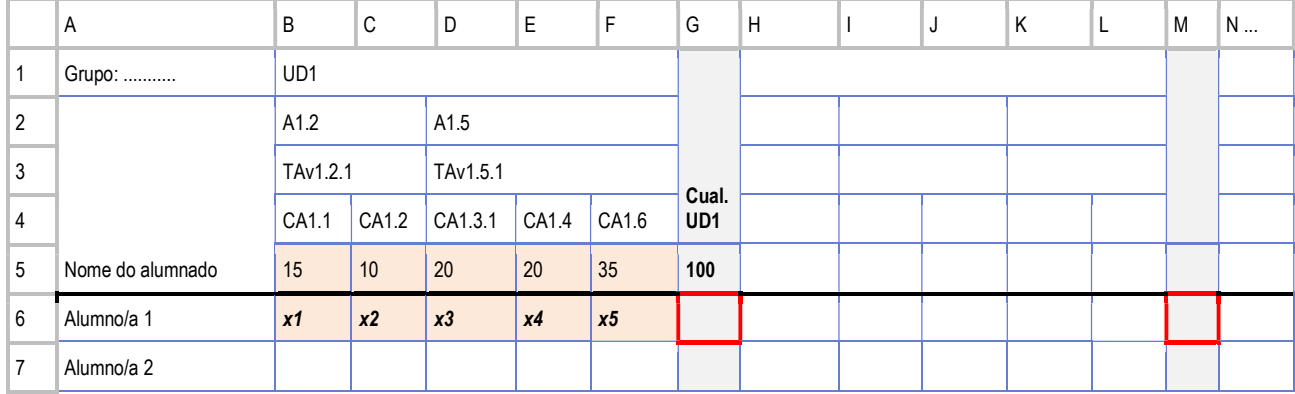

Neste modo de cualificación, o alumnado recibe tantas cualificacións como CA se combinen nas tarefas de avaliación. Os CA non superados débense recuperar.

As notas das probas dos CA:  $x1... x5$ 

Fórmula para a cela G6 (cualificación da UD1):

= (\$B\$5\*B6+\$C\$5\*C6+\$D\$5\*D6+\$E\$5\*E6+\$F\$5\*F6)/100

Cualificación das tarefas de avaliación combinada

Se se cualifican as tarefas de avaliación (TAv) e de avaliación combinada, a táboa debería ter esta estrutura:

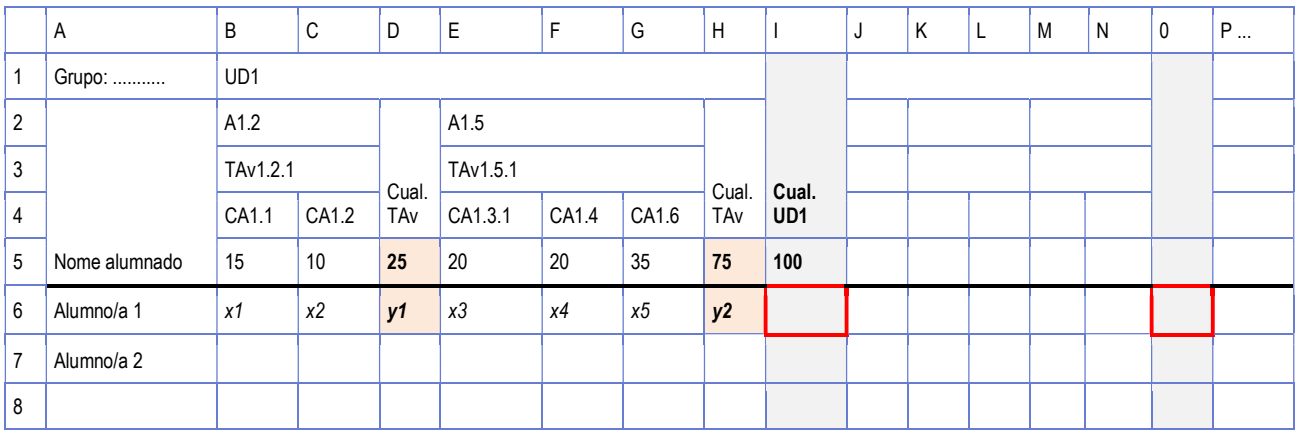

Se o que se cualifica son as tarefas de avaliación, pódese calcular a cualificación da UD e tamén as cualificacións dos CA. Este modo de cualificación ten o inconveniente de que se o/a alumno/a non supera a proba tampouco supera ningún dos CA que a compoñen.

As cualificación das tarefas de avaliación:  $y/$  ...  $y/$ 

Fórmula para a cela I6 (cualificación da UD1):

 $=$  (\$D\$5\*D6+\$H\$5\*H6)/100

## 2. Outras funcións da aplicación

### 2.1 Mínimos esixibles e criterios de cualificación

#### Apartado 5 nas programacións de tipo 2

O menú 5 das programacións de tipo 2 foi remodelado para proporcionar perspectiva sobre a distribución de pesos dos CA na cualificación (por UD e por RA), sobre os mínimos esixibles e sobre os criterios de cualificación. Tamén se reduce o alcance das observacións á declaración das regras de cualificación que se aplicarán na realización das probas, especialmente das probas combinadas.

Consta dos seguintes apartados:

 Resumo: pesos dos procedementos de avaliación (tipos de probas) e dos instrumentos de avaliación na cualificación. A táboa presenta os resultados en tempo real (mentres se elabora a programación) polo que se pode utilizar para realizar axustes nos pesos dos CA se o peso dunha ou varias UD é menor que 100 %, por exemplo, ou se o peso dun CA que se aplica en varias UD resulta excesivo con respecto aos outros CA do seu RA.

- **Criterios de avaliación e mínimos esixibles**. Premendo nesta ligazón obtense a relación de CA cos seus mínimos esixibles agrupados por UD (despregables).
- **Peso dos CA na cualificación das UD e das UD na cualificación global.** A relación de CA agrupadas por UD serve para analizar ou axustar a repartición de pesos globalmente (aínda que as modificacións sempre se deben facer no menú 4.c da correspondente UD).
- **Peso dos CA na cualificación dos RA e dos RA na cualificación global.** Esta perspectiva permite realizar axustes nos pesos dos CA se resulta que o peso dalgún deles no seu RA é demasiado alto ou demasiado baixo en relación cos restantes CA do RA. Isto ocorre cando un CA que se aplica en varias UD ten nelas unha ponderación demasiado alta.

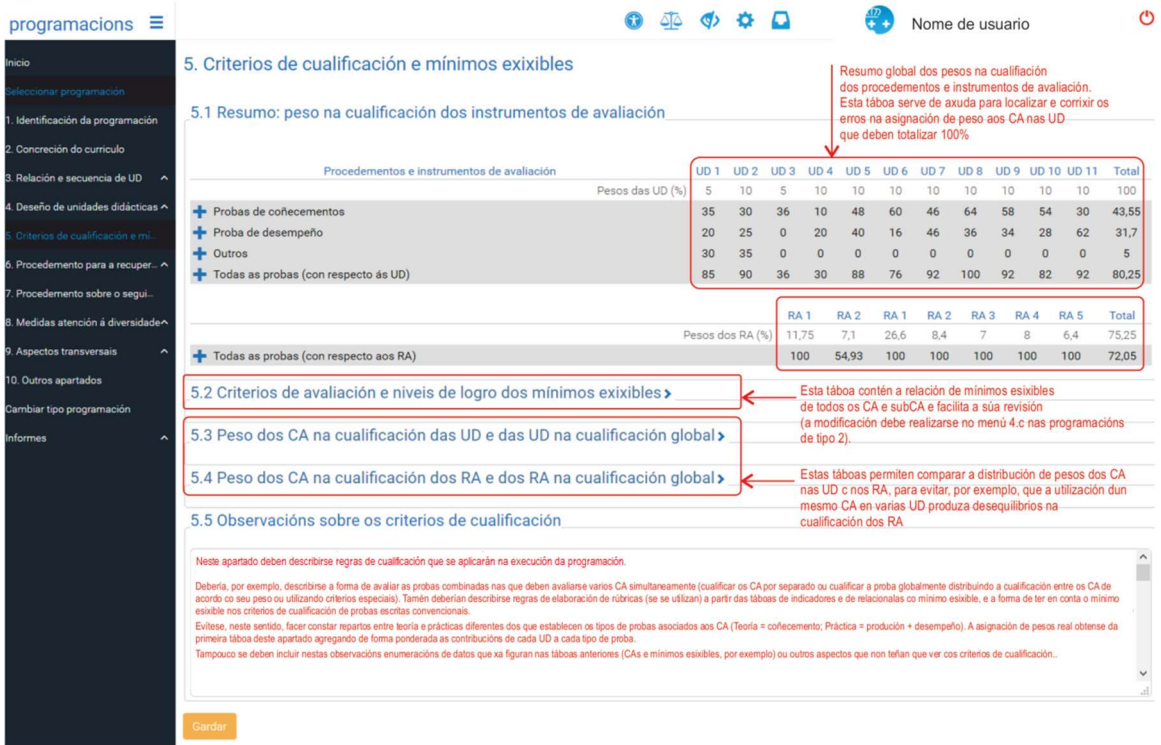

Pantalla do menú 5 das programacións de tipo 2

- **Observacións sobre os criterios de cualificación**. Este apartado, nas programacións de tipo 2, ten un contido diferente do que se dá nas programacións de tipo 1. Aquí débense describir regras xerais de cualificación que se aplicarán na execución da programación. Debería, por exemplo, describir:
	- A forma de avaliar as probas combinadas nas que se deben avaliar varios CA simultaneamente. É posible:
		- Cualificar os CA por separado.
		- Cualificar a proba combinada globalmente calculando a cualificación dos CA de acordo co seu peso ou utilizando criterios específicos.
		- Cualificar a proba globalmente pero ter en conta se hai CA non superados na proba combinada que se poidan excluír para calcular só a cualificación dos CA superados.
	- As regras de cualificación das probas escritas e das táboas de indicadores, e as de inclusión do mínimo esixible nos criterios de cualificación. Tamén pode haber regras de elaboración de rúbricas elaboradas asociando os indicadores das táboas de indicadores cos niveis de logro da rúbrica, na que o nivel do aprobado debe corresponderse co mínimo esixible.
	- Nas observacións sobre os criterios de cualificación débese evitar:
- Facer constar distribucións entre "teoría" e "prácticas" diferentes das que establecen os tipos de probas asociados aos CA. Cómpre ter en conta que neste modelo de avaliación de competencias, "teoría" é sinónimo de "coñecemento"; "práctica" é sinónimo de "produción + desempeño". A asignación de pesos real obtense da táboa de resumo dos pesos dos tipos de proba do apartado 5 e pode verse por UD, por RA ou para toda a programación.
- Tampouco se deben incluír nestas observacións enumeracións de datos que xa figuran nas táboas anteriores (mínimos esixibles dos CA, por exemplo) nin outros aspectos que non teñan que ver cos criterios de cualificación.

# Capítulo VI. Anexos

## 1. Anexo I. Notación de cores dos criterios de avaliación (CA) e dos contidos (C)

O emprego de códigos cromáticos estandarizados na elaboración das programacións facilita a súa lectura, tanto ao persoal docente que a deseña como ao resto de compañeiros/as, ao identificar visualmente os elementos engadidos no currículo oficial. Neste procedemento empréganse catro cores: negra, encarnada, verde e azul:

- Negra.
	- Indica que estes elementos curriculares da programación pertencen ao currículo oficial.
- Encarnada.
	- Emprégase para subdividir criterios de avaliación (CA) ou contidos do currículo oficial coa finalidade de desdobralos ou desagrupalos. Ex:  $CA1.1 \rightarrow SubCA1.1.1$ , SubCA1.1.2, SubCA1.1.n
- Verde.
	- Emprégase para introducir "contidos novos derivados dun criterio de avaliación" ou, dito doutro xeito, son criterios de avaliación convertidos en contidos. Ex: Preparouse....  $\rightarrow$ Preparación...
	- Un CA convértese en contido substantivando o verbo do CA ou reflectindo na listaxe de contidos o obxecto da acción (os substantivos) do CA.
	- Estes contidos verdes engádense ao mesmo nivel que os contidos curriculares de cor negra. Nas subdivisións destes contidos empregarase a cor verde.
	- A redacción destes contidos debería levar ao final o código entre parénteses do CA do que derivan.
	- Ex. CA1.5. Identificáronse os compoñentes e os bloques funcionais  $\rightarrow$  Identificación dos compoñentes e os bloques funcionais (CA1.5).
- $Azul.$ 
	- Emprégase para introducir CA ou contidos totalmente novos.
	- Os CA novos colgan directamente do RA correspondente, e sitúanse e codifícanse ao final de todos os CA. Ex:  $RA1 \rightarrow CA1.1$ ,  $CA1.2,..., CA1.n$
	- Os contidos azuis engádense ao mesmo nivel que os contidos curriculares de cor negra. Nas subdivisións destes contidos empregarase a cor azul.

## 2. Anexo II. Resumo da fase de adaptación de CA e de contidos

Esta fase de adaptación de CA e contidos realízase na aplicación informática na pestana "3.b) Relacionar RA, CA, BC e contidos coas actividades" (esta opción tamén é posible na pestana "4.b) Relacionar RA e BC con UD") a través do botón ... (engadir/borrar elemento) que aparece ao lado dos RA, CA, BC e contidos. Así:

- Desde o botón ... dun RA pódese crear un criterio de avaliación "CA novo" (cor azul), que ha aparecer codificado ao final da listaxe de CA.
- Desde o botón ... dun CA permítese a creación de subcriterios de avaliación "SubCA" (cor encarnada), que van depender do devandito CA do currículo.
- Desde o botón  $\vert \ldots \vert$  do título do BC pódese crear un "contido novo" (cor azul), que ha aparecer codificado en primeiro lugar ao inicio da listaxe de contidos.
- Desde o botón ... dun contido do currículo (cor negra) pódese crear:
	- Un subcontido (cor encarnada), que ha depender do contido curricular oficial.
	- Un contido derivado de CA (cor verde), que se codificará ao mesmo nivel que os contidos principais.
		- Non debe utilizarse a opción de crear subcontido derivado de CA (cor verde), porque non se se está partindo dun contido derivado de CA.
	- Un contido novo (cor azul), que se ha codificar ao mesmo nivel que os contidos principais.
		- Non debe utilizarse a opción de crear un subcontido novo (cor azul), pero só porque non se se está partindo dun contido novo.
- Desde o botón  $\vert \ldots \vert$  dun contido derivado de CA pódese crear:
	- Un subcontido derivado de CA (cor verde), que ha depender do contido derivado de CA.
	- Outro contido derivado CA (cor verde), que se codificará ao mesmo nivel que os contidos principais.
	- Un contido novo (cor azul), que se codificará ao mesmo nivel que os contidos principais.
	- Non debe utilizarse a opción "subcontido" normal (encarnado), aínda que estea dispoñible, porque non se está a partir dun contido do currículo.
- Desde o botón  $\vert \ldots \vert$  dun contido novo pódese crear:
	- Un subcontido novo (cor azul), que ha depender do contido novo.
	- Un contido novo (cor azul), que se codificará ao mesmo nivel que os contidos principais.
	- Un contido derivado de CA (cor verde), que se codificará ao mesmo nivel que os contidos principais.
	- Non debe utilizarse a opción "subcontido" normal (encarnado), aínda que estea dispoñible, porque non se está a partir dun contido do currículo.
# 3. Anexo III. Esquema dos "estados" dunha programación na aplicación informática

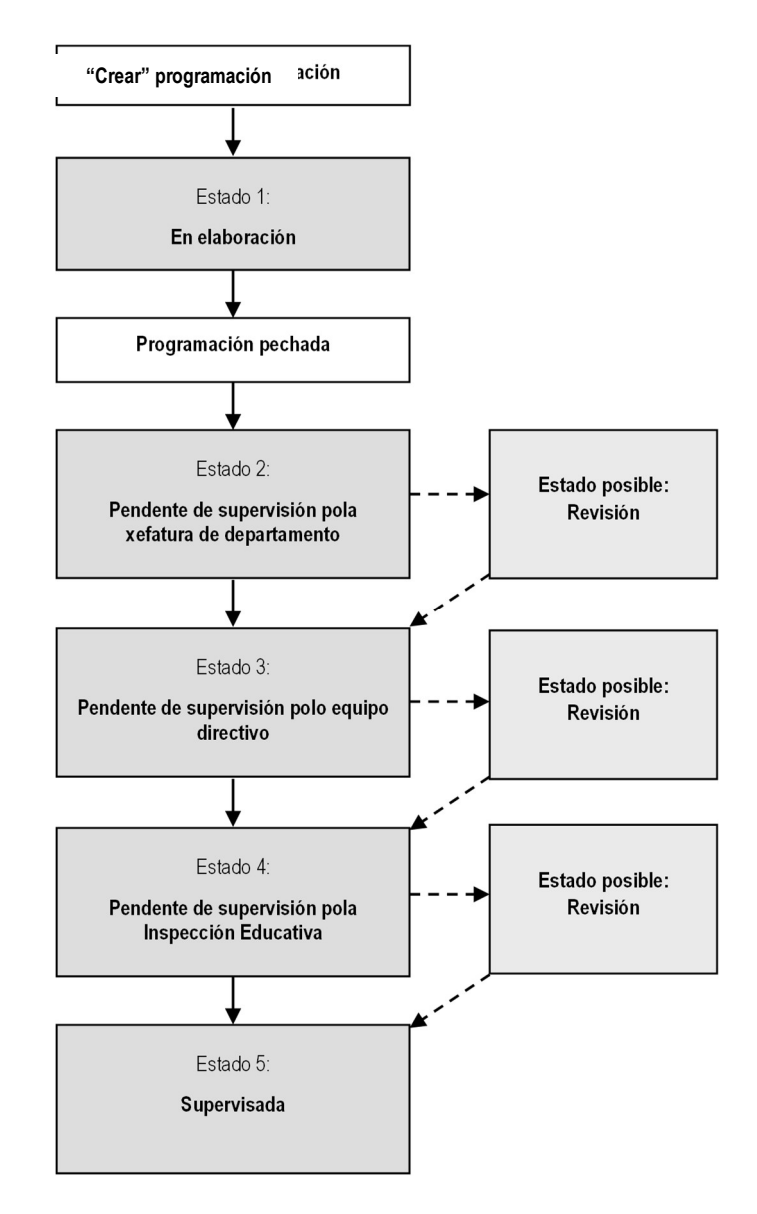

# 4. Anexo IV. Regras de validación da aplicación para pechar unha programación

A aplicación permite pechar a elaboración dunha programación cando están completas todas as epígrafes de formalización obrigatoria. No caso de detectar erros, presenta a epígrafe "Supervisión automática da programación", que informa das correccións necesarias para poder "pechar". Así e todo, é interesante coñecer as principais regras de validación destas pestanas para evitar posibles erros.

- Pantalla 1. Identificación da programación:
	- Introducir a duración das sesións semanais.
	- Introducir o número de sesións semanais.
	- Dispor as UF na orde de impartición.
- Pantallas 2, 5, 6, 7, 8 e 9:
	- Deben levar texto.
- Pestana "3.a) Editar UD":
	- Todos os campos deben estar completos: título, descrición, duración das sesións e peso na cualificación do módulo.
	- A suma do total das sesións de UD debe ser igual ao total de sesións anuais do módulo ou da unidade formativa, de ser o caso. Ao lado do título do módulo ou da unidade formativa reflíctese a súa duración total para que sirva de referente á hora de temporizar as UD.
	- As sesións das UD deben ser números enteiros.
- Pestana "3.b) Relacionar RA, CA, BC e contidos coas UD":
	- Todos os RA, CA e contidos deben estar vinculados a algunha UD (se algún elemento curricular non está vinculado a algunha UD aparece sombreado en cor laranxa).
	- Cada UD estará asociada, como mínimo, a un CA e a un contido.
	- No caso de non desexar vincular algún CA ou contido a ningunha UD, débese xustificar cun comentario a través de "Notas" (así desaparecerá o sombreado laranxa que estaba a indicar que o CA ou contido carecía de marcaxe vinculándoo a algunha UD).
- Pestana "4.a) Editar actividades e obxectivos específicos":
	- Todos os campos deben estar completos: título, obxectivo/s específico/s, descrición e duración. Nesta versión da aplicación é posible non redactar obxectivos en ningunha actividade se os CA se dividen de forma que teñan un alcance similar aos obxectivos e se distribúen correctamente entre as actividades.
	- A suma do total das sesións das actividades debe ser igual ao total da UD.
	- As sesións das actividades poden ser números decimais, pero a suma do total debe ser un número enteiro.
- Pestana "4.b) Relacionar RA, CA, BC e contidos coas actividades":
	- Todos os RA, CA e contidos deben estar vinculados a algunha actividade.
	- Cada actividade estará asociada, como mínimo, a un CA e a un contido.
- Pestana "4.c) Axustar avaliación":

### Programacións tipo 1

- Cada CA debe ter un instrumento de avaliación, peso de cualificación e mínimo exixible. Ademais, débese completar a epígrafe "sobre que se aplica" o CA.
- A suma dos pesos mínimos exixibles de cada UD debe ser do 100 %.

### Programacións tipo 2

- Cada CA debe ter un procedemento, a descrición da proba, un instrumento de avaliación, a descrición do mínimo esixible e o peso do CA na cualificación.
- A suma dos pesos dos CA de cada UD debe ser do 100 %.

# 5. Anexo V. A avaliación de competencias

## 5.1 Que é unha competencia e como se avalía?

A avaliación das aprendizaxes en FP débese realizar tendo presente que se trata de coñecer se o alumnado é profesionalmente competente. Aínda que hai moitas definicións de competencia (probablemente todas útiles) neste manual utilízase unha descrición formal similar á que se utiliza para redactar os resultados de aprendizaxe e os criterios de avaliación.

Unha competencia pódese expresar formalmente mediante un texto con esta estrutura:

### Competencia = Acción (verbo) + Tema ou obxecto (xeralmente un concepto) + + Condición (en termos de contexto ou situación de aprendizaxe) + Evidencia de aprendizaxe.

Por comparación, os RA dos currículos de FP estrutúranse do seguinte xeito:

 $RA = Logro$  (verbo) + Tema ou obxecto (contido) + Accións (verbos)

Mentres que os CA teñen a seguinte estrutura:

 $CA = Acción (verb) + Tema ou obxecto (contido) + Condicións (contexto ou situación)$ 

É dicir, os RA describen globalmente accións que se enumeran e detallan nos CA. Nestes, as condicións que se aplican ás accións refírense, en moitos casos, a contextos ou situacións nas que se debe realizar a acción (na práctica os contextos aplícanse en función das posibilidades dos talleres, dos laboratorios ou dos costumes docentes en cada ámbito técnico).

Neste sentido, considerar os RA e os CA como competencias e compoñentes da competencia, respectivamente, non contradí a norma de redacción coa que se definiron dado que as "condicións" incluídas nos CA conteñen, en xeral, referencias a contextos de aprendizaxe e/ou describen ou concretan as posibles evidencias. Como se verá, esta aproximación á avaliación ten numerosas vantaxes á hora de avaliar as aprendizaxes do alumnado e, por tanto, de axudar a deseñar actividades e tarefas de aprendizaxe.

### Que é unha evidencia de aprendizaxe e como se relaciona cos instrumentos de avaliación?

Ser competente implica a capacidade de demostralo, para o que se require producir obxectos ou documentos, ou amosar comportamentos que sirvan para determinar se se é competente e en que grao. A estes obxectos, documentos e comportamentos que produce o alumnado para aprender ou durante a aprendizaxe denomínaselles, xenericamente, "evidencias de aprendizaxe" ou "evidencias de competencia" se se utilizan para avaliar a competencia do alumnado.

Os instrumentos de avaliación, por outra parte, son documentos nos que se recollen as valoracións das evidencias de aprendizaxe que se establecen como referencia para determinar o grao de competencia.

Para avaliar un CA, por conseguinte, cómpre concretar, en primeiro lugar, o que se toma como evidencia de competencia e, en segundo lugar, hai que seleccionar un instrumento de avaliación apropiado para cualificar esa evidencia.

As evidencias de competencia poden ser de tres tipos básicos: "evidencias de coñecemento", "evidencias de produto" e "evidencias de desempeño".

É dicir, os CA, considerados como competencias, describen a elaboración ou a realización de

evidencias de coñecemento (describir, identificar, clasificar, calcular...), de evidencias de produto (montar, construír...), ou de evidencias de desempeño (aplicar protocolos, executar procesos, prestar servizos...). Por isto, para asociar un instrumento de avaliación a un CA abonda con identificar o tipo de evidencia que describe e escoller o instrumento de avaliación adecuado para a valorar.

Neste sentido, e con carácter xeral:

- As evidencias de coñecemento avalíanse mediante probas escritas nas que o alumnado debe realizar a acción que se indica no CA (describir, seleccionar, calcular, etc.).
- As evidencias de produto avalíanse mediante listas de cotexo que conteñen indicadores, derivados do CA, que describen as propiedades dos obxectos, dos documentos ou das operacións que se realiza o alumnado.
- As evidencias de desempeño avalíanse mediante táboas de observación, que conteñen indicadores derivados do CA que describen os comportamentos que o alumnado debe amosar se é competente.

### Vantaxes de considerar os CA como compoñentes da competencia do RA

A vantaxe fundamental que ofrece esta perspectiva consiste en darlle un sentido diferente á avaliación. É dicir, hai unha diferenza importante entre considerar que a avaliación consiste en determinar o que "sabe" o alumnado ou considerar que consiste en determinar o seu grao de competencia. E isto inflúe moito no xeito de ensinar. Entender que o proceso de ensino ten como obxectivo que o alumando "saiba" os contidos require tarefas de ensino e aprendizaxe moi diferentes das que se requiren para lograr que o alumnado sexa competente no que establecen os RA (é dicir, o que establecen os CA).

Asignarlles instrumentos de avaliación aos CA, no canto de utilizar os contidos para os escoller, reduce considerablemente os tipos de preguntas e de problemas que podemos incluír nas probas. É dicir que ser competente no sentido que establecen os CA con respecto ao coñecemento dos contidos só require un coñecemento moi específico e concreto deles, non o seu coñecemento completo e memorístico.

Seleccionar os instrumentos de avaliación só en función dos CA garante que se teñen en conta só os contidos necesarios para demostrar a competencia do RA e que non se avalían contidos irrelevantes que tampouco hai que ensinar. Tamén simplifica a avaliación ao reducir o número de elementos do currículo a ter en conta (só os CA) e axuda a deseñar actividades e tarefas de aprendizaxe adecuadas para lograr a competencia descartando as que exceden os CA. E utilizar os CA como única referencia tamén reduce as diferenzas entre docentes na selección de instrumentos de avaliación, cousa que ocorre invariablemente cando a avaliación se basea en interpretacións persoais dos contidos.

### Técnicas de avaliación

Por técnica de avaliación enténdese o xeito en que, durante o proceso de avaliación, se obteñen as evidencias de competencia.

En Formación Profesional utilízanse, sobre todo, dúas técnicas de avaliación:

- Avaliación a partir das producións do alumnado, para recoller evidencias de coñecemento (probas) e de produto (documentos e obxectos).
- Avaliación coa técnica de observación do comportamento, para recoller evidencias de desempeño.

Os instrumentos de avaliación son documentos, elaborados para analizar as evidencias asociadas aos CA, nos que queda constancia das aprendizaxes realizadas, mediante os que pode establecerse o grao de dominio da competencia.

Esta definición aplícase en cada tipo de instrumento de avaliación do seguinte xeito:

– Proba escrita: este tipo de probas comezan sendo un documento que contén o enunciado da proba, que se converte en evidencia de aprendizaxe cando o alumnado entrega a proba resolta. As probas escritas convértense en instrumentos de avaliación ao corrixilas da forma tradicional, porque nelas se recolle a aprendizaxe realizada polo alumnado, ademais de aplicarse os criterios de cualificación para cualificar o alumnado.

Malia considerarse válida esta forma de proceder, para cualificar as probas escritas correctamente deberíanse tratar como evidencias de produto (documentos producidos polo alumnado) ás que se lles aplica unha táboa de indicadores que sirva para cualificar os graos de dominio que se establezan para o CA que se estea avaliando.

- Listas de cotexo (LC): utilízanse listas de cotexo que conteñen indicadores, derivados do CA, que describen características do produto (como disposición, compoñentes, dimensións, composición, acabamento, etc.) para avaliar evidencias de produto elaboradas polo alumnado, como documentos (informes, traballos de investigación, etc.) ou obxectos (montaxes, pezas, instalacións, etc.).
- Táboas de observación (TO): coa técnica de avaliación por observación aplícanse táboas de observación como instrumento para avaliar o desempeño do alumnado (a evidencia de desempeño).

Para avaliar os CA como competencias é necesario que o alumnado realice a(s) acción(s) que indica o CA en tanto que se lle avalía. Utilizar un instrumento de avaliación no que o alumnado ten que realizar unha acción diferente da que establece o CA é equivalente a substituír o CA por outro diferente sen o declarar na programación.

Este caso pode ocorrer con CA que conteñen accións como "describir" ou "explicar" se se avalían utilizando cuestionarios ("seleccionar", "diferenciar") ou cando se cualifican actividades prácticas ("montar", "construír", "medir", etc.) a partir de probas escritas convencionais ("describir", "seleccionar" ou "calcular").

Avaliar un CA como competencia implica, daquela, asegurar que o alumnado realice a acción do CA durante a tarefa de avaliación.

## 5.2 Grao de dominio dunha competencia. Indicadores e niveis de logro. Rúbricas

Non é posible avaliar a adquisición dunha competencia profesional de xeito obxectivo sen definir previamente como se determina o grao de dominio mínimo necesario para certificar que o alumnado é competente.

O dominio da competencia pódese avaliar utilizando "indicadores" de competencia, que son, tecnicamente, obxectivos que deben describir as operacións e as situacións relacionadas co dominio da competencia de forma claramente identificable. No currículo este papel desempéñano os CA.

Os graos de dominio establécense asociando a cada CA un conxunto de "niveis de logro" que deben cumprir a condición de que os niveis superiores abrangan os inferiores.

Para que os niveis de logro sexan útiles na avaliación de competencias teñen que se referir a aspectos observables nos que se manifeste, de xeito inequívoco, o grao de dominio da competencia alcanzado por un alumno ou unha alumna, de tal forma que avaliadores/as diferentes o identifiquen correctamente (usualmente redáctanse tomando como punto de partida o texto dos CA concretando os aspectos xenéricos).

 Indicadores (CA) e niveis de logro forman unha matriz que se denomina "rúbrica" da competencia (RA).

No caso da FP, identificando resultado de aprendizaxe (RA) con competencia e criterio de avaliación (CA) con indicador, é doado crear a rúbrica dun RA redactando os niveis de logro da rúbrica de cada un dos seus CA.

### Exemplo de rúbrica dos resultados de aprendizaxe

Supoñamos que hai que deseñar, para o seguinte RA, unha rúbrica básica con tres niveis: máximo (o que establece o currículo), o que se considere como mínimo para certificar a competencia e un nivel intermedio entre os dous:

- RA6. Realiza operacións auxiliares de mantemento de instalacións eléctricas e/ou domóticas de edificios, tendo en conta a relación entre as intervencións e os resultados perseguidos.
	- CA6.1. Identificáronse as avarías tipo en instalacións eléctricas en edificios.
	- CA6.2. Identificáronse as avarías tipo en instalacións domóticas en edificios.
	- CA6.3. Inspeccionouse a instalación comprobando visualmente ou funcionalmente a disfunción.
	- CA6.4. Recoñeceuse o estado da instalación ou dalgún dos seus elementos, efectuando probas funcionais ou medidas eléctricas elementais.
	- ...
	- CA6.9. Operouse con autonomía nas actividades propostas, mantendo unha actitude responsable, ordenada e metódica.
	- CA6.10. Demostrouse responsabilidade ante erros e fracasos.
	- CA6.11. Elaborouse un informe coas operacións realizadas nun documento co formato establecido.

Para elaborar a rúbrica dun CA cómpre, previamente, deseñar a súa táboa de indicadores. A rúbrica obtense agrupando os indicadores da táboa en niveis de logro. Neste exemplo, a táboa de indicadores ten só tres indicadores que se van agregando nos niveis de logro (só se representa unha das táboas de indicadores).

A rúbrica deste RA pódese compor xuntando as rúbricas de todos os seus CA e terá este aspecto (o nivel de logro mínimo represéntase en encarnado e o nivel máximo en azul):

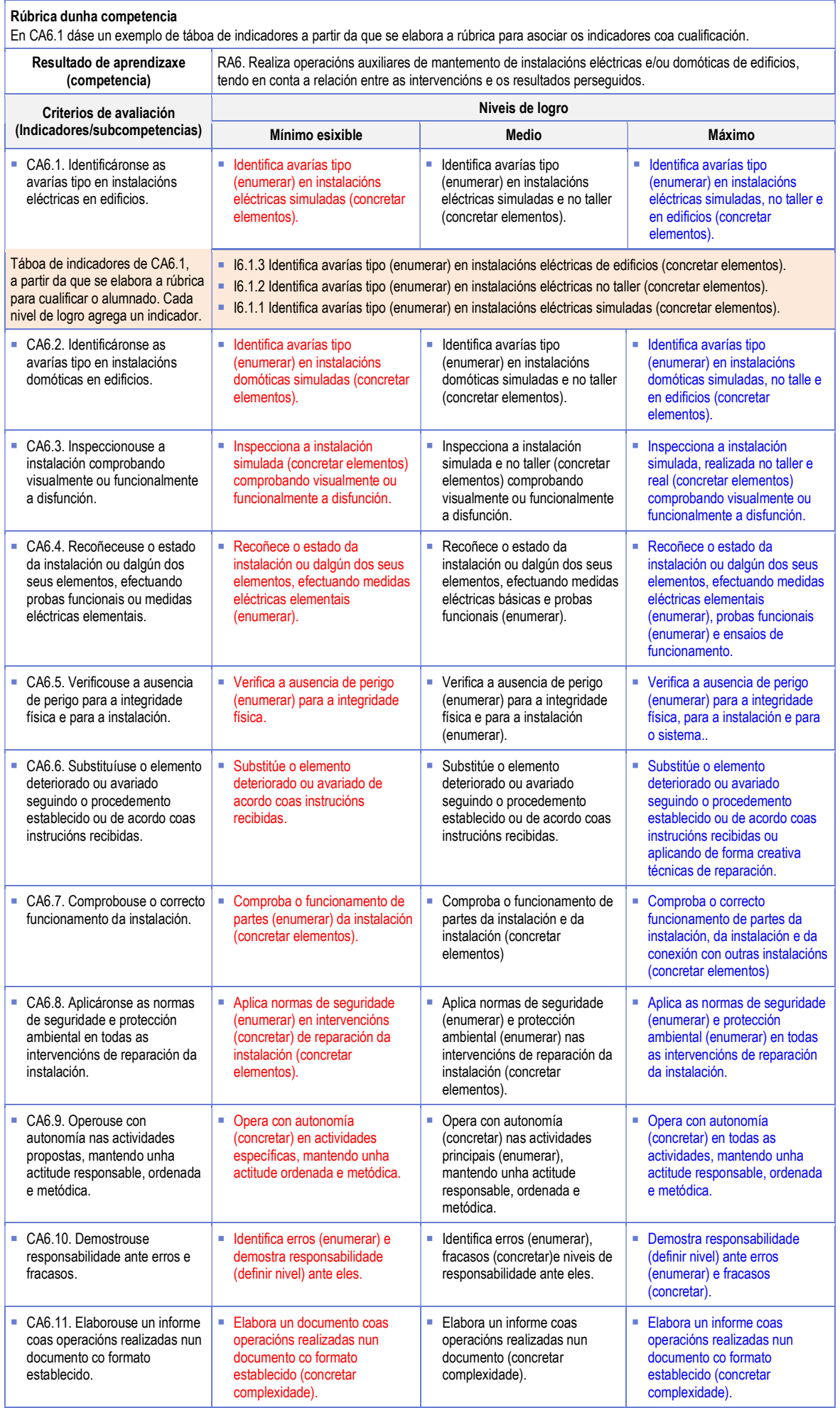

 Repárese en que o aspecto característico que diferencia a redacción dos niveis de logro con respecto á dos CA é, neste caso, a concreción da complexidade dos circuítos e a enumeración completa das variantes que se asocian a un nivel de logro dado (este exemplo pertence a un ciclo básico de electrónica. Os aspectos para concretar serán diferentes noutros ámbitos ou para outros CA).

É dicir, un nivel de logro debe concretar, enumerando ou declarando, todos os aspectos posibles do indicador e diferenciar o nivel de logro en función destas concrecións, polo que a súa redacción se aproximará moito á descrición dunha actividade.

A aplicación de táboas de indicadores e de rúbricas na avaliación de competencias pode implicar cambios no deseño das probas de avaliación porque se require que estas diferencien o alumnado en función dos niveis de logro.

Un instrumento de avaliación simple, como un exercicio de resolución de problemas asociado a un CA, por exemplo, debe deseñarse para que os problemas teñan preguntas que se correspondan cos indicadores da táboa de indicadores do CA e, por tanto, do nivel de logro da rúbrica asociada, de tal forma que sexa evidente, a partir das respostas correctas, o grao de dominio alcanzado polo alumnado.

Como xa se dixo anteriormente, as táboas de indicadores pódense crear redactando os indicadores da táboa como subcriterios de avaliación dos CA para os asociar cos correspondentes niveis de logro da rúbrica. Débese procurar que os indicadores queden ordenados do mínimo ao máximo. Posto que neste exemplo só se dan tres indicadores na táboa de indicadores, só pode haber tres niveis de logro por CA.

Aínda que se poden deseñar rúbricas con máis niveis (requirirán táboas de indicadores máis detalladas), debe haber polo menos dous niveis (mínimo e máximo ou "nominal", que debe ser equivalente ao CA).

## 5.3 Tipos de avaliación

O momento en que se aplica a avaliación ten especial importancia no proceso de ensino e aprendizaxe, e serve para reflexionar acerca do que é costume avaliar e da validez destes costumes para certificar a competencia técnica do alumnado.

 En función do momento en que se se aplique, a avaliación clasifícase en "diagnóstica ou inicial", "formativa" e "sumativa" (ou "acumulativa").

A avaliación inicial ou diagnóstica, é a que se aplica para determinar se as competencias previas do alumnado son suficientes para cursar un módulo de formación profesional ou se se require algún tipo de reforzo previo. Realizala correctamente require utilizar técnicas de avaliación similares ás actualmente utilizadas nos procesos de acreditación de competencias profesionais.

A avaliación diagnóstica pódese realizar seleccionando os CA que requiren coñecementos ou destrezas previas, deseñando contextos de avaliación cos que o alumnado estea familiarizado e tomando como evidencias desas competencias as producións ou os comportamentos que o alumnado pode realizar nese ambiente.

Neste sentido, as probas de avaliación inicial baseadas en cuestionarios (probas escritas, en xeral), raramente son útiles para establecer se o alumnado é suficientemente competente no aspecto práctico. Requírese observar o seu desempeño en tarefas prácticas reais nas que se poñan en xogo tales coñecementos e destrezas previos.

 A avaliación formativa é a que se realiza en tanto que o alumnado aprende, nalgunhas tarefas, para saber se o proceso de ensino e aprendizaxe se desenvolve correctamente. En xeral non se utiliza para cualificar o alumnado, senón para corrixir e axustar a realización das aprendizaxes.

A avaliación sumativa (ou acumulativa) é a que permite determinar o grao de dominio das competencias profesionais e require realizar tarefas de avaliación das que se derive a cualificación final do alumnado.

## 5.4 Deseño de instrumentos de avaliación por observación

### As táboas de observación

O dito neste apartado sobre o deseño de táboas de observación (TO) é aplicable tamén ás táboas de indicadores para produtos.

### Que son as táboas de observación?

Son táboas de indicadores (textos redactados ao estilo dos subcriterios de avaliación) que serven para valorar a adquisición das aprendizaxes relacionadas cun criterio de avaliación. A valoración realízase en columnas adicionais que representan os valores dunha escala de medida adecuada para realizar a valoración.

Utilízanse para avaliar as evidencias de desempeño, é dicir, empréganse cando se avalía o comportamento do alumnado en relación cunha competencia emocional, coa forma na que executa as operacións das que consta un proceso ou coa forma na que presta un servizo.

As TO diferéncianse doutras táboas de indicadores en que se utilizan, preferentemente, para avaliar o desempeño do alumnado. Este aspecto non se dá nas listas de cotexo (LC), un tipo de táboa de indicadores para produtos que só conteñen características técnicas ou propiedades que debe reunir un produto elaborado polo alumnado.

 A diferenza entre TO e LC é que nas TO se "observa" o desempeño do alumnado (directa ou indirectamente), en tanto que coas LC se "mide ou se verifica" que o produto cumpra as especificacións técnicas.

### Como se aplican ou utilizan as táboas de observación (TO)?

Os instrumentos de avaliación por observación directa aplícanse durante a realización da tarefa de avaliación ou mesmo das tarefas normais (dependendo do que se estea a avaliar) e requiren que se elabore unha táboa de indicadores individualizada; é dicir, unha para cada alumno ou alumna, na que se reflicta a realización do procedemento ou a aprendizaxe da actitude.

As táboas de observación tamén son aplicables se se avalía por observación indirecta; é dicir, se o profesorado, o alumnado ou un terceiro elaboran, durante a realización da actividade, un documento de rexistro das operacións realizadas. Se é o alumnado o que elabora o rexistro de operacións ten que cumprirse a condición de que reflicta fielmente o traballo que realiza o alumnado (para que isto ocorra é necesario que haxa un contexto de avaliación similar ao dunha proba de avaliación do tipo dun exame convencional).

### Exemplos de indicadores dunha táboa de observación

Partimos do seguinte criterio de avaliación e desta posible división en indicadores (redactados como subcriterios):

- CAx.xx. Realizáronse medicións de V e I en circuítos eléctricos.
	- Seleccionouse o instrumento de medida adecuado.
	- Seleccionouse a magnitude eléctrica ou o parámetro correctos no instrumento de medida.
- Seleccionouse a escala de medida tendo en conta os valores esperados e adoptáronse precaucións para evitar danos no instrumento de medida.
- Identificáronse os puntos de medida no esquema do circuíto.
- Conectouse o instrumento para medir a magnitude correcta respectando a polaridade adecuada, de ser o caso.
- Realizáronse a rutina de medida e a de comprobación do resultado.

Esta colección de indicadores pódese dispor, daquela, nunha táboa de observación con indicadores que se cualifican de forma binaria Si/Non:

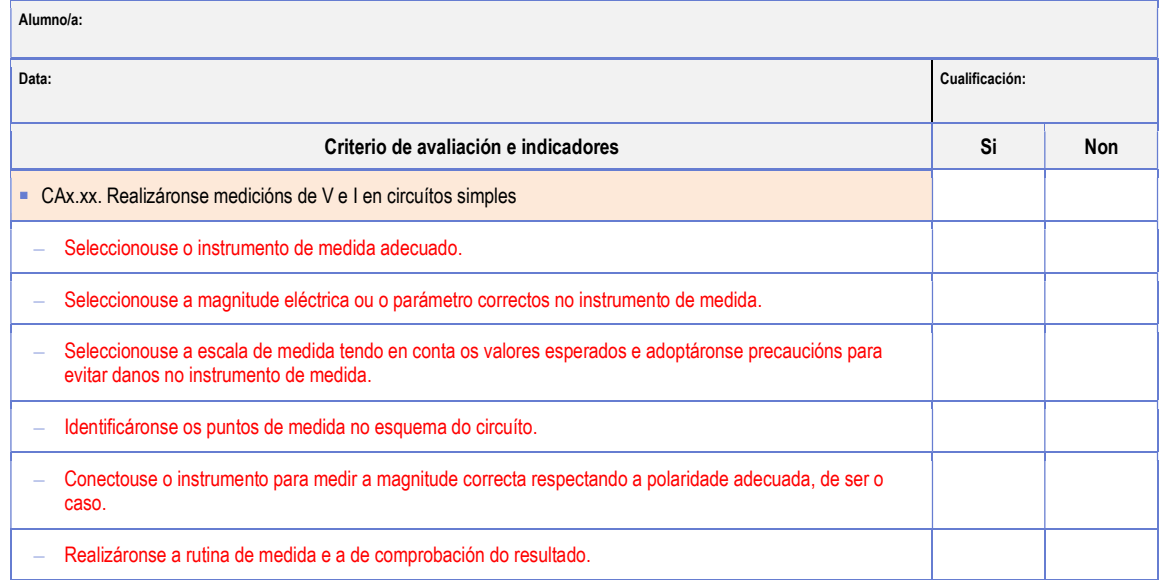

Se a TO se valora mediante unha escala de máis niveis, a táboa de observación terá o aspecto da táboa que figura a continuación.

Só hai que ter presente que a escala deberá ser precisa. No exemplo, é preferible indicar que o resultado foi correcto en menos de cinco medidas que cualificalo simplemente como realizado "Ás veces" xa que este tipo de cualificacións terá interpretacións diferentes para diferentes docentes.

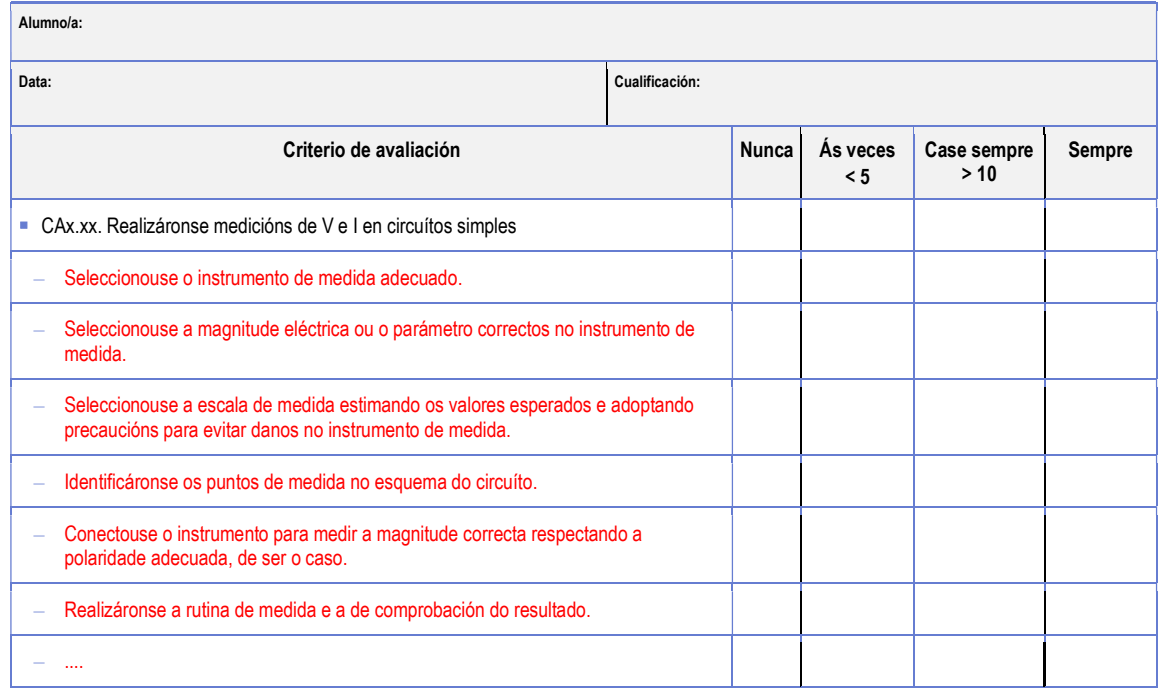

Estas táboas pódense puntuar asignando valores aos ítems dos que constan, por exemplo, e tamén aos graos da escala (coa condición de que non teña importancia na competencia que non se superen algúns deles).

É dicir, o resultado de utilizar unha táboa de observación non é, necesariamente, branco ou negro (aprobado ou suspenso), a pesar de que os ítems da lista se valoren de xeito binario. Por iso é importante que as TO asociadas a un CA teñan un número relativamente grande de ítems.

#### Utilización dun rexistro para avaliar por observación indirecta

A avaliación do desempeño, dado que se trata de observar o comportamento do alumnado, debería ser, na maior parte dos casos, individualizada, aspecto que crea un problema de viabilidade para a levar a cabo, porque nalgunhas especialidades de FP os seus CA están centrados en habilidades que, en principio, non se poden avaliar doutro xeito.

Malia isto, hai formas de resolver esta dificultade se se poden obter as evidencias de comportamento de todo o alumnado do grupo-clase simultaneamente durante a avaliación.

#### Utilización dun rexistro anecdótico

Este "rexistro" consiste habitualmente en anotacións que toma o profesorado sobre a conduta do alumnado en tanto que se realizan as actividades e tarefas da unidade didáctica.

Considerado no contexto da avaliación de CA, o rexistro anecdótico non é un instrumento de avaliación, senón o rexistro dunha evidencia (o comportamento) á que se lle aplicará un instrumento de avaliación (unha táboa de observación, neste caso, posto que contén o desempeño do alumnado nalgúns aspectos específicos).

Na descrición académica do rexistro anecdótico estas anotacións parecen ser "manuscritas". Esta forma de elaboralo é pouco práctica porque se non se establecen previamente indicadores observables que sirvan para sistematizar o rexistro, implica unha lectura laboriosa posterior para avaliar o comportamento.

Pódese empregar un rexistro anecdótico para avaliar determinadas condutas do alumnado no contexto das actividades prácticas cando os comportamentos concretos do alumnado non son predicibles.

Pero para que este tipo de rexistro anecdótico se poida utilizar para realizar a avaliación deses aspectos cómpre vincular os comportamentos posibles cos correspondentes CA e utilizar os comportamentos rexistrados para cualificar os indicadores dos CA a través das súas táboas de observación.

## 5.5 Deseño de instrumentos de avaliación de produtos

Nas probas de produción os CA deben establecer que tipos de obxectos ou de documentos debe producir o alumnado para demostrar a súa competencia. Estes obxectos e documentos deberán ter, polo tanto, determinadas características ou propiedades que se poden concretar nunha lista de cotexo.

En obxectos mecánicos estas propiedades poden ser a forma, as dimensións, a disposición das partes, a cor, a textura, o acabamento, as tolerancias, etc. A táboa será similar ás deseñadas para a avaliación por observación, coa diferenza de que os indicadores serán os valores das súas propiedades.

Se o obxecto reflicte as operacións realizadas, pódese verificar a realización correcta das operacións comprobando o produto. A redacción dos indicadores débese facer ao estilo dos subCA, como nas táboas de observación. Isto ocorre, por exemplo, coas soldaduras. Vexamos un exemplo:

TI.1 Táboa de indicadores de CA4.6 para avaliar soldaduras por puntos de pezas de aluminio e aceiro segundo os tipos de unión (solapamento simple, en chanzos e a tope con resaltes) (CA4.6)

Nome **Data** 

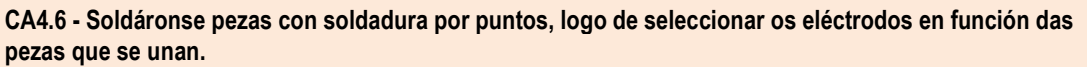

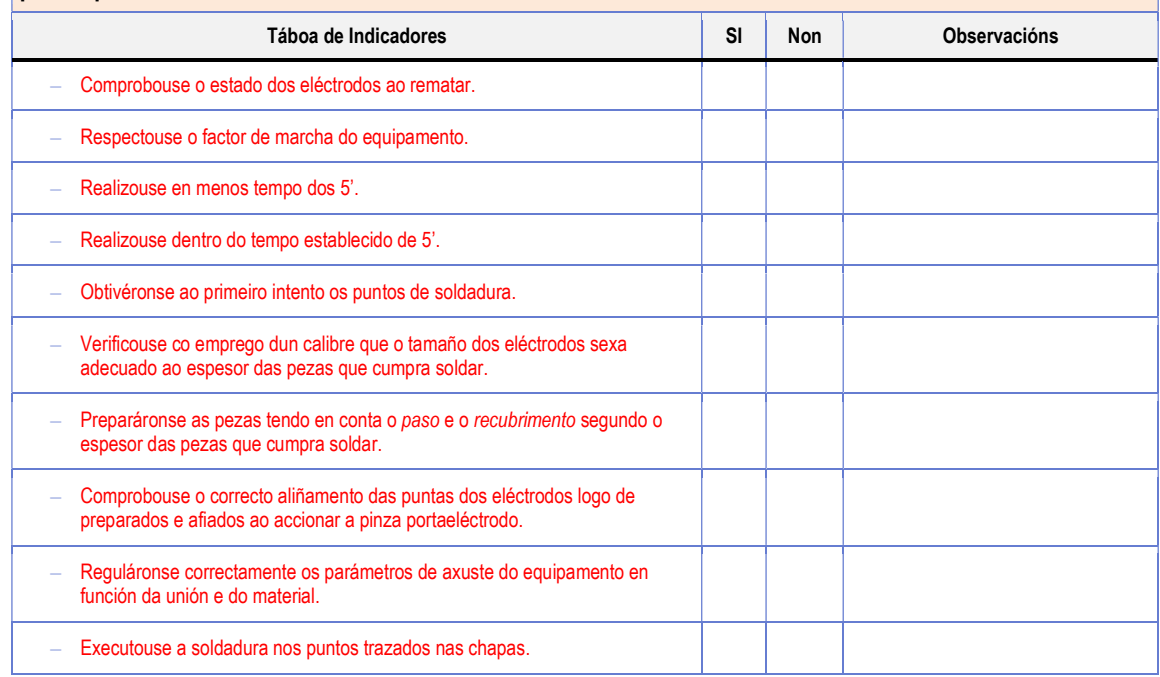

Os indicadores xa están neste caso ordenados de abaixo a arriba, de menor a maior complexidade, para establecer a continuación que indicadores se asocian co mínimo esixible, tal como se amosa na seguinte táboa:

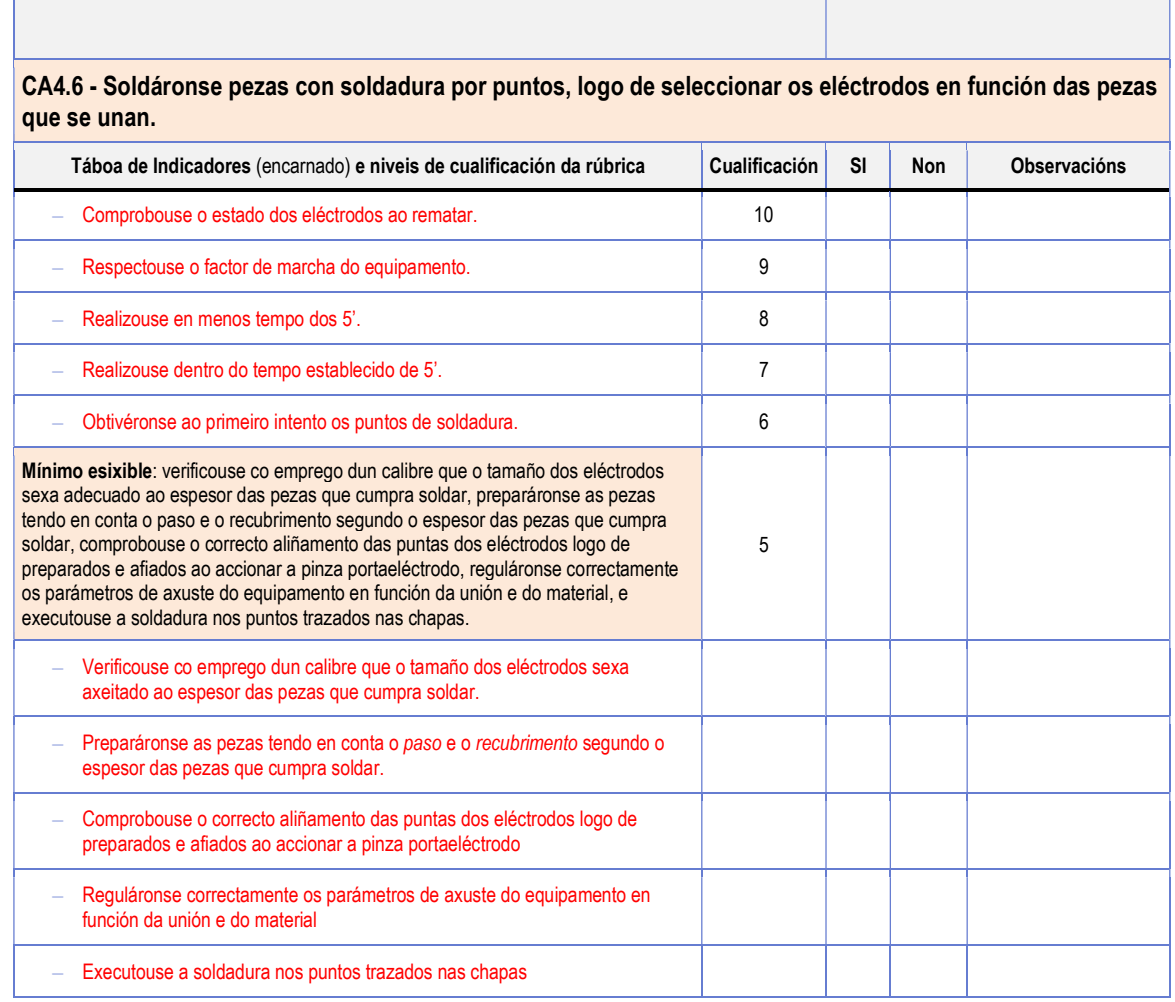

Nome **Data and Data and Data and Data and Data and Data and Data and Data and Data and Data and Data and Data and D** 

A inserción do mínimo esixible na táboa débese aplicarse tamén, de ser o caso, nas táboas de observación.

## 5.6 Deseño de rúbricas para os CA

Se se desexa crear a rúbrica completa, hai que inserir nos indicadores seguintes os niveis de logro adicionais que se necesiten:

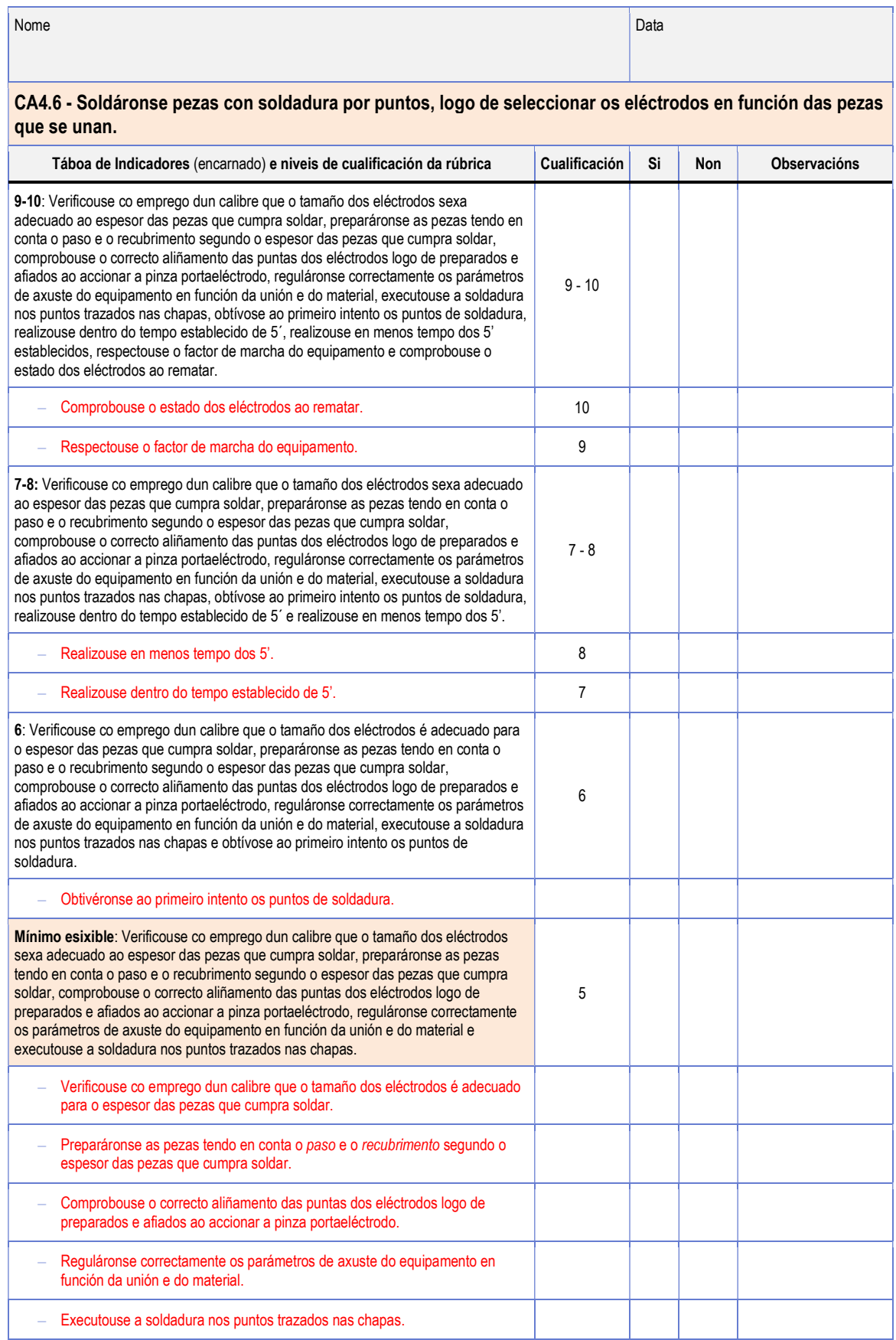

Neste caso os niveis de logro non teñen descricións sinxelas e están redactados a partir dos textos dos indicadores que se agregan en cada nivel. Se tales niveis de logro admitisen descricións globais máis sinxelas deberían usarse para facilitar a súa lectura.

Este proceso pode aplicarse tamén coas táboas de indicadores de observación se se desexa utilizar rúbricas para cualificar o desempeño.

En realidade, o único nivel de logro do que non se pode prescindir é o do mínimo esixible. Para o resto dos niveis de logro é mellor utilizar a columna de cualificación e dispor os indicadores na mesma orde que terían na rúbrica, tal como están na seguinte táboa:

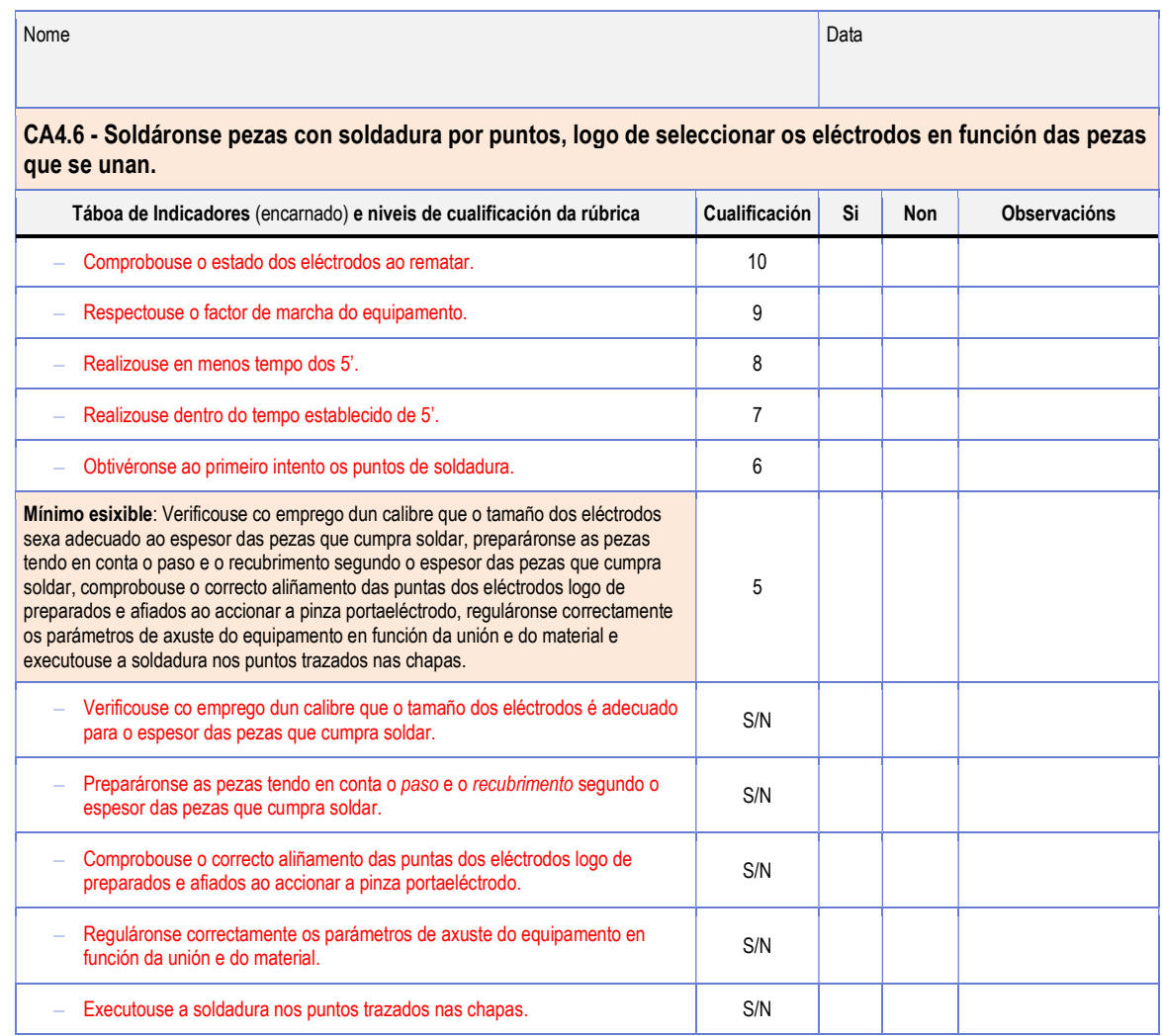

## 5.7 Descomposición dun CA en subCA para facilitar a avaliación de aprendizaxes actitudinais complexas

Se o que se está a avaliar son as aprendizaxes actitudinais asociadas a un CA hai que ter en conta que os contidos asociados poden ser actitudes, valores ou normas. Para avaliar estas aprendizaxes correctamente cómpre ter en conta na redacción do CA que competencia se adquire cando se aprende cada un destes tipos de contidos.

Na aprendizaxe de normas a evidencia é o comportamento en si. A evidencia da aprendizaxe de valores é que o alumnado é quen de "regular o seu comportamento" de acordo cun principio normativo. E na aprendizaxe de actitudes a evidencia é a "tendencia persistente a comportarse dunha forma determinada". As diferenzas son sutís pero importantes á hora de redactar os CA, de deseñar actividades de ensino e de avaliar a aprendizaxe, e admiten unha ampla gama de interpretacións docentes. É dicir, non hai un único xeito de ensinar nin de avaliar este tipo de competencias.

Para facilitar a interpretación destes CA, as accións (verbos) relacionadas coa

aprendizaxe actitudinal pódense descompor noutras máis sinxelas que revelan que este tipo de competencias se adquire a través dun proceso. Por exemplo, o CA "Valorouse a importancia das normas de seguridade para a montaxe de circuítos eléctricos" pode descomporse nos seguintes subCA:

- CAx.xx Valorouse a importancia das normas de seguridade para a montaxe de circuítos eléctricos.
	- CAx.xx.1 Describíronse as normas de seguridade aplicables na realización de montaxes de circuítos eléctricos.
	- CAx.xx.2 Respectáronse as normas de seguridade ao realizar a montaxe de circuítos eléctricos.

É dicir, neste exemplo considérase que para demostrar que o alumnado "valora a importancia de...", debe saber que é o que se debe aprender a valorar ("describir as normas de seguridade") e debe aplicalo ("respectar as normas na realización das montaxes"). Se o alumnado sabe as normas (evidencia de coñecemento) e as aplica (evidencia de desempeño) deduciremos que "valora a súa importancia".

O coñecemento asociado á acción "describir" pódese avaliar mediante probas escritas convencionais. Se quixésemos utilizar cuestionarios de selección para avaliarmos esta faceta do CA deberiamos cambiar "describir" por "seleccionar". CAx.xx.1 poderíase redactar, daquela, como "Seleccionar as normas de seguridade que hai que aplicar na realización de montaxes de ... (descrición das montaxes concretas)".

CAx.xx.2 ("respectar as normas") require a realización de montaxes prácticas reais e pódese avaliar a partir da relación de precaucións ou das regras asociadas á(s) norma(s) que o alumnado ten, necesariamente, que identificar como pertinentes e aplicar.

O instrumento de avaliación podería ser, neste caso, unha táboa de observación se se observa en directo que o alumnado respecta as normas. Pero tamén podemos cambiar esta táboa de observación por unha ficha de traballo na que o alumnado faga constar as normas que estea a ter en conta. Deste xeito non hai necesidade de "observar" salvo nos aspectos que impliquen directamente a adopción dun comportamento "seguro" (illamento con respecto ás partes electrificadas, do persoal e dos instrumentos ou das ferramentas, etc.).

É responsabilidade do profesorado realizar a interpretación do CA na programación, e será válida sempre que se redacten subcriterios tecnicamente correctos e se asocien con instrumentos de avaliación adecuados. A táboa de observación que figura na táboa seguinte serve para valorar CAx.xx.2.

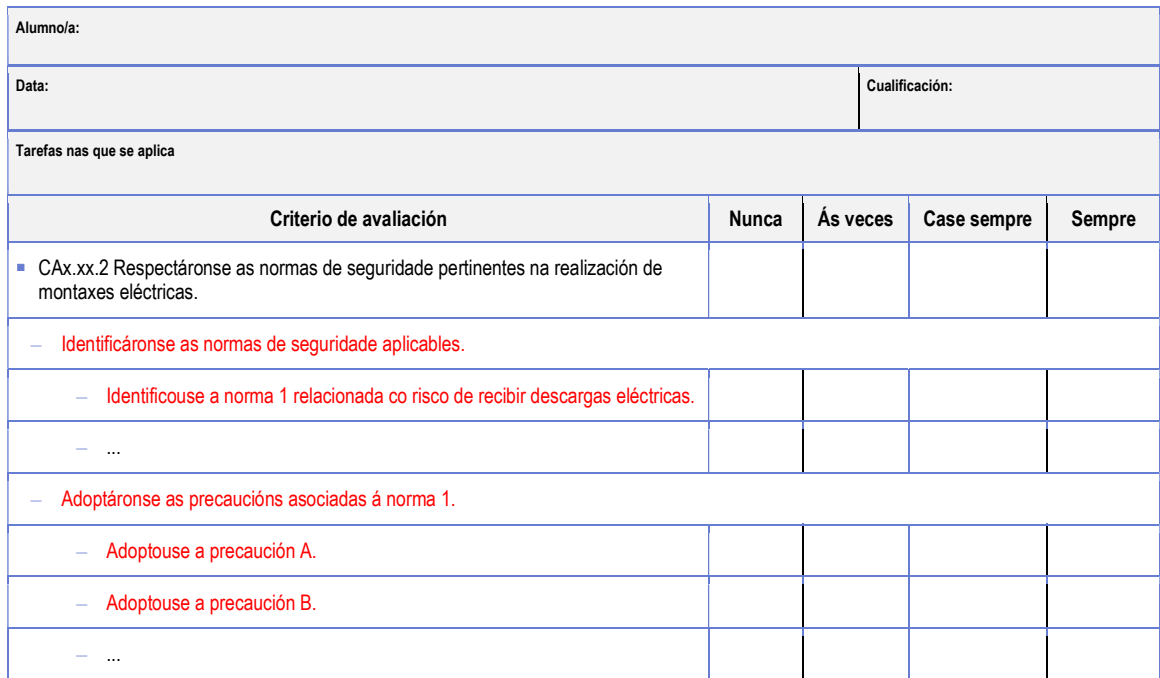

A redacción dos ítems deste exemplo é, obviamente, xenérica. Os aspectos específicos desta táboa dependerán das normas que se deben aplicar en cada caso concreto e poden desagregarse de forma máis completa para obter unha cualificación máis precisa.

As descomposicións de CA relacionados coas aprendizaxes actitudinais poden ser máis complexas (ter máis subCA) e implicar a elaboración de informes ou a realización de traballos, ou que o alumnado teña que amosar comportamentos específicos en todas as actividades.

A descomposición deste tipo de CA facilita a avaliación porque só algúns dos subCA terán que ser avaliados por observación. Os subCA que se reflictan en evidencias documentais permiten seleccionar instrumentos de avaliación máis doados de aplicar.

## 5.8 Bibliografía

- <sup>1</sup> 1. César Coll. Psicología y currículum. Cuadernos de Pedagogía. Editorial Laia. Barcelona. 1987.
- <sup>2</sup> 2. Ramos García, José Manuel. *Fundamentos pedagógicos de la evaluación*. Editorial Síntesis. 2012.
- 3. Lourdes Villardón Gallego. Evaluación del aprendizaje para promover el desarrollo de competencias. Universidad de Deusto.
- 4. Javier Gil Flores. La evaluación de competencias laborales. Universidad de Sevilla.
- 5. Mª Elena Cano García. La evaluación por competencias en la educación superior. Universidad de Barcelona.
- 6. Toni Zabala y Laia Arnau. 11 ideas clave. Como aprender y enseñar competencias. Ed. Graó. Barcelona. 2008.

# 6. Anexo VI. Cambio do tipo de programación

Pódese cambiar, con certas limitacións, o tipo de programación das programacións que están en estado de elaboración, en calquera momento, seleccionando o menú "Cambiar tipo de programación":

A aplicación pide confirmación presentando a seguinte pantalla:

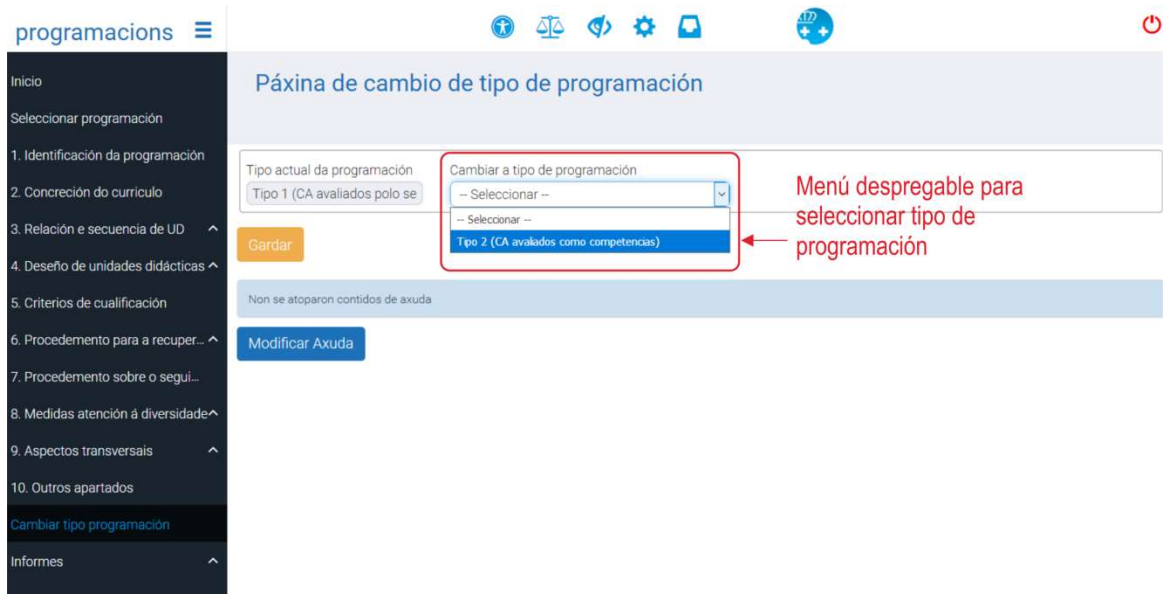

Prema no botón "Gardar" se desexa realizar a conversión e prema no botón "Cambiar tipo" que se presenta a continuación se desexa confirmar o cambio.

A aplicación mantén internamente unha copia dos datos da programación de tipo 1 da que se parte, polo que xeralmente é posible realizar a conversión inversa e recuperar a programación de tipo 1 da que se partiu.

As conversións afectan, fundamentalmente, os instrumentos de avaliación e as tarefas.

Ao cambiar o tipo de programación de tipo 1 a tipo 2 ocorre o seguinte:

 Os instrumentos de avaliación PE (proba escrita) transfórmanse en probas de coñecemento co instrumento de avaliación PES (proba escrita + modelo de solución).

A proba de coñecementos tamén se pode avaliar cunha táboa de indicadores, como se fose un produto elaborado polo alumnado. Ademais hai traballos ou informes que se poden considerar probas de coñecemento e que tamén se deben avaliar con táboas de indicadores para produtos.

 Os instrumentos de avaliación do tipo "Outros" convértense no procedemento de avaliación "Outro" co instrumento de avaliación "Táboa de indicadores para produtos". Débense revisar para elixir o tipo de proba e o instrumento que corresponda, se a conversión non resulta adecuada.

Por exemplo: se se están a avaliar produtos, na programación tipo 2 seleccionarase o procedemento de avaliación "Proba de produción" e o instrumento "Táboa de indicadores para produtos". Pode ser necesario modificar a descrición da proba, en consecuencia.

- Os instrumentos de avaliación LC e TO do tipo 1 de programación convértense ao procedemento de avaliación "Proba de desempeño" co instrumento "Táboa de indicadores de observación" do tipo 2 de programación. É dicir:
	- Mantéñense todas as TO ao pasar de tipo 1 a tipo 2.
- As LC convértense a TO porque son un tipo de TO e no novo sistema non se considera necesario diferencialas.
- Para os casos en que se estea a empregar LC para avaliar produtos deberanse revisar os instrumentos de avaliación resultantes da conversión para cambiar as TO por probas de produción e táboas de indicadores para produtos (TI). Véxase o apartado da fase 4 da etapa 2 para máis información.
- A primeira vez que se realiza a conversión, o contido do campo "Sobre que se aplica" cópiase sobre o campo "Descrición da proba". Haberá que modificar a descrición da proba porque en "Sobre que se aplica" se describen evidencias, en tanto que en "Descrición da proba" se describen as probas nas que se producen tales evidencias.

Por exemplo: se en "Sobre que se aplica" di: "Montaxe de compoñentes de ..." en "Descrición da proba" debería dicir: "Realización da montaxe de compoñentes de ..."

- No tipo 2 a aplicación non permite seleccionar Si/Non nos mínimos porque neste modelo non se elixen os CA que son mínimos esixibles senón que todos os CA/subCA teñen un nivel de "mínimo esixible". É dicir:
	- Todos os CA/subCA teñen mínimo esixible.
	- Todos os CA/subCA deben aprobarse para superar a UD.
	- O campo de mínimo esixible aparecerá en branco e hai que cubrilo para que se valide unha programación de tipo 2.
	- Aínda que non está previsto que se utilicen os valores Si ou Non das programacións de tipo 1, en casos nos que a descrición do mínimo resulte difícil ou demasiado artificiosa e o CA se estea a agrupar con outros en probas combinadas, o mínimo pode ter a mesma redacción que o CA. No Anexo VII danse indicacións adicionais para este caso.
- As tarefas do menú 4.d preséntanse nas programacións de tipo 2 tal como se crearon na de tipo 1. A aplicación non necesita realizar cambios porque eses tipos de tarefas son os mesmos para ambas versións. Pero:
	- No tipo 2 de programación hai un tipo de tarefa adicional que é a "Tarefa de avaliación", coa que se conectan as tarefas de avaliación coas probas asociadas aos instrumentos de avaliación. Por tanto:
		- Se se declararon as tarefas de avaliación como tarefas do alumnado é conveniente cambiar o tipo de tarefa por "Tarefa de avaliación" e asociala cos CA/probas que se indiquen na descrición das tarefas.
		- En canto se asocia unha tarefa de avaliación cun CA (polo menos) a aplicación informa, despois de Gardar, dos CA/subCA da actividade que quedan por conectar con tarefas de avaliación. Se hai moitos CA na UD a lista pode ser longa inicialmente pero irase reducindo a medida que se van asociando CA e tarefas de avaliación.
		- A aplicación só emite esta información a partir do momento no que se asocia un CA cunha tarefa de avaliación.
		- Non é obrigatorio asociar todos os CA dunha actividade con tarefas de avaliación porque poden asociarse en calquera outra actividade na que o CA se imparta creando alí a correspondente tarefa de avaliación.
- No menú 5 (Criterios de cualificación e mínimos esixibles) consérvase o texto que se introduciu na programación de tipo 1, pero:
	- O texto débese modificar de acordo co que se indica no apartado "Mínimos esixibles e criterios de cualificación" en "Outras funcións da aplicación de programación", para o acomodar ao tipo de información que debe haber nas programacións de tipo 2.

– Posto que o texto se comparte entre os dous tipos, se se modifica despois de cambiar do tipo 1 ao tipo 2 deberá volver a modificarse ao cambiar do tipo 2 ao tipo 1.

### Cambios na programación ao realizar a conversión de tipo 2 a tipo 1

Igual que no caso anterior, as conversións afectan, fundamentalmente, aos instrumentos de avaliación e ás tarefas, que son os dous apartados que cambian de estrutura en función do tipo de programación.

Se se revirte o tipo de programación do tipo 2 ao tipo 1 ocorre o seguinte:

- Recupérase o texto orixinal do campo "Sobre que se aplica" que o instrumento tiña na programación de tipo 1.
- As descricións das probas deixarán de presentarse ao converter a programación de tipo 2 a tipo 1, pero non se perden. Recuperaranse se se volve a converter a programación ao tipo 2.
- Pérdese a redacción do "Mínimo esixible" do tipo 2, porque no tipo 1 de programación non se utiliza este concepto normativo, pero recuperarase se a programación volve a converterse ao tipo 2.
- Recupérase o valor Si/Non do mínimo esixible da programación de tipo 1 orixinal.
- Para o caso das programacións previamente transformadas de tipo 1 a tipo 2, as TO non se volverán transformar en LC. Pero hai que ter en conta que:

As LC, que se converteron a TO ao pasar a programación de tipo 1 a tipo 2 desaparecen, porque aínda que a programación volva ser de tipo 1 manteranse os instrumentos de avaliación da programación de tipo 2.

- Se se crearon tarefas de avaliación na programación de tipo 2, estas desaparecerán ao realizar a conversión de programación de tipo 2 a tipo 1, pero recuperaranse se a programación se volve converter ao tipo 2. Se se desexa manter as tarefas de avaliación do tipo 2 ao pasar a tipo 1 débense cambiar a tarefas do alumnado antes de realizar a conversión.
- No menú 5 consérvase o texto que se teña introducido nas "Observacións sobre os criterios de cualificación" da programación de tipo 2.

Posto que o texto se comparte entre os dous tipos de programación, se se modifica na programación de tipo 2, deberá volver a modificarse ao cambiar do tipo 2 ao tipo 1.

# Capítulo VII. Preguntas frecuentes

# 1. Acceso e funcións da aplicación informática

### Como se accede á aplicación informática de xestión de programacións?

– O enderezo web da aplicación informática de programacións é:

http://www.edu.xunta.es/programacions

- Para acceder á aplicación cómpre autenticarse co nome e o contrasinal da súa conta de correo @edu.xunta.gal.
- Para ser usuario/a da aplicación é preciso que o equipo directivo de cada centro marque o cadro "Grupo a contemplar na aplicación da programación", na epígrafe de alumnado – grupos simples – mantemento, ademais de asignar o equipo docente do grupo e o módulo que debe impartir cada docente.

### Que funcións se poden realizar coa aplicación de xestión de programacións?

- Dependendo do perfil profesional (docente, xefatura de departamento, equipo docente ou inspección) a aplicación permite realizar diferentes funcións relacionadas coa xestión das programacións dos módulos profesionais:
	- O/a docente pode elaborar as programacións dos módulos profesionais das ensinanzas de formación profesional, realizar o seguimento destas e consultar recursos e materiais de apoio para os módulos profesionais.
	- A xefatura de departamento, o equipo directivo e a inspección educativa supervisan a entrega das programacións e poden supervisar o seguimento que realiza o/a docente dos módulos profesionais que teña asignados.
	- No anexo II recóllese un esquema da funcionalidade da aplicación informática.

### Como se navega ao editar a programación?

– A aplicación está dividida en pestanas/epígrafes cunha numeración de 1 a 10. Non cómpre facer unha edición secuencial; a aplicación permite navegar e editar as epígrafes segundo os intereses do/da docente. Porén, para editar as epígrafes "3. Relación e secuencia de unidades didácticas" e "4. Deseño de unidades didácticas", si que cómpre introducir a información de xeito secuencial nas subpestanas; é dicir, non se pode completar a subpestana 3.b sen editar a 3.a, e o mesmo sucede coa 4.a, 4.b, 4.c e 4.d. Ademais, a epígrafe "3. Relación e secuencia de unidades didácticas" ten que se editar antes de "4. Deseño de unidades didácticas".

### É obrigatorio cubrir todas as epígrafes/pestanas ao editar a programación?

- As pestanas de 1 a 9 reflicten as nove epígrafes do modelo de programación do anexo XIII da Orde do 12 de xullo de 2011, así como as indicacións do artigo 23.2º desa orde, polo que é obrigatorio editar esas pestanas para pechar a programación.
- A edición da pestana 10 non é obrigatoria.
- Nos módulos de nova implantación flexibilízase a obrigatoriedade de elaborar a pestana "4.d) Editar tarefas", segundo o disposto na disposición transitoria cuarta da Orde do 12 de xullo de 2011.

# 2. Elaboración da programación

### Como se inicia a elaboración da programación?

– Premendo na opción "Seleccionar programacións", o sistema amosa os módulos dos que se debe elaborar a programación. Para iniciar a elaboración da programación hai que crear unha versión premendo na icona "+".

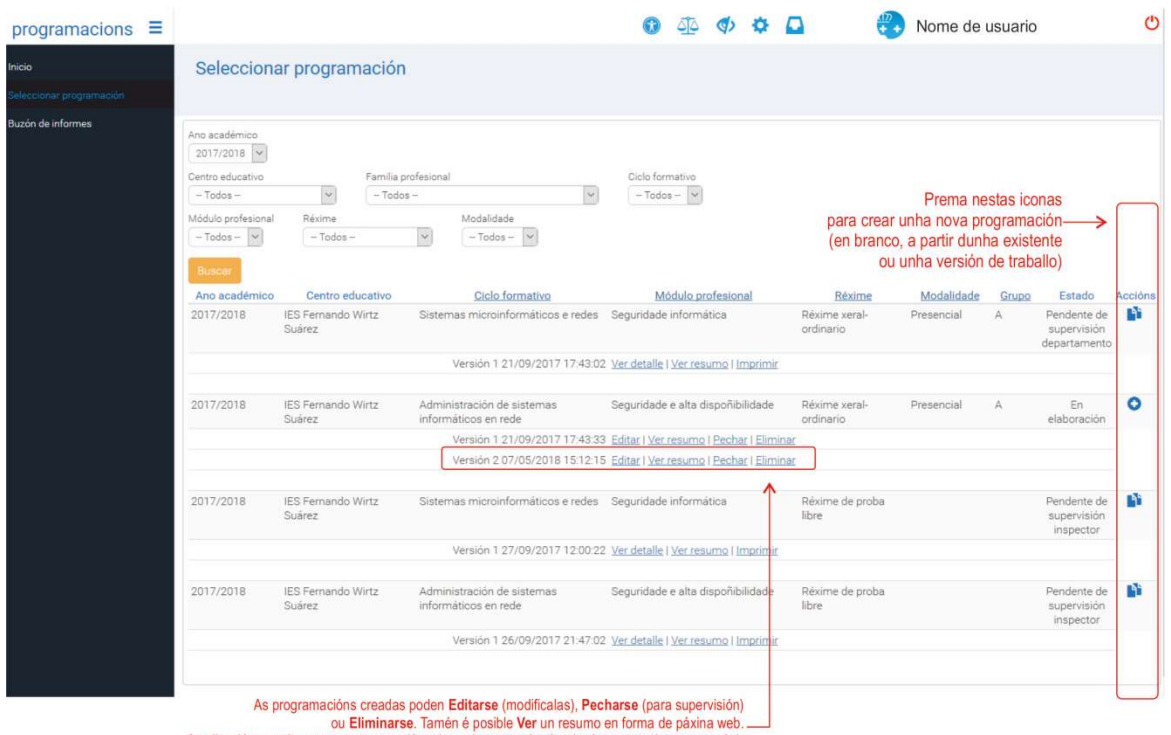

A aplicación permite crear ata tres versións das cales se pechará unha (as outras desaparecerán). Se se desexa crear outra versión é necesario eliminar algunha das existentes

#### Que opcións existen para crear unha versión dunha programación?

- A aplicación permite catro tipos de versión para elaborar o módulo dunha programación:
	- 1. Crear unha nova versión da programación sen datos, que carga o currículo do módulo.
	- 2. Crear unha nova versión da programación a partir das miñas programacións, que carga unha das programacións elaborada e pechada polo/a docente no mesmo curso académico ou en anteriores para o mesmo módulo.
	- 3. Crear unha nova versión da programación a partir das programacións do centro educativo, que carga a programación do módulo elaborada e pechada por outros/as docentes nese centro educativo.
	- 4. Crear unha nova versión de programación a partir das miñas versións de traballo, que carga o borrador dunha programación do módulo que o/a docente elabora logo de pechada a súa programación oficial.

A versión ha aparecer debaixo do módulo profesional coa data e a hora de creación.

#### Cantas versións se poden elaborar da programación?

– A aplicación permite un número máximo de tres versións por cada módulo. Logo de pechada a programación definitiva, o sistema borrará o resto de versións.

- Se se elimina, por exemplo, a versión 1 e se engade unha nova versión, a numeración continua a secuencia a partir do número máis alto de versión.
- A opción de "versión de traballo" aparece despois de pechada a versión oficial de programación. A aplicación permite unha única versión de traballo por cada módulo.

### Que é a "versión de traballo"?

- Coa finalidade de lle facilitar o proceso de programación ao profesorado, a aplicación permite, tras pechar e entregar a programación oficial do módulo, traballar nunha "versión de traballo" a modo de borrador, que poderá ser importada no curso seguinte.
- A versión de traballo non pode pecharse. Soamente será susceptible de pechamento se é importada como "versión" no curso académico seguinte.
- A versión de traballo, que permanece dispoñible mentres non se elimine, permite crear programacións a parir dela nos seguintes cursos.

### Cales son as accións posibles para cada versión?

- As accións posibles para cada versión son: editar, ver resumo, pechar e eliminar:
	- Editar permite a elaboración da programación do módulo profesional.
	- Ver resumo presenta a información da programación elaborada ata o momento segundo o formato do anexo XIII da Orde do 12 de xullo de 2011.
	- Ao pechar a programación definitiva, o sistema borra o resto de versións.
	- Eliminar borra a versión.

### Cales son os posibles "estados" da programación logo de pechada?

- Existen distintos "estados": "en elaboración", "pendente de supervisión departamento", "pendente de supervisión equipo directivo", "pendente de supervisión inspección", "en revisión" e "supervisada" (ver anexo III).
	- Durante a fase de edición, a programación atópase no estado de "en elaboración".
	- Logo de pechada, e para cumprir a normativa vixente, a xefatura de departamento, o equipo directivo e a inspección educativa deben supervisar a entrega da programación e a súa correcta elaboración formal por parte do persoal docente. Daquela, a programación debe pasar por esta secuencia de estados: "pendente de supervisión departamento", "pendente de supervisión equipo directivo" e "pendente de supervisión inspección".
	- De se observar que a programación non cumpre algún dos requisitos formais, a xefatura de departamento, o equipo directivo ou a Inspección Educativa poden facer as suxestións necesarias para que se revise esa programación, que ha aparecer co estado de "en revisión". Neste caso, as epígrafes da aplicación reábrense para introducir os oportunos cambios e aparece unha nova pestana, "revisión", onde aparecen relacionadas as suxestións de xefatura de departamento, do equipo directivo e/ou da Inspección Educativa.
	- Despois de supervisada pola Inspección Educativa, a programación constará como formalmente "supervisada".

### Que datos se deben introducir na pestana "1. Identificación da programación"?

– Os datos do centro educativo e do ciclo formativo aparecen por defecto na aplicación, e é necesario introducir a duración das sesións (cincuenta ou sesenta minutos) e o número de sesións semanais. O número de sesións anuais calcúlao a aplicación ao seleccionar a duración das sesións.

### Que información achega a epígrafe "Estado inicial" que aparece na parte superior de cada pantalla?

– Presenta na pantalla os datos introducidos e gardados. Non se pode editar, xa que é un resumo da información introducida a través desa pantalla.

# 3. Relación e secuencia de unidades didácticas (pestana 3 da aplicación)

### En cantas unidades didácticas é recomendable dividir o módulo?

– Depende da duración total do módulo e das súas peculiaridades, entre 5 e 10 UD sería suficiente.

#### Cantas sesións debería durar unha unidade didáctica?

– O recomendable, sempre segundo o criterio do/da docente, é que o número de sesións de cada UD estea abranguido entre 10 e 30.

#### Pódese cambiar a orde de secuencia de unidades formativas?

- $-\dot{E}$  posible realizar outra secuencia, pero a aplicación informática presenta as unidades formativas coa secuencia establecida no currículo oficial publicado no DOG e, xa que logo, as UD que se introducen seguirán esa secuencia. No caso de querer cambiar a secuencia das UF é recomendable describir a nova secuencia na pestana "10. Outros apartados", creando un subapartado titulado, por exemplo, "secuencia alternativa" onde se explicará como queda a secuencia e o motivo do cambio.
- Débese ter en conta que nas orientacións pedagóxicas dalgún módulo organizado en UF pode haber recomendacións sobre a secuencia de impartición.

### Pódese incluír na programación a presentación do módulo que moitos/as docentes imparten no inicio do curso?

– Recoméndase que, de querer facer unha presentación do módulo, se inclúa na UD1 como unha das tarefas da actividade 1. Esta presentación non pode ter formato de unidade didáctica nin de actividade, para se axustar á normativa, porque tanto as unidades didácticas como as actividades deben estar relacionadas cos CA e os contidos (a presentación do módulo non ten vinculación con ningún CA nin contido do currículo).

### Cando un CA ou contido se asocia a varias UD, débese subdividir tantas veces como en UD se repite?

- Non é obrigatorio; é unha decisión de quen elabore a programación, pero subdividir os CA e contidos facilita o proceso de ensino do/da docente e fomenta a transparencia co alumnado, que debe ser informado dos criterios de avaliación que se lle vaian aplicar.
- Cando un CA ou contido do currículo se trate en varias UD, o normal é que non se aplique do mesmo xeito en cada UD, polo que a adaptación permite unha redacción adaptada exactamente ao que se pretende facer e facilita o deseño das actividades desa UD e a selección dos seus instrumentos de avaliación.

### Pode quedar algún CA sen estar asociado a unha UD?

– Con carácter xeral, o alumnado ten dereito a recibir a formación que vén establecida no currículo, e as empresas teñen dereito a recibir persoas tituladas formadas consonte os logros que esixe o currículo. Así as cousas, en principio, todos os elementos do currículo deberían ser tratados nalgunha das UD da programación do/da docente. Agora ben, nalgunhas circunstancias pódese modificar a redacción e o alcance dese CA; neste caso, o/a docente terá que xustificalo en Notas e realizar un SubCA que sexa máis acaído segundo o seu criterio (na fase 3 deste capítulo explícase con maior detalle este aspecto).

### Como se introducen novas unidades didácticas na pestana "3.a. Editar UD"?

- O botón "+" permite crear unha nova liña para introducir novas unidades didácticas.
- Logo de crear unha nova liña débese premer en "Gardar" para que a aplicación rexistre os cambios.

### Como se eliminan as unidades didácticas na pestana "3.a. Editar UD"?

- O botón "X" permite suprimir a unidade didáctica.
- Logo de suprimir a unidade didáctica, para que a aplicación rexistre os cambios, débese premer en "Gardar".

### Pódense reordenar as unidades didácticas na pestana "3.a. Editar UD"?

- Si, logo de introducidas na aplicación as unidades didácticas pódense reordenar empregando os botóns " $\wedge$ " (subir) e " $\vee$ " (baixar).
- Lembre que hai que premer en "Gardar" para que a aplicación rexistre os cambios.

### Como se introducen CA novos na pestana "3.b. Relacionar RA, CA, BC e contidos coas UD"?

- Para introducir un CA novo (cor azul) emprégase o botón  $\left| \dots \right|$  que aparece no RA do que depende. Os CA novos numéranse e ordénanse progresivamente ao final do seu bloque.
- Empregando as accións "+", "x", " $\wedge$ " e " $\vee$ " pódense engadir máis dun CA novo, eliminar ou subir e baixalos. É necesario premer en "Gardar" para almacenar os cambios.

### Como se subdivide e/ou adapta a redacción dun CA na pestana "3.b. Relacionar RA, CA, BC e contidos coas UD"?

- Para subdividir e/ou adaptar a redacción dun CA (cor encarnada) emprégase o botón ... que aparece no CA. Á súa vez, a subdivisión do CA permite unha segunda subdivisión.
- Empregando as accións "+", "x", " $\wedge$ " e " $\vee$ " pódense engadir máis dun subCA, eliminar ou subir e baixalos. É necesario premer en "Gardar" para almacenar os cambios.

### Pódense reordenar os elementos curriculares na pestana "3.b. Relacionar RA, CA, BC e contidos coas UD"?

– Soamente permiten reordenación as subdivisións dos CA (cor encarnada) e os contidos engadidos de cor encarnada ou verde. Logo de introducidos os elementos aparecen os botóns " $\wedge$ " (subir) e " $\vee$ " (baixar).

- Para introducir un contido como primeiro da listaxe débese empregar o botón ... que aparece no BC.
- Para introducir un contido por baixo doutro débese empregar o botón  $\ldots$  que aparece nese contido da listaxe.

### Como eliminar os elementos curriculares introducidos na pestana "3.b. Relacionar RA, CA, BC e contidos coas UD"?

– Emprégase o botón  $\frac{1}{\cdots}$  que aparece no elemento curricular introducido, e prémese en "Eliminar".

### Como reeditar ou corrixir un elemento curricular introducido na pestana "3.b. Relacionar RA, CA, BC e contidos coas UD"?

- Hai dúas opcións:
	- $-$  Empregando o botón  $\vert \ldots \vert$
	- Ou ben directamente nas pantallas "3.b. Relacionar RA, CA, BC e contidos coas UD" e "4.b. Relacionar RA, CA, BC e contidos coas actividades", na propia caixa que contén o elemento curricular.
- Lembre premer en "Gardar" para que a aplicación rexistre os cambios.

# 4. Deseño de unidades didácticas (pestana 4 da aplicación)

### Que é unha actividade?

– A actividade é un conxunto de tarefas (exercicios) mediante o que se tratan as aprendizaxes descritas nos CA (e os contidos) asociados á actividade. As actividades deberán estar relacionadas, como mínimo, cun CA e cun contido que permitan verificar o logro dos obxectivos específicos (ou didácticos).

### Que é unha tarefa?

– As tarefas deben entenderse como os exercicios que tanto pode facer o profesorado (explicacións, demostracións proxeccións, etc.) como o alumnado (prácticas, exercicios, proba escrita, simulación, etc.).

### Cantas actividades deben deseñarse por unidade didáctica?

- Depende da duración total da unidade didáctica pero, tendo en conta o concepto de actividade explicado neste documento, recoméndanse unhas tres actividades por cada UD.
- Non é recomendable que unha UD teña unha única actividade. Neste caso sería conveniente revisar a división de UD realizada na pestana "3.a) Editar unidades didácticas".

### Cantas sesións debería durar unha actividade?

- O recomendable é que cada actividade teña unha duración de entre 3 e 10 sesións, sempre dependendo da duración total e das peculiaridades da UD, e coa consideración de que unha UD non debe estar dividida nunha única actividade.
- A temporalización total das actividades debe coincidir co total da unidade didáctica.

#### Como se redacta un obxectivo?

– Os obxectivos redáctanse con verbos en infinitivo para expresar o que se quere lograr coa actividade.

### Por que a actividade debe ter asignado, polo menos, un CA e un contido?

- Cada actividade, para cumprir o establecido na normativa, débese deseñar para alcanzar como mínimo un obxectivo específico, polo que polo menos debe ter asignado un CA e un contido para a súa avaliación, co que non é posible deseñar actividades que non se avalíen a través dun CA ou que non teñan contidos.
- Se ao realizar a marcaxe de CA e contidos se detecta que algunha actividade non ten asignado algún dos dous elementos, débese reflexionar sobre a pertinencia desa actividade no proceso de aprendizaxe do alumnado, así como revisar o deseño inicial das actividades desa UD. No caso de que o/a docente considere pertinente a actividade, terá que crear novos CA e/ou contidos para dotar de elementos curriculares a devandita actividade.

### Como se engade unha nova actividade na pestana "4.a) Editar actividades e obxectivos específicos"?

- A información relativa ás actividades distribúese en dúas liñas: na primeira introdúcese o título, a descrición e a duración, e na segunda liña o obxectivo ou obxectivos.
- Para engadir unha nova actividade emprégase o botón "+" da primeira liña da actividade, tendo en conta a orde en que se desexe introducir. Esta acción crea as dúas liñas necesarias (sombreadas en azul) para completar a información da actividade.
- Para engadir máis dun obxectivo nunha actividade, emprégase o botón "+" da segunda liña desa actividade.
- Lembre premer en "Gardar" para que a aplicación rexistre os cambios.

### Como se poden empregar varios instrumentos de avaliación sobre un mesmo CA?

– A aplicación só permite incorporar un instrumento de avaliación (IA) por CA. Se o/a docente desexa empregar diferentes instrumentos de avaliación para un mesmo CA, a solución é facer unha división do CA en tantos subCA como instrumentos de avaliación se vaian empregar. Neses subCA pódese replicar o CA de forma literal tantas veces como cumpra ou, de ser o caso, modificar a súa redacción para lle dar a cada subCA un matiz diferente acorde ao instrumento de avaliación que se vaia aplicar. A aplicación só deixará pór IA nos SubCA, polo que tecnicamente se substitúe, para os efectos de avaliación, o CA orixinal polos subCA.

### Canto deben sumar os pesos orientativos de cualificación de cada UD?

- A suma dos pesos orientativos de cualificación dos criterios de avaliación de cada UD deben sumar o 100 %, porque se debe entender que a unidade didáctica é un bloque de coñecemento con coherencia didáctica.
- Todos os CA deben levar un peso orientativo de cualificación. O mínimo admitido pola aplicación é o 1 %.

### A que fai referencia "sobre que se aplica" da pestana "4.c Axustar avaliación"?

– Da análise de redacción de cada CA (acción + obxecto + condicións) extráese a evidencia (de coñecemento, de produto ou de desempeño) que o alumnado deberá realizar durante a proba de avaliación. Neste apartado débese definir a evidencia, producida polo alumnado, sobre a que se aplicará o instrumento de avaliación.

### A que fai referencia a epígrafe "resultados ou produtos" da pantalla "4.d) Editar tarefas"?

– Os resultados ou produtos fan referencia aos obxectos materiais que o alumnado vai obter ou producir coa realización das tarefas: esquemas, apuntamentos, exercicios resoltos, documentos, pezas, etc.

# 5. Outros aspectos

#### Que significa o sombreado laranxa que aparece sobre os CA ou contidos relacionados nas pestanas 3.b) e 4.b)?

– O sombreado laranxa indica que o CA ou o contido non están vinculados a ningunha unidade didáctica (pestana 3.b) ou actividade (pestana 4.b). O sombreado laranxa desaparece cando se realiza a marcaxe do correspondente CA ou contido coa UD ou actividade.

### Que significan as cores encarnada, azul e verde empregadas ao introducir elementos novos no currículo a través do botón  $\vert \dots \vert$ ?

- A cor coa que se reflicten os elementos introducidos no currículo indica o tipo de elemento do que se trata. Así:
	- A cor encarnada indica que o elemento introducido é unha subdivisión dun CA ou dun contido do currículo oficial.
	- A cor azul indica que o elemento introducido é novo respecto ao currículo oficial.
	- A cor verde indica que o contido introducido deriva dun CA.

### Por que non se pode "pechar" a programación?

- A aplicación permite pechar a elaboración da programación cando estean completas todas as epígrafes obrigatorias. No caso de detectar erros presenta a epígrafe "supervisión automática da programación", que informa das correccións necesarias para poder "pechar".
- Neste documento relaciónanse as principais regras de validación para poder pechar unha programación (ver epígrafe correspondente).
- A "versión de traballo" é considerada pola aplicación como un borrador no que se pode traballar con anterioridade ao ano académico, polo que non se pode pechar. Soamente será susceptible de pechamento se ao seguinte ano académico se opta por importar esta versión de traballo para versionar a programación oficial.

#### Por que non se garda a información introducida nas pestanas?

- Cómpre premer no botón "gardar" que aparece na parte inferior de cada pantalla para que a aplicación informática rexistre a información editada ou modificada.
- A información editada correctamente aparece reflectida na epígrafe "Estado inicial" que aparece en cada pantalla.

#### Por que non aparece ningunha programación na función de seguimento?

– A función de seguimento só está dispoñible para as programacións "pechadas".

### Como se pode imprimir unha programación?

- A aplicación permite imprimir as programacións "pechadas" a través do botón "imprimir" que aparece na pantalla de "selección programación" ou da pestana "informes". As programacións que aínda non estean "pechadas" pódense imprimir desde a acción "ver resumo" en formato html (coa opción "imprimir" do navegador).
- Pódense imprimir dous tipos de programación: programación docente (en formato pdf) e programación para lle entregar ao alumnado (en formato pdf, rtf ou odt).

### Como resolver as dúbidas técnicas?

– Para calquera aclaración ou dúbida sobre o funcionamento da aplicación informática deberase consultar coa Unidade de Atención a Centros (UAC), no teléfono 881 997 701 ou no correo electrónico uac@edu.xunta.gal